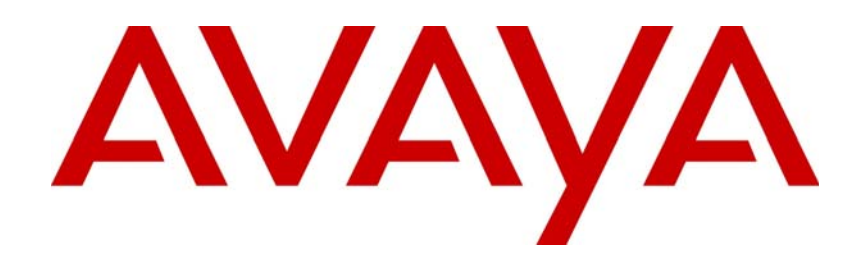

Avaya Aura™ Contact Center

# CPSEE\_TSP500 User Guide

**This document is confidential and proprietary to SER Solutions and is not for external use.**

## NN44400-604

Document status: Standard Document issue: Version 4.0 Document date: 16 July 2010 Product release: Release 6.0 Job function: Administration Type: Technical Publication Language type: English

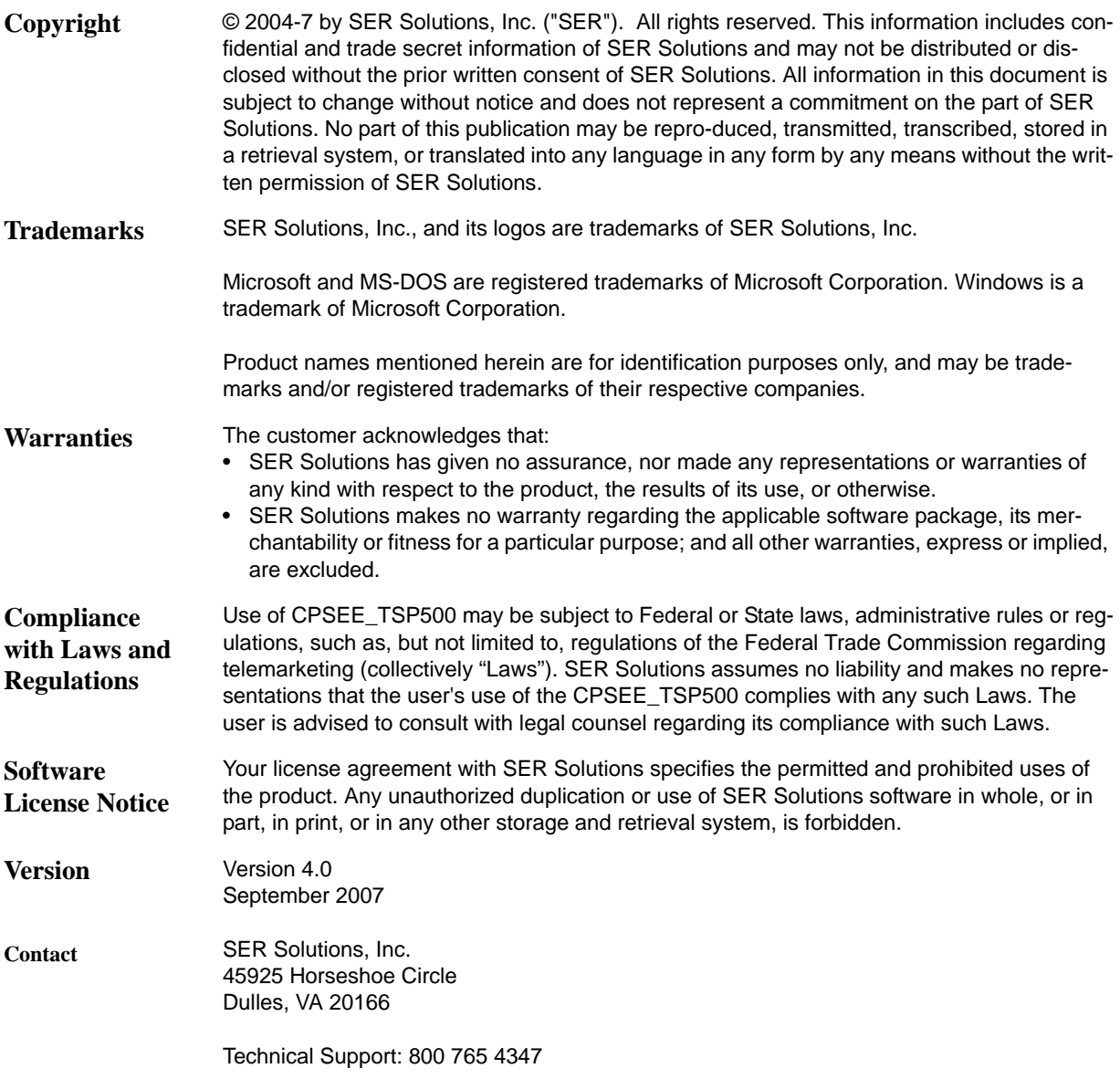

# **Table of Contents**

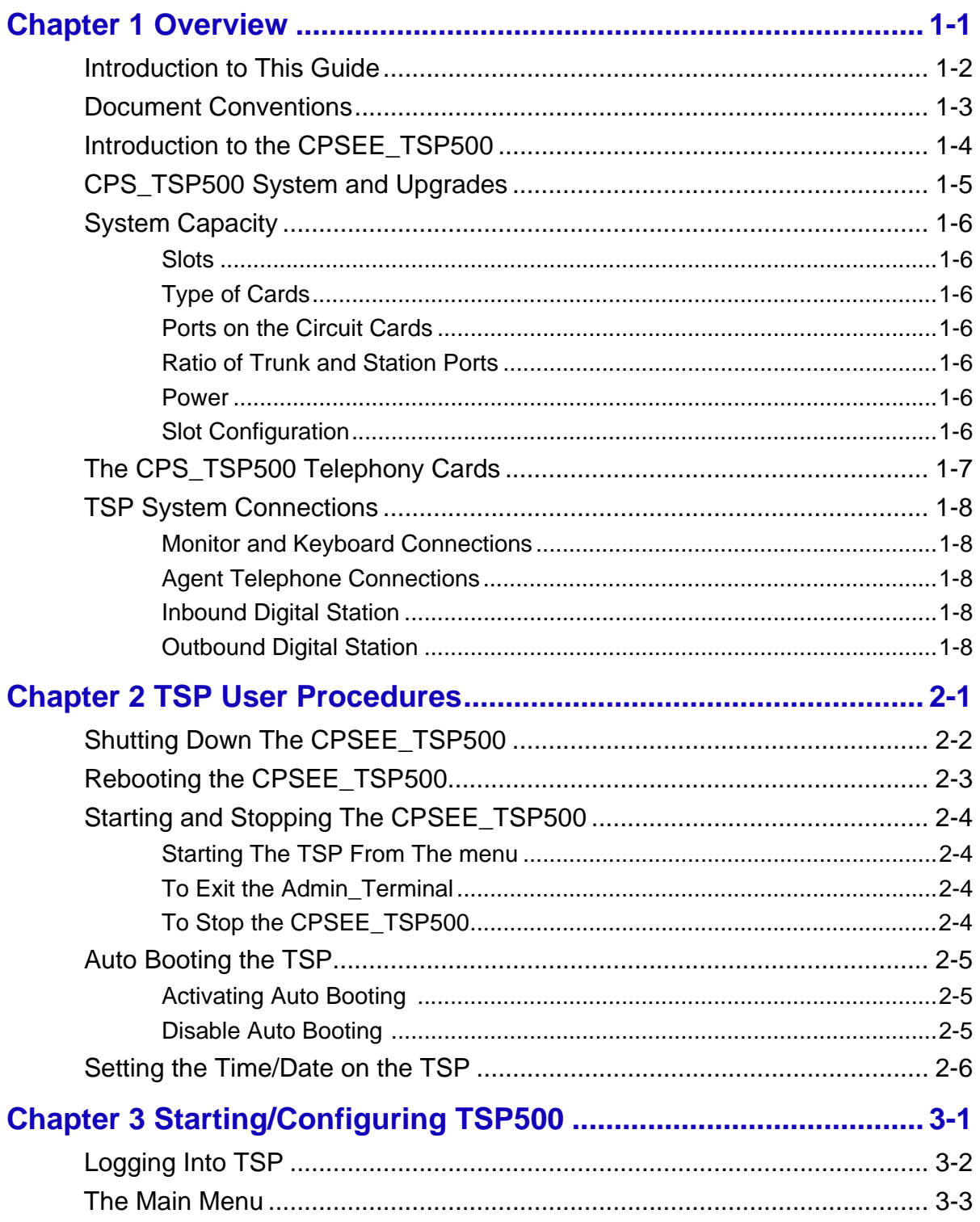

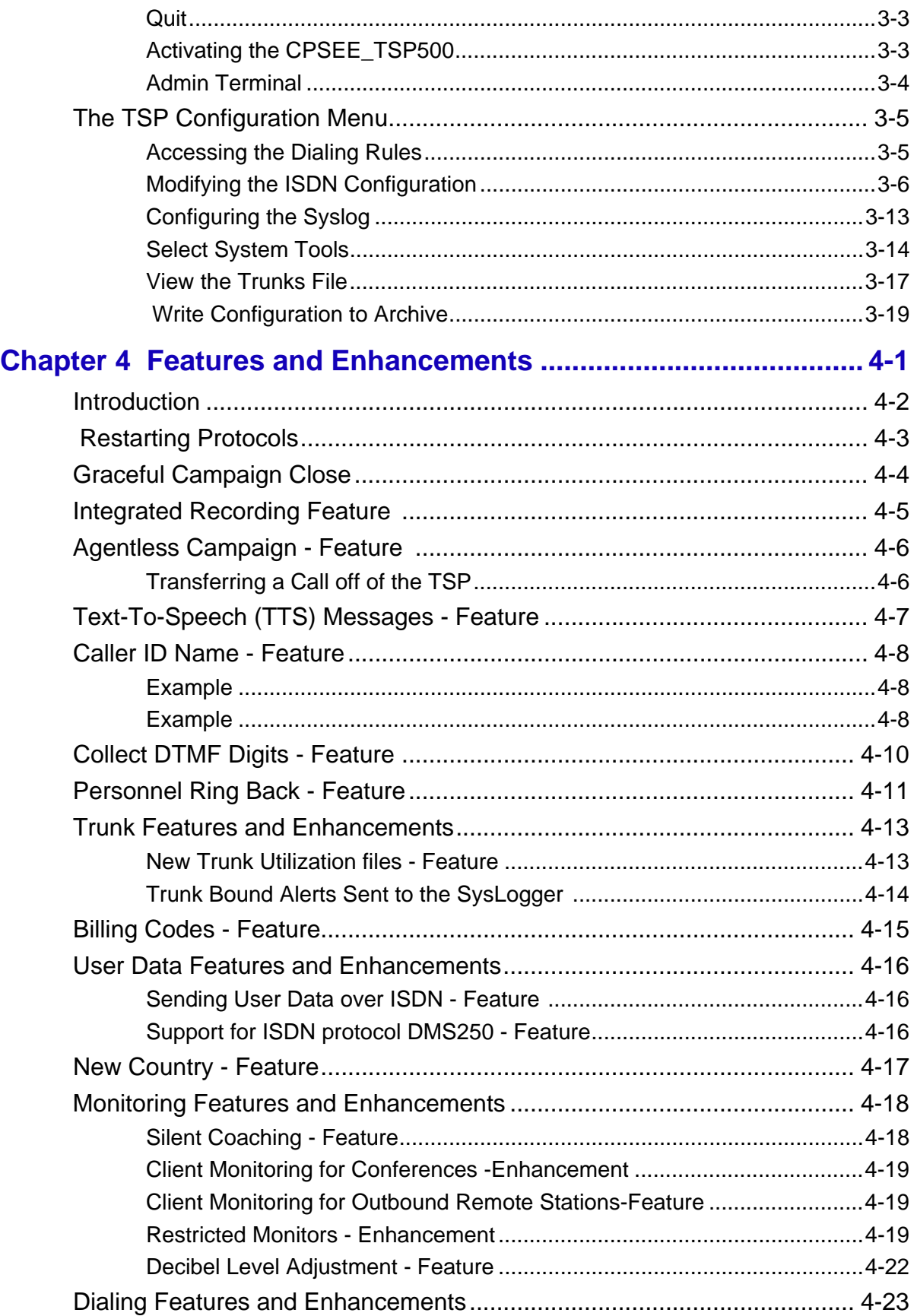

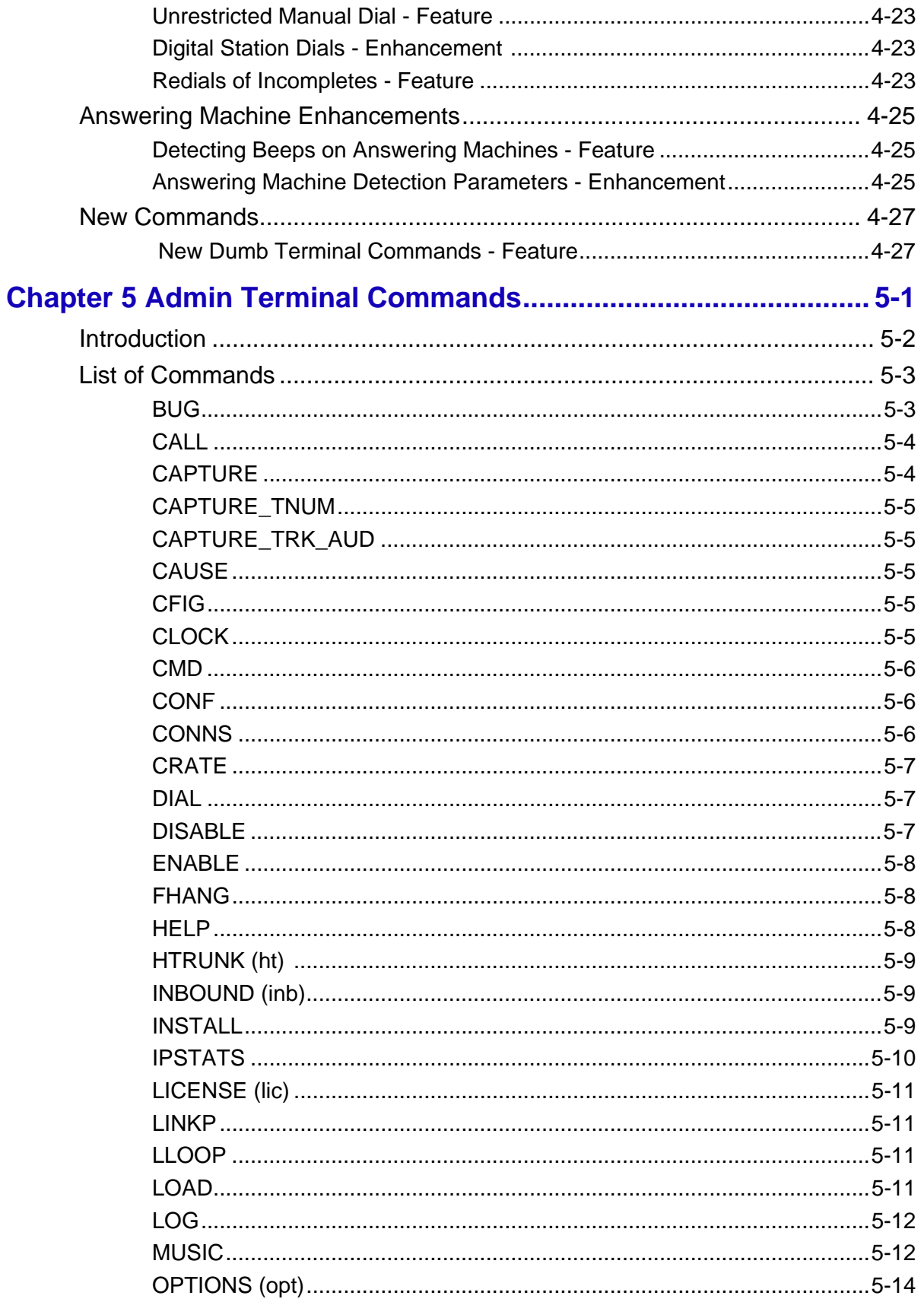

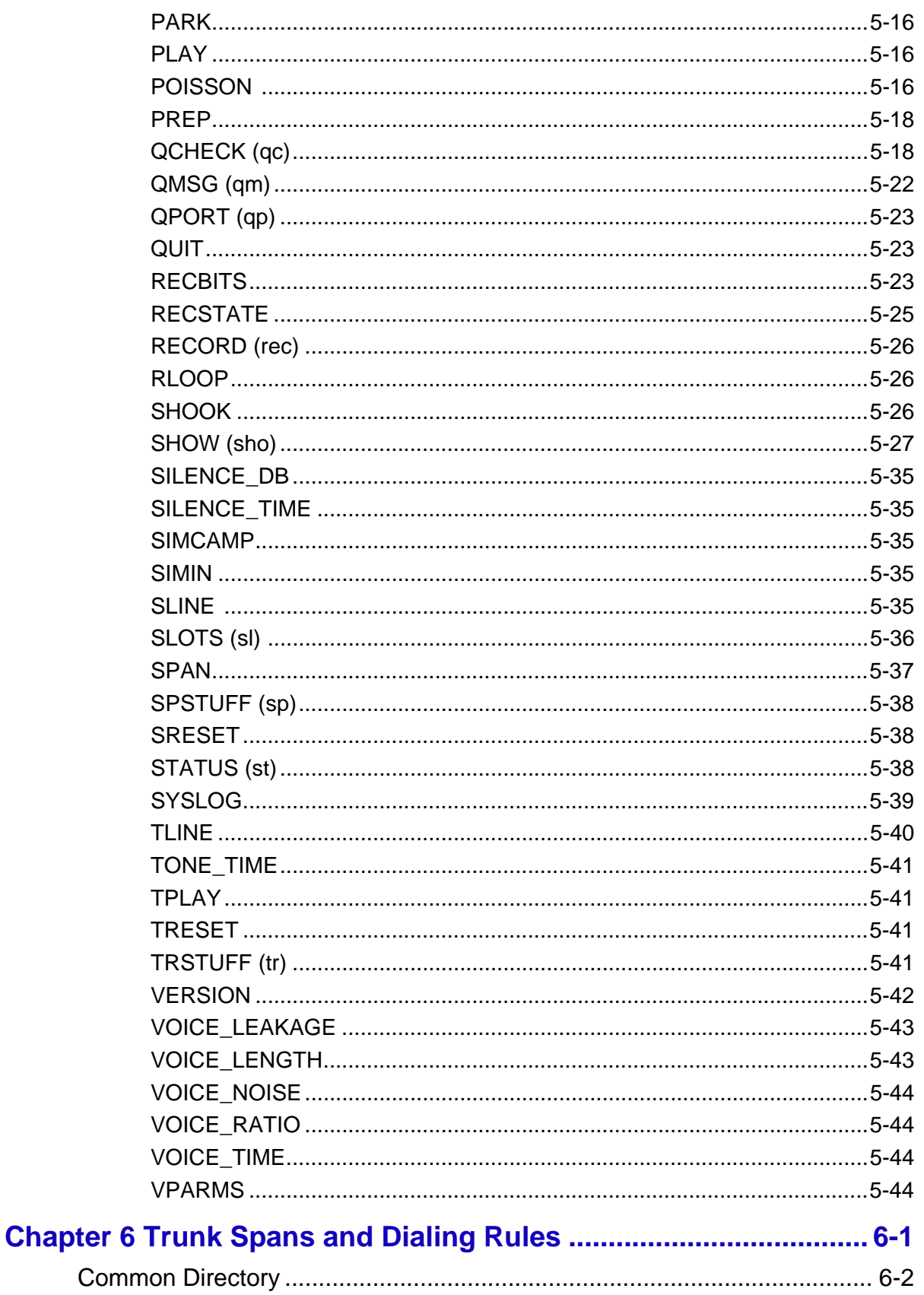

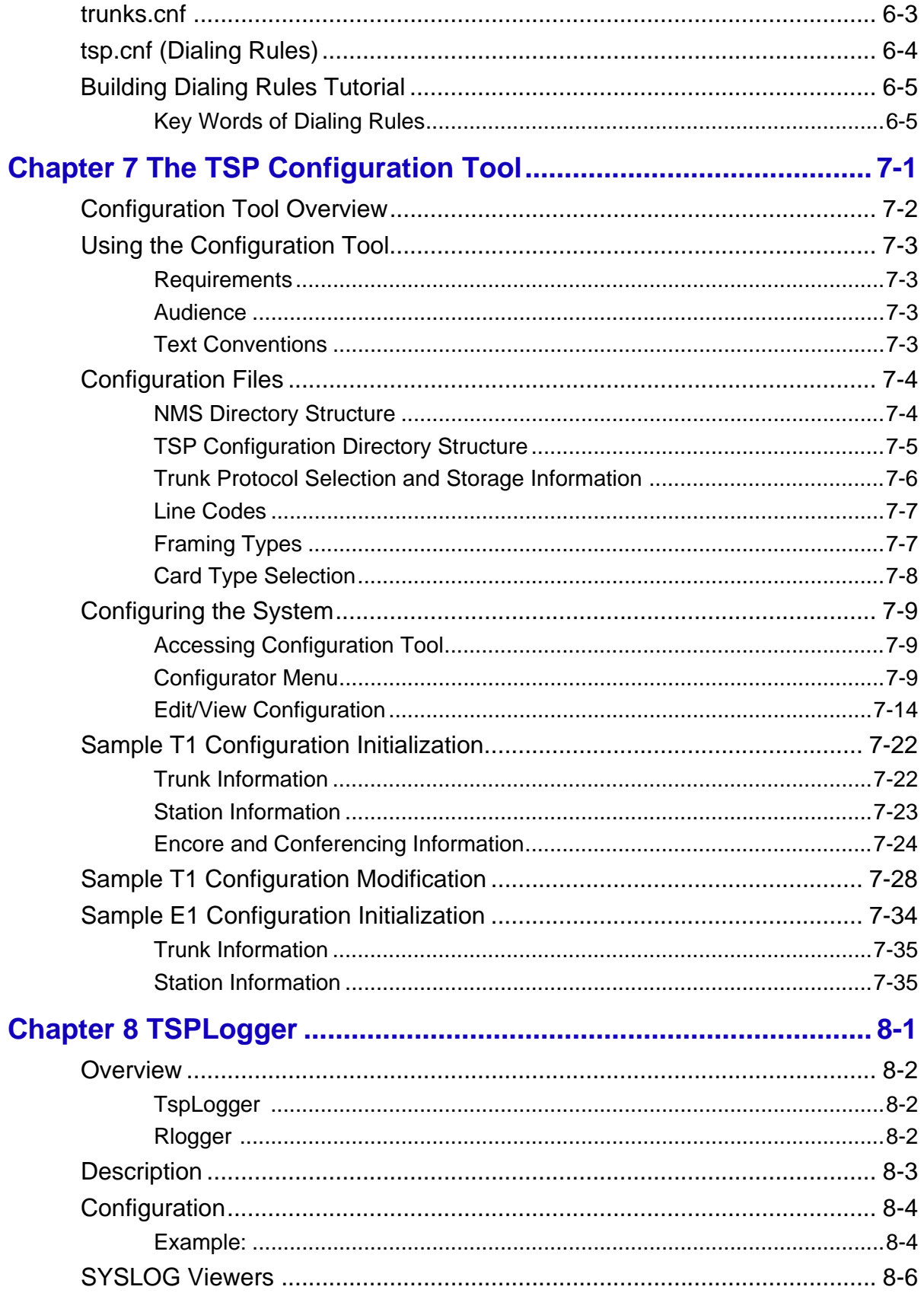

Download from Www.Somanuals.com. All Manuals Search And Download.

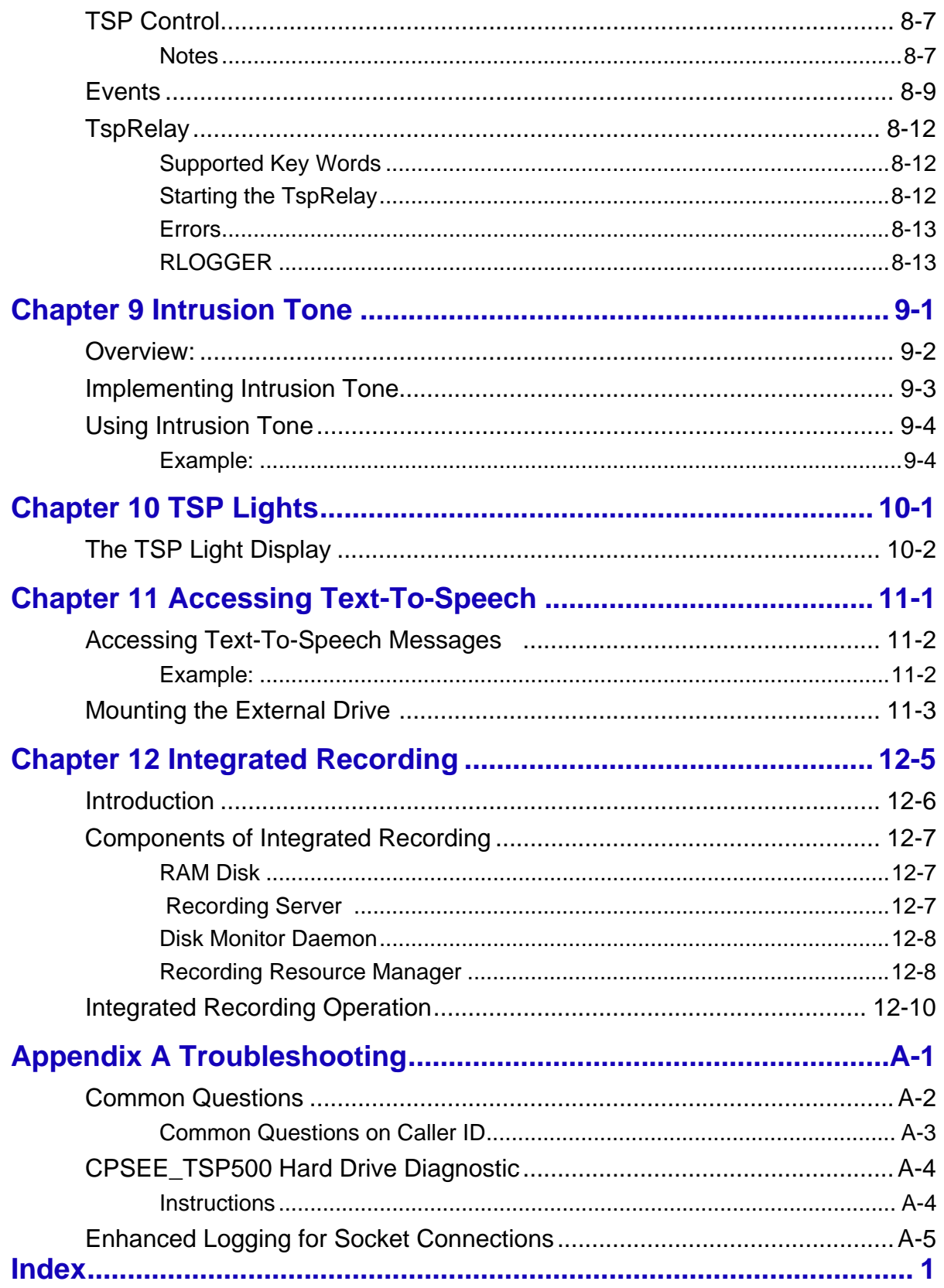

# <span id="page-8-0"></span>**Chapter 1 Overview**

This chapter provides an overview of this document, document conventions, and CPSEE\_TSP500. It contains the following sections:

- • [Introduction to This Guide](#page-9-0)
- • [Document Conventions](#page-10-0)
- • [Introduction to the CPSEE\\_TSP500](#page-11-0)
- • [CPS\\_TSP500 System and Upgrades](#page-12-0)
- • [System Capacity](#page-13-0)
- • [The CPS\\_TSP500 Telephony Cards](#page-14-0)
- • [TSP System Connections](#page-15-0)

# <span id="page-9-0"></span>**Introduction to This Guide**

The CPSEE\_TSP500™ User Guide is intended for use by SER Solutions support personnel and administrators. It describes the various menu options, and how to navigate through the menus. It also includes terminal commands and configuration information.

#### <span id="page-10-0"></span>**Document Conventions**

This guide uses the following conventions.

Any screen fields, buttons, tabs, or other controls that you can manipulate are printed in **bold** type. Keys that you press on the keyboard are also printed in bold type. For example:

Press the **Exit** button.

Press the **Enter** key.

Keyboard keys that you must press simultaneously are printed in bold type and separated by a hyphen (-). For example:

Press **Ctrl** - **C**.

Instructions that require you to use the menu bar start with the menu name in bold type, followed by a right arrow (>), followed by the menu option in bold type. For example:

Select **File**>**Exit**.

Special notes, references to other sections in the guide, cautions, and warnings are marked by an icon and located in the left margin. These icons are illustrated and explained in below.

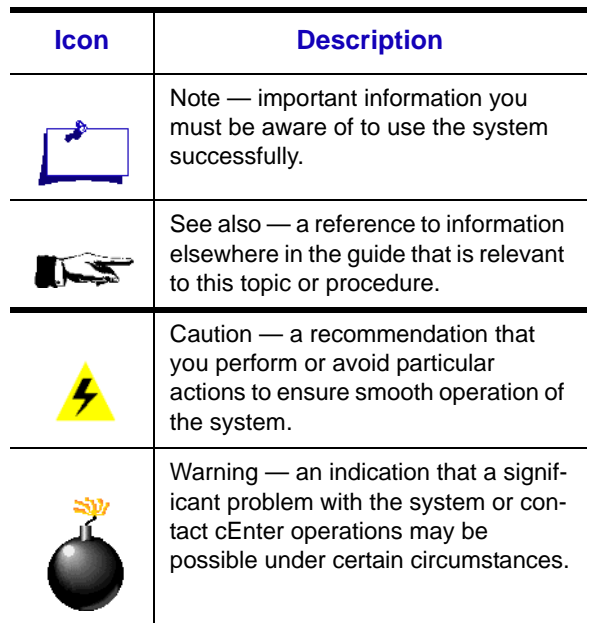

#### **Table 1-1: Guide Icons**

## <span id="page-11-0"></span>**Introduction to the CPSEE\_TSP500**

The CPSEE\_TSP500 Call Processing System combines predictive dialing with voice recognition techniques and information processing. The CPSEE\_TSP500 currently supports 1152 ports domestically and 1200 ports internationally, and can be delivered in various configurations

The TSP 500 can support multiple inbound and outbound campaigns up to ninety-six in total, depending on the adjunct, the actual usable number may be less. Currently CPSEE\_TSP500 supports forty campaigns and Gateway can support up to sixty campaigns.

The CPSEE\_TSP500 distinguishes between busy signals, ring no answers, number unobtainable tones, fax/modems, disconnects, human voice, and recorded announcements (answering machines).

## <span id="page-12-0"></span>**CPS\_TSP500 System and Upgrades**

CPS\_TSP500 consists of three major components including the CPS\_TSP500 Application software, NMS drivers and the TSP500 Configuration Tool. This version operates on Red Hat Enterprise Linux Version 3 only.

TSP500 Systems being upgraded from version CPS\_TSP500.02 or earlier will require a pre-loaded processor card which includes Red Hat Enterprise Linux Version 3, NMS NA2004-1, and CPS\_TSP500.03.000 or later.

All TSP500 systems configurations should be rebuilt using the TSP Configuration Tool to insure that all new capabilities are being utilized to the fullest.

## <span id="page-13-0"></span>**System Capacity**

The CPS\_TSP500 System uses telephony cards, supplied by NMS (Natural Micro Systems), for domestic and international configurations. There are several factors involved in determining a system's capacity.

#### <span id="page-13-1"></span>**Slots**

There are up to six cPCI slots available for configuring the CPS\_TSP500 System.

#### <span id="page-13-2"></span>**Type of Cards**

Different combinations of telephony cards determine the TSP System's capacity.

#### <span id="page-13-3"></span>**Ports on the Circuit Cards**

The NMS T1/E1 Card provides eight or sixteen T1/E1 spans per card, so system capacity can vary greatly depending on the number of ports per card. The T1 configuration can have from 192 to 384 ports per card and the E1 configuration can have from 240 to 480 ports per card.

#### <span id="page-13-4"></span>**Ratio of Trunk and Station Ports**

The TSP is configured to maintain close to a three to one (3:1) ratio between trunks and stations. Standard systems are configured with a (2:1) trunk to station ratio.

#### <span id="page-13-5"></span>**Power**

Each card requires one or more DC Voltages provided by the redundant power supplies. Various configurations are selected so that the total power on each output of the power supplies remains below the maximum output.

#### <span id="page-13-6"></span>**Slot Configuration**

The system cards are installed in the cPCI slots. The T1 or E1 cards are installed in the first available slots starting from the bottom, above the CPU-Card.

The current maximum Agent configuration allows for 768 channels for dialing and 384 channels for agents for T1,  $(810 + 390$  channels for E1).

## <span id="page-14-0"></span>**The CPS\_TSP500 Telephony Cards**

Standard telephony cards for the CPS\_TSP500 include three models.

| <b>Model Name</b>    | <b>Description</b>                    | <b>T1Systems</b> | E1<br><b>Systems</b> |
|----------------------|---------------------------------------|------------------|----------------------|
| CG 6500C-0L/8TE:     | 8 Trunk T1/E1 card, 32 DSP<br>Cores.  | X                | X                    |
| CG 6500C/64-0L/8TE:  | 8Trunk T1/E1 card, 64 DSP<br>Cores.   |                  | х                    |
| CG 6500C/64-0L/16TE: | 16 Trunk T1/E1 card, 64 DSP<br>Cores. | X                |                      |

**Table 1-2: TSP500 Telephony Cards**

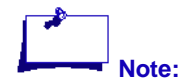

It is important to understand that even though each of the standard Telephony cards used in the CPS\_TSP500 has the ability to interface to either a T1 or E1 Network, it is not possible to mix T1 and E1 Network circuits in the same CPS\_TSP500 system. All Telephony cards must all be either T1 or E1.

# <span id="page-15-0"></span>**TSP System Connections**

#### <span id="page-15-1"></span>**Monitor and Keyboard Connections**

Connect a standard 102 key PC keyboard to the connector on the rear of the CPU Card. Connect a standard VGA monitor to the 15-pin D style connector on the rear of the CPU Card.

#### <span id="page-15-2"></span>**Agent Telephone Connections**

There are various methods to connect agent phones to the TSP. The CPS\_TSP500 does not have an integrated analog interface. All agent connections are made using a T1/E1 interface. This means that all agent connections are considered to be Digital Stations. These can be Inbound Digital Stations or Outbound Digital Stations.

#### <span id="page-15-3"></span>**Inbound Digital Station**

A Digital Station Interface where the agent creates a connection to the TSP by seizing a specific channel on the T1/E1 interface. This method is transparent to the adjunct and appears to the adjunct as a fixed station. The seizure can be initiated from a variety of telephony devices, such as:

- Channel Banks
- PBXs
- VOIP gateways
- PSTN

#### <span id="page-15-4"></span>**Outbound Digital Station**

A Digital Station where the adjunct launches a dial to a specific telephone number. The dialed number could be to an extension on a PBX, an extension in a VOIP network, or a telephone number in the PSTN. The dial launched to the Outbound Digital Station is a classified dial. That is, voice detection or Answer Supervision is used to determine when the call has connected to the agent.

# <span id="page-16-0"></span>**Chapter 2 TSP User Procedures**

This section includes the following:

- • [Shutting Down The CPSEE\\_TSP500](#page-17-0)
- • [Rebooting the CPSEE\\_TSP500](#page-18-0)
- • [Starting and Stopping The CPSEE\\_TSP500](#page-19-0)
- • [Auto Booting the TSP](#page-20-0)
- • [Setting the Time/Date on the TSP](#page-21-0)

## <span id="page-17-0"></span>**Shutting Down The CPSEE\_TSP500**

To shutdown and Power Off the TSP do the following:

- 1. Log into "tspshutdown" (password is "tspshutdown")
- 2. Answer "y" to the question to Shutdown. This will cause the Processor Board in the TSP to shutdown.
- 3. When the screen goes blank, you can power down the TSP.

### <span id="page-18-0"></span>**Rebooting the CPSEE\_TSP500**

To instruct the CPSEE\_TSP500 to reboot and restart Linux do the following:

- 1. Login to "tspreboot" ( password is "tspreboot")
- 2. Answer "y" to the questions to reboot. If configured for "Auto Start", the CPSEE\_TSP500 application should automatically start when powered-up or rebooted. The following will explain how to start and stop the TSP manually without rebooting:

# <span id="page-19-1"></span><span id="page-19-0"></span>**Starting and Stopping The CPSEE\_TSP500**

#### **Starting The TSP From The menu**

From the TSP User Interface,

- 1. Select "Admin\_Terminal"
- 2. If TSP was just started give it time to initialize before using the TSP. (around 1 minute)

#### <span id="page-19-2"></span>**To Exit the Admin\_Terminal**

From the TSP500 Admin terminal,

Type **quit.**

#### <span id="page-19-3"></span>**To Stop the CPSEE\_TSP500**

From the TSP500 Admin terminal

- 1. Select the "AdminTerminal"
- 2. Type "stoptsp"
- 3. Answer "yes" to the question: "Are you sure you want to shutdown the T. S. P.?"

#### <span id="page-20-0"></span>**Auto Booting the TSP**

The TSP can be started using the pick and choose menu system of the TSP. However, it may be more useful to have the TSP auto start when LINUX is restarted, and automatically shutdown when LINUX is shutdown.

The following will explain how to configure the TSP for auto startup and shutdown.

#### <span id="page-20-1"></span>**Activating Auto Booting**

- 1. Login into root.
- 2. Enter cd /etc/rc.d/rc3.d
- 3. Enter ln –s ../init.d/cpstsp S99xtsp
- 4. Enter ln –s ../init.d/cpstsp K99xtsp

#### <span id="page-20-2"></span>**Disable Auto Booting**

- 1. Login to "root"
- 2. Enter cd /etc/rc.d/rc3.d
- 3. Enter rm –i S99xtsp
- 4. Enter rm –i K99xtsp

### <span id="page-21-0"></span>**Setting the Time/Date on the TSP**

Using "date" to set the time while the TSP is running is dangerous. It could ruin system files and interfere with the dialing algorithms.

The best way to set the time and date is:

- 1. Stop the TSP application ("stoptsp" using the Admin Terminal).
- 2. Use **timeconfig** to select the time zone. Also select the **GMT flag**.

3. Use **hwclock** to set the local time of the TSP in the hardware clock. Example:

**hwclock --set --date="2/20/03 18:24:00" --utc** (note - those are double dashes)

- 4. Use **hwclock** to update the system clock: **hwclock --hctosys**
- 5. Reboot the TSP. On a reboot, the system time will be taken from the hardware clock.

# <span id="page-22-0"></span>**Chapter 3 Starting/Configuring TSP500**

This section includes the following:

- • [Logging Into TSP](#page-23-0)
- • [The Main Menu](#page-24-0)
- • [The TSP Configuration Menu](#page-26-0)

# <span id="page-23-0"></span>**Logging Into TSP**

The TSP application is protected by a login and password. You can access the application by either performing a Telnet to the session or by access a console. To login to TSP, enter the following:

Login: cpstsp Password: cpstsp

Press **Enter**. The CPSEE - TSP copyright and Main Menu appears.

### <span id="page-24-0"></span>**The Main Menu**

The Main Menu has the following options:

- Quit
- Activate TSP
- Admin Terminal
- **Configuration**
- Simulated TSP
- Unix Shell

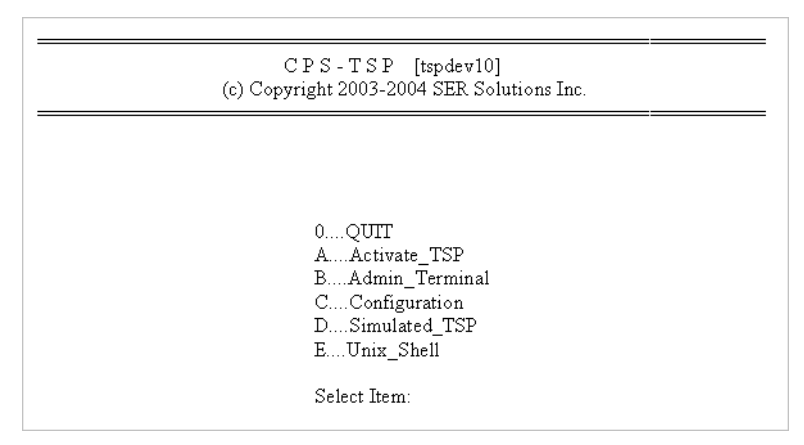

**Figure 3-1. The Main Menu.**

#### **Quit**

<span id="page-24-1"></span>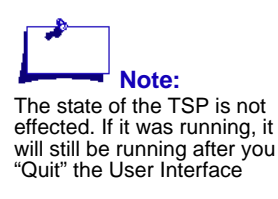

Selecting the Zero (0) key will exit the TSP application and close the Linux Session.

### <span id="page-24-2"></span>**Activating the CPSEE\_TSP500**

To start the TSP, do the following:

- 1. Select **Activate\_TSP**. If the TSP is already running, the message **TSP Already Running...** displays. Otherwise, the TSP will be launched as a background process, and the message **TSP Started** displays.
- 2. Press **Enter** to return to the TSP Main Menu.

If for some reason the TSP fails to start, the **tsp.log** file located in **/usr/home/ cpstsp/cps01/log** should be examined to determine the cause of the failure.

#### <span id="page-25-0"></span>**Admin Terminal**

Once the TSP is running, you can access the Admin Terminal (dumb terminal) by selecting the **Admin\_Terminal** item in the menu. You can also access the Admin Terminal using the Linux login **dumb1.**

The Admin\_Terminal selection from the TSP menu system has options to control the TSP. The following are some key pieces of information regarding the Admin\_Terminal:

- 1. Customer Support can use the Admin\_Terminal command **stoptsp** to shutdown the TSP application remotely. You can select Activate\_TSP to to restart the TSP.
- 2. The Admin\_Terminal command **quit** is used to disconnect the Admin\_Terminal from the TSP. You must then press **Enter** twice to finish the disconnection process. You will return to the TSP Main Menu.
- 3. Immediately after starting the TSP application and entering into the Admin\_Terminal, you will see "Enter Command." After entering a command, it may take one to two minutes for the full application to start before you receive a response from the terminal. This is normal.
- 4. See **TSP500 Admin Terminal Commands** in ["Features and Enhance](#page-42-1)[ments" on page 4-1](#page-42-1) of this document.

### <span id="page-26-0"></span>**The TSP Configuration Menu**

The TSP Configuration Menu has selections for each TSP500 configuration file. Pressing **Esc** will bring you back to the Main menu.

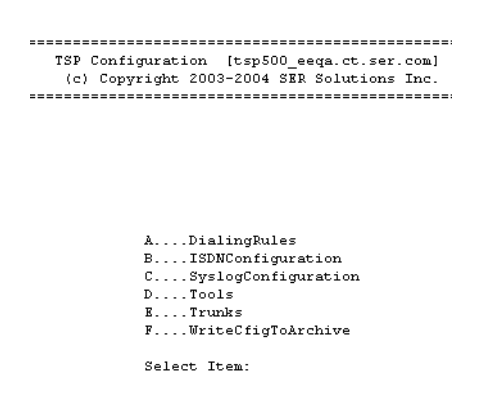

**Figure 3-2. The Configuration Menu.**

#### <span id="page-26-1"></span>**Accessing the Dialing Rules**

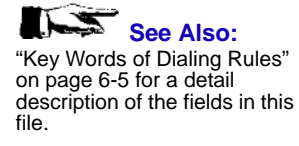

Selecting Dialing Rules opens the dialing rules with the vi editor. The vi editor is a screen editor that operates in a command or data mode. You enter the command mode by typing ":" and the command. For example, to quit the vi session without saving changes, you would type **:q**. [Table 3-1](#page-26-2) identifies a list of commands and their key value.

<span id="page-26-2"></span>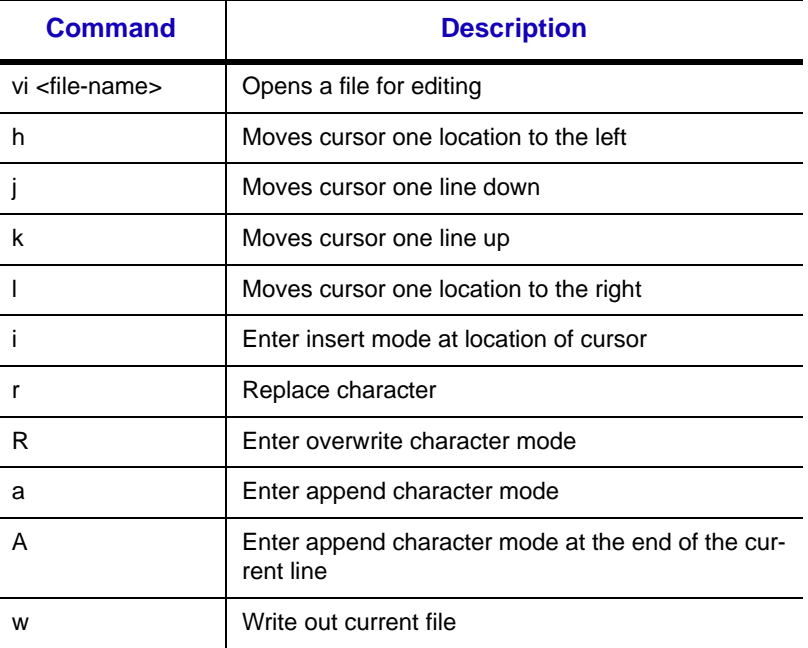

#### **Table 3-1: Red Hat Linux VI Commands.**

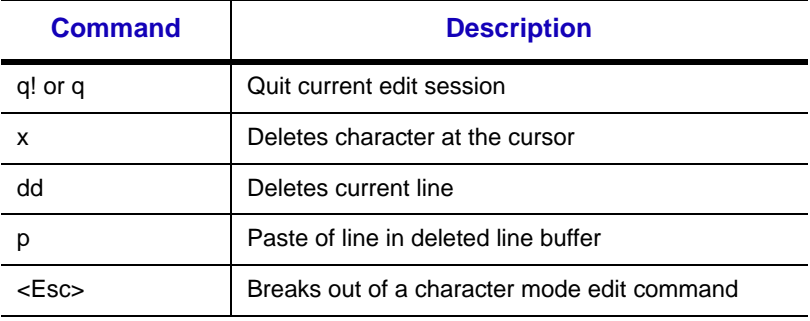

#### **Table 3-1: Red Hat Linux VI Commands.**

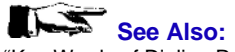

["Key Words of Dialing Rules"](#page-118-2)  [on page 6-5](#page-118-2) for a detail description of the fields in this file.

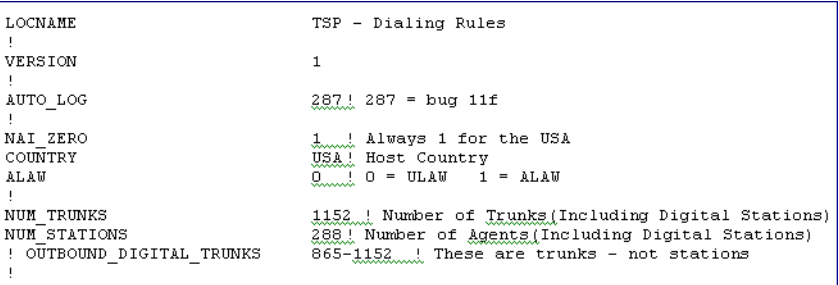

**Figure 3-3. Dialing Rules File Item.**

#### <span id="page-27-0"></span>**Modifying the ISDN Configuration**

| *<br>ISDN Configurator                                                                                                 | $\star$ |
|----------------------------------------------------------------------------------------------------|---------|
| SER Solutions Inc. Copyright 2002<br>÷                                                                                 | *       |
|                                                                                                    |         |
| 1  Edit Configuration<br>2  View Configuration<br>3  Reset Default Configuration<br>4  Help<br>q Quit<br>Enter Choice> |         |
|                                                                                                    |         |

**Figure 3-4. Modify Configuration menu for ISDN.**

#### **Overview**

The ISDN Configuration tool permits the configuration of each ISDN span. The tool can either configure each span separately or all spans at once when there is no distinction between the spans.

Upon entering the ISDN Configurator three options are displayed: Edit, View and Help.

| <b>Option</b> | <b>Description</b>                                                                                                    |
|---------------|----------------------------------------------------------------------------------------------------|
| Edit:         | The Edit option will ask which span is being edited.<br>Enter the span number to be changed or "ALL" to<br>indicate the changes affect all spans. The next<br>screen displays the configuration items available<br>and the current definitions. If editing one span, the<br>current definitions apply to only that span. If editing<br>ALL spans, the definitions either apply to all spans<br>or the default value is being displayed. If the<br>default value is being displayed, at least one span<br>has a different value for this configuration item.<br>The default value is indicated by an asterisk (*)<br>before the definition name. Once a configuration<br>item is selected to be changed by either entering<br>the configuration item number or the name, another<br>screen is displayed listing the options available for<br>this configuration item or a prompt requesting the<br>text string be entered. By entering the number of<br>the option selected (or the name) or the text string<br>followed by the enter key will return you to the Con-<br>figuration item screen. Enter "q" at any time will<br>return you to the previous menu. Upon entering "q"<br>at the span prompt you will be prompted if you<br>would like to save any the changes made. Replay<br>"yes" or "no". |
| View:         | The View option allows you to view the current set-<br>tings for an individual span or all spans. If all spans<br>is selected you will be shown one screen for each<br>span and entering "q" at a prompt will return you to<br>the main menu.                                                                                                    |
| Help:         | The Help option displays this user information from<br>his section file.                                                                                                    |
| Quit:         | The Quit option exits you from the ISDN Configura-<br>tion tool.                                                                                                    |

**Table 3-2: ISDN Options.**

#### **Editing the ISDN Configuration**

.

To use the ISDN configuration tool you must first select the trunk spans that you want to configure. The example below used "ALL" as the range of trunks.

| * | Edit ISDN Configuration                                   | ÷ |
|---|-----------------------------------------------------------|---|
| * | Span 12345678                                             | * |
|   |                                                           |   |
|   |                                                           |   |
|   | Enter Span Number or "ALL" for all spans (q to quit): ALL |   |
|   |                                                           |   |

**Figure 3-5. Selecting the ISDN Span to Configure.**

The ISDN Configuration has two different types of configuration variables:

- Static configurations that can changed but will not take effect to after a system reboot
- Dynamic configurations that can be modified and dynamically loaded.

The ISDN configuration consists of fourteen screens of configurations. It must be stated that some of these configuration screens must never be changed without direct approval from SER Engineering.

In [Figure 3-6,](#page-29-0) the "L" indicates that that item can be dynamically loaded without rebooting the system. All of the configuration parameters that contain "origination," "destination," "facility," and "Calling" are dynamic. Configurations for "signaling," "transfer," and "user" are static.

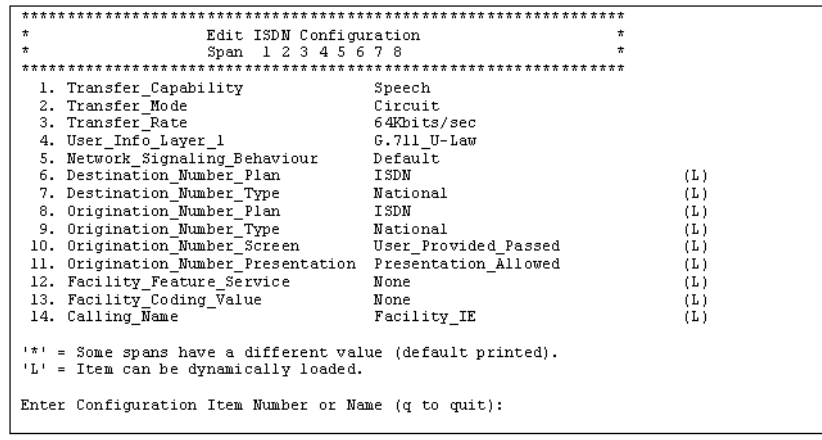

<span id="page-29-0"></span>**Figure 3-6. Editing the ISDN Configurations.**

#### **Subscreens of the ISDN Configurations**

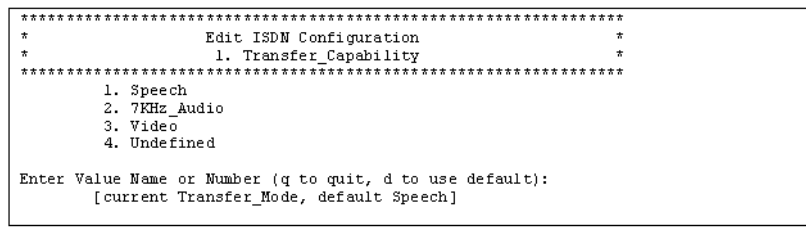

#### **Figure 3-7. ISDN Configuration: Transfer Capability.**

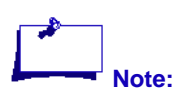

An asterisk ( \*) next to a line item indicates that one or more spans are configured differently than the rest.

```
1. Circuit
        2. Packet
        3. Undefined
\begin{minipage}[c]{0.9\linewidth} \textbf{Enter Value Name or Number (q to quit, d to use default):} \\ \textbf{[current TransferRate, default Circuit]} \end{minipage}
```
**Figure 3-8. ISDN Configuration: Transfer Mode.**

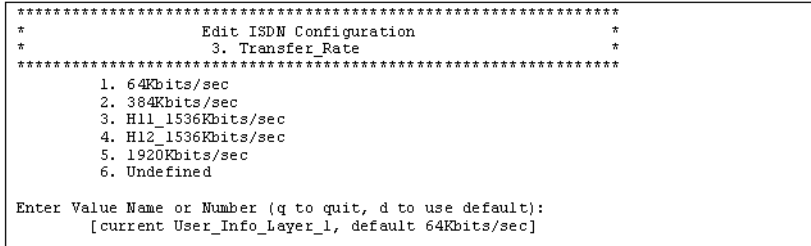

**Figure 3-9. ISDN Configuration: Transfer Rate.**

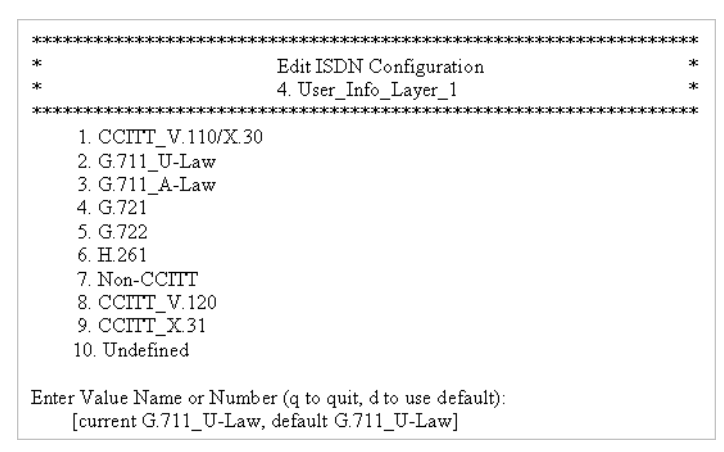

**Figure 3-10. ISDN Configuration: User Information Layer 1.**

 $default = 2(T1)$ 

 $default = 3 (E1)$ 

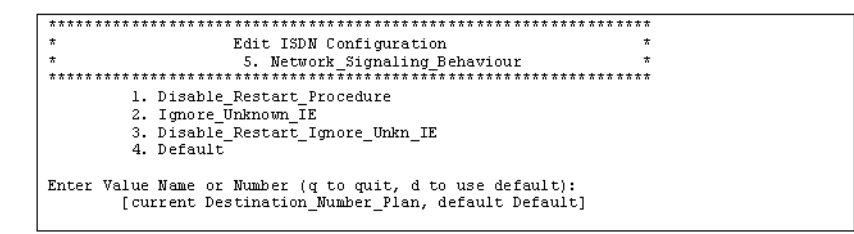

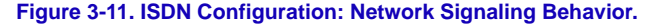

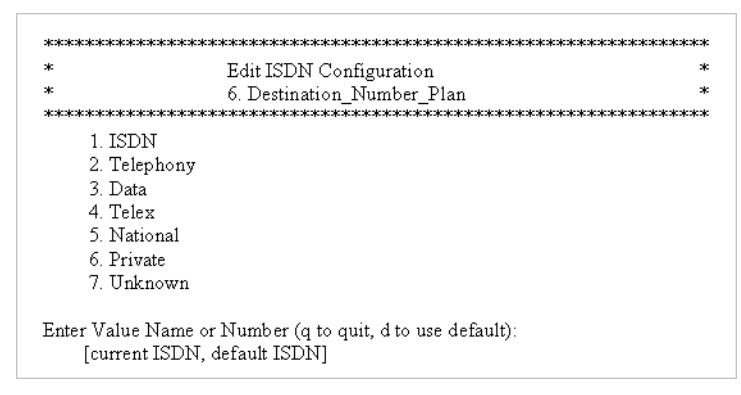

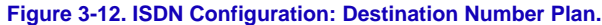

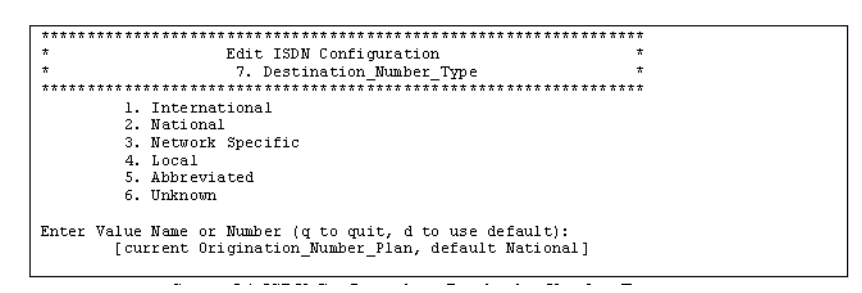

**Figure 3-13. ISDN Configuration: Destination Number Type.**

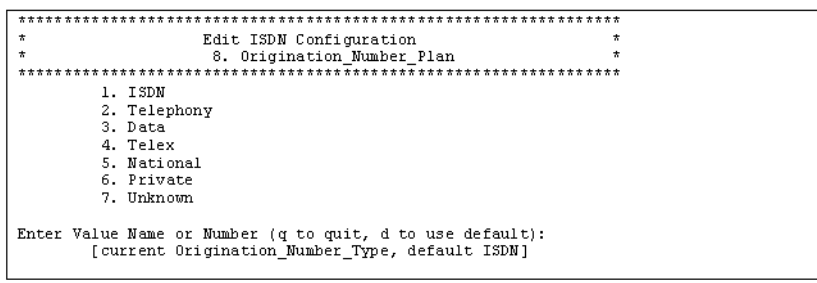

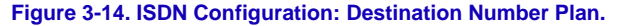

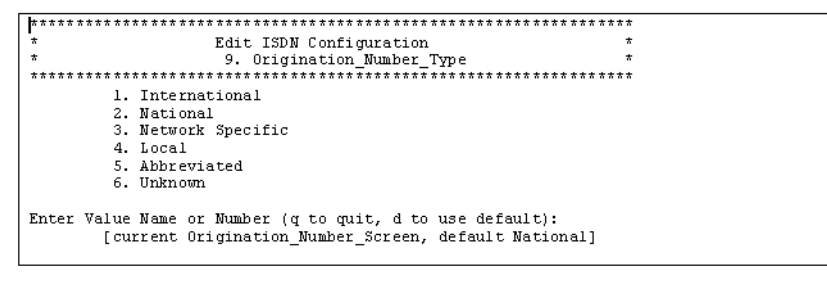

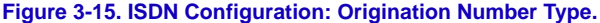

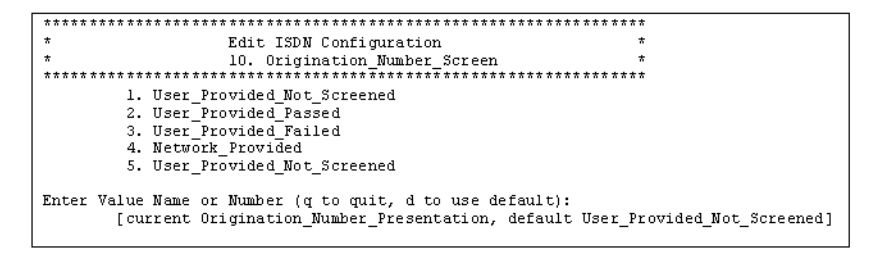

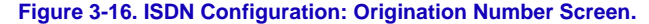

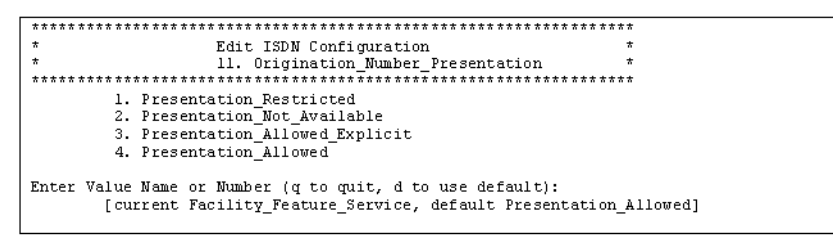

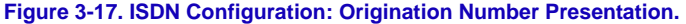

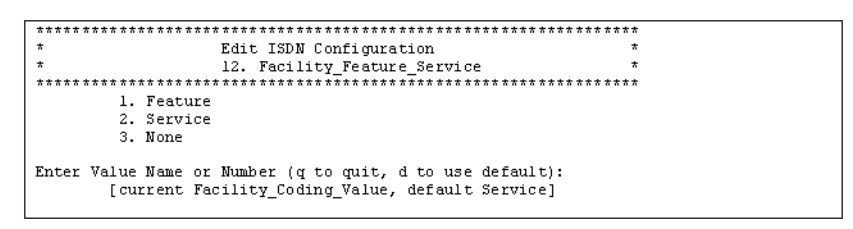

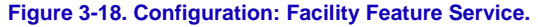

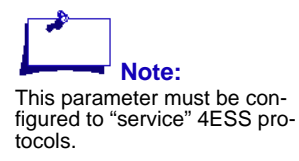

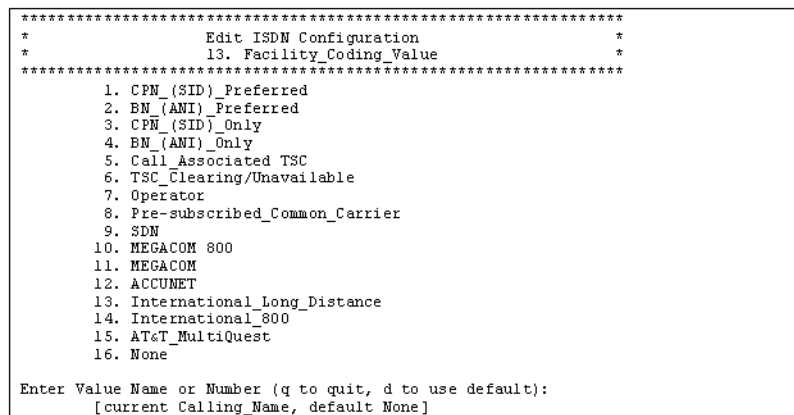

**Figure 3-19. ISDN Configuration: Facility Coding Value.**

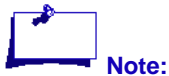

This is the second parameter that must be set up for 4ESS trunks. There is no one answer that works for all ISDN trunks. The customer should ask their carrier about the types of services available. SDN is typical.

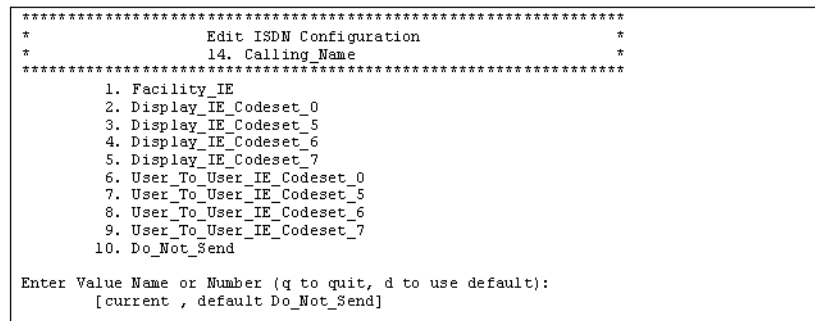

**Figure 3-20. ISDN Configuration: Calling Name.**

Consult carrier for calling name and proper configuration.

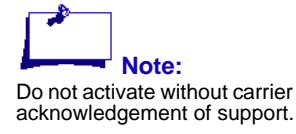

#### **View ISDN Configurations**

The View ISDN Configurations screen displays current ISDN configuration for selected spans.

| $\star$<br>View ISDN Configuration                        | $\star$              |
|-----------------------------------------------------------|----------------------|
|                                                           |                      |
|                                                           |                      |
|                                                           |                      |
| Enter Span Number or "ALL" for all spans (q to quit): ALL |                      |
|                                                           |                      |
| Span Number: 1                                            |                      |
| Transfer Capability                                       | Speech               |
| Transfer Mode                                             | Circuit              |
| Transfer Rate                                             | 64Kbits/sec          |
| User_Info_Layer_1                                         | G.711 U-Law          |
| Network Signaling Behaviour                               | Default              |
| Destination Number Plan                                   | ISDN                 |
| Destination Number Type                                   | National             |
| Origination Number Plan                                   | ISDN                 |
| Origination Number Type                                   | National             |
| Origination Number Screen                                 | User Provided Passed |
| Origination Number Presentation                           | Presentation Allowed |
| Facility Feature Service                                  | None                 |
| Facility Coding Value                                     | None                 |
| Calling Name                                              | Facility IE          |
|                                                           |                      |
| $more$                                                    |                      |
| Press Enter to continue (or g to guit):                   |                      |
|                                                           |                      |

**Figure 3-21. View ISDN Configuration.**

#### **Reset ISDN Configuration**

Reset ISDN Configuration will reset the selected span(s) to default settings.

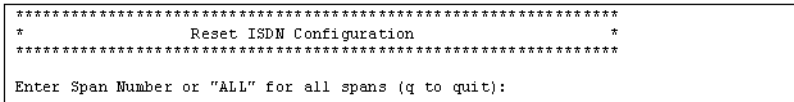

**Figure 3-22. Reset ISDN Configuration.**

#### <span id="page-34-0"></span>**Configuring the Syslog**

The configuration file for controlling the TspLogger will be the file **syslog.cnf** (probably located in the **/opt/ser/cfg** directory). The following describes the keywords used for configuring the **TspLogger**.

There are three configuration items that you can use to configure the **TspLogge**r. SYSLOG\_HOST is the only required assignment. The other two are optional.

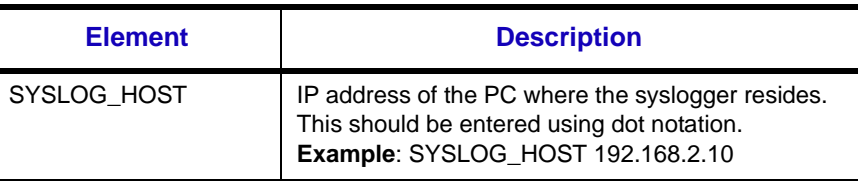

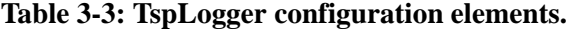

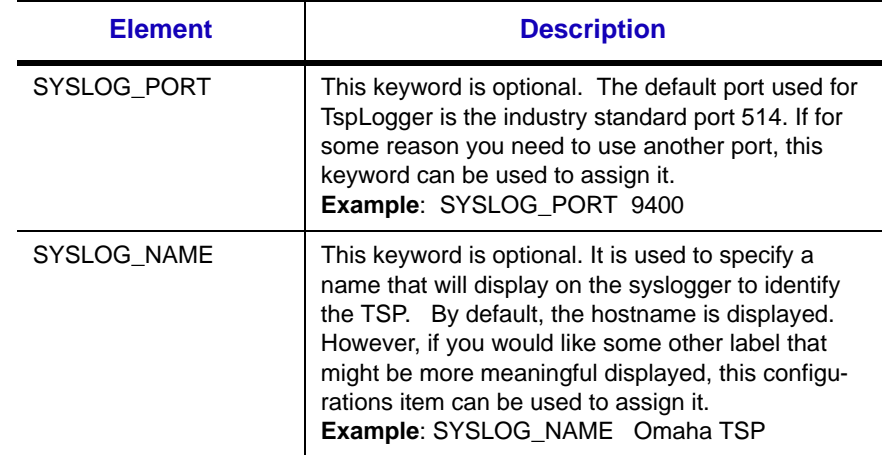

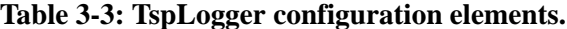

#### **SYSLOG Viewers**

There is a variety of syslogger software on the market. We can use any RFC-3164 compliant syslogger that used UDP messages for receiving events.

Testing for this feature is being done using the syslogger from kiwisyslog.com.

| <sup>2</sup> Kiwi Syzlog Daemon (Verzion 7.1.0) |                                  |                         |             |                                           | $ \theta$  x     |
|-------------------------------------------------|----------------------------------|-------------------------|-------------|-------------------------------------------|------------------|
| Ele May Help                                    |                                  |                         |             |                                           |                  |
|                                                 | 2 (a) 3 (a) Display 00 (Default) | $\overline{\mathbf{z}}$ |             |                                           |                  |
| Date                                            | Time                             | Priority                | Hostname    | Message                                   | E                |
| 05-05-2004                                      | 11:59:01                         | <b>User Critical</b>    | 10.2.101.65 | [PortableTSP] CTI Connection Closed.      |                  |
| 05-05-2004                                      | 11:58:47                         | <b>User Critical</b>    | 10.2.101.65 | [PortableTSP] Adjunct shutting down       |                  |
| 05-05-2004                                      | 11:58:26                         | User.Info               | 10.2.101.65 | [PortableTSP] Encore Messages Loaded.     |                  |
| 05-05-2004                                      | 11:56:07                         | User.Notice             | 10.2.101.65 | [PortableTSP] CTI Connection Established. |                  |
| 05-05-2004                                      | 11:54:58                         | User Alert              | 10.2.58.2   | [tspdev2] T1/E1 span 17 is UP.            |                  |
| 05-05-2004                                      | 11:54:58                         | User Alert              | 10.2.58.2   | [tspdev2] T1/E1 span 25 is UP.            |                  |
| 05-05-2004                                      | 11:54:44                         | <b>User Alert</b>       | 10.2.58.2   | [tspdev2] T1/E1 span 25 is DOWN.          |                  |
| 05-05-2004                                      | 11:54:44                         | <b>User Alert</b>       | 10.2.58.2   | [tspdev2] T1/E1 span 17 is DOWN.          |                  |
| 05-05-2004                                      | 11:53:56                         | <b>User Critical</b>    | 10.2.101.65 | [PortableTSP] CTI Connection Closed.      |                  |
| 05-05-2004                                      | 11:53:51                         | User.Critical           | 10.2.101.65 | [PortableTSP] Adjunct shutting down       |                  |
| 05-05-2004                                      | 11:53:43                         | User.Notice             | 10.2.101.65 | [PortableTSP] CTI Connection Established. |                  |
| 05-05-2004                                      | 11:53:35                         | <b>User Critical</b>    | 10.2.101.65 | [PortableTSP] CTI Connection Closed.      |                  |
| 05-05-2004                                      | 11:53:27                         | <b>User Alert</b>       | 10.2.101.65 | [PortableTSP] T1/E1 span 4 is UP.         |                  |
| 05-05-2004                                      | 11:53:27                         | <b>User Alert</b>       | 10.2.101.65 | [PortableTSP] T1/E1 span 8 is UP.         |                  |
| 05-05-2004                                      | 11:52:57                         | <b>User Alert</b>       | 10.2.101.65 | [PortableTSP] T1/E1 span 4 is DOWN.       |                  |
| 05-05-2004                                      | 11:52:57                         | <b>User Alert</b>       | 10.2.101.65 | [PortableTSP] T1/E1 span 8 is DOWN.       |                  |
| 05-05-2004                                      | 11:52:40                         | User Info               | 10.2.101.65 | [PortableTSP] Encore Messages Loaded,     |                  |
| 05-05-2004                                      | 11:52:37                         | User.Notice             | 10.2.101.65 | [PortableTSP] CTI Connection Established. |                  |
|                                                 |                                  |                         |             |                                           |                  |
|                                                 |                                  |                         |             |                                           |                  |
|                                                 |                                  |                         |             |                                           |                  |
|                                                 |                                  |                         |             |                                           |                  |
|                                                 |                                  |                         |             |                                           |                  |
|                                                 |                                  |                         |             |                                           |                  |
|                                                 |                                  |                         |             |                                           |                  |
|                                                 |                                  |                         |             |                                           |                  |
|                                                 |                                  |                         |             |                                           |                  |
|                                                 |                                  |                         |             |                                           |                  |
|                                                 |                                  |                         | 1002 1 MPH  |                                           | 12:00 05:05:2004 |

**Figure 3-23. The syslogger from kiwisyslog.com.**

#### <span id="page-35-0"></span>**Select System Tools**

System Tools are for monitoring T1/E1 signaling.
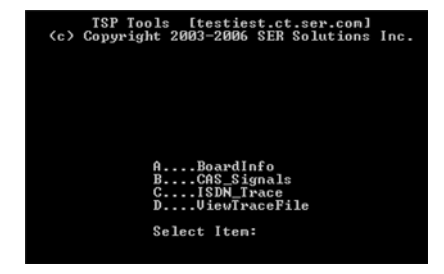

**Figure 3-24. TSP Tools.** 

## **AgTrace\_3073**

Enter Board Number (7 thru 2) [7]

Please wait... AG Trace 3073 Started.

Enter q to stop tracing.

**Figure 3-25. AgTrace\_3073.**

### **BoardInfo**

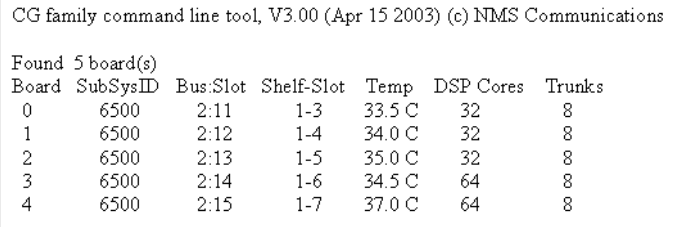

**Figure 3-26. Board Information example.**

### **CAS Signals**

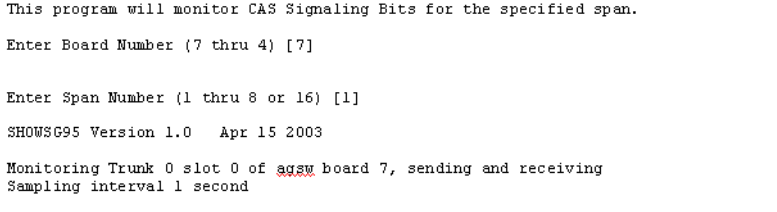

#### **Figure 3-27. CAS Signals.**

#### **ISDN Trace**

```
Do you want to Erase the old trace file? [y | n] y
Deleting /tmp/isdn.txt
Enter Board Number (7 thru 2) [7]
Enter Span Number (1 thru 8 or 16) [1]
Please wait...
ISDN Tracing Started.
ISDN Trace file is /tmp/isdn.txt
This program will automatically "vi" /tmp/isdn.txt when q is entered.
Enter q to stop tracing and view log file.
Note: --> TSP to Carrier
        <-- Carrier to TSP
```
**Figure 3-28. ISDN Trace.**

## **View Trace File**

```
249072.05
ACU message, primitive code = ACU_CLEAR_RS board 07 nai 00 group 01 id 36-->
249072.05
      02 01 42 CE
      Q.921 primitive = INFO
      08 02 D7 00 4D
             protocol discriminator = Q.931 Call Control
             call reference = 57 00 \hat{flag} = 101001101
             message type = RELEASE board 07 nai 00 group 01 -->
249072.05
      02 01 42 CE
      Q.921 primitive = INFO
      08 02 D7 00 4D
             protocol discriminator = Q.931 Call Control
             call reference = 5700 flag = 1
01001101
             message type = RELEASE board 07 nai 00 group 00 <--
```
**Figure 3-29. View Trace File example.**

## **View the Trunks File**

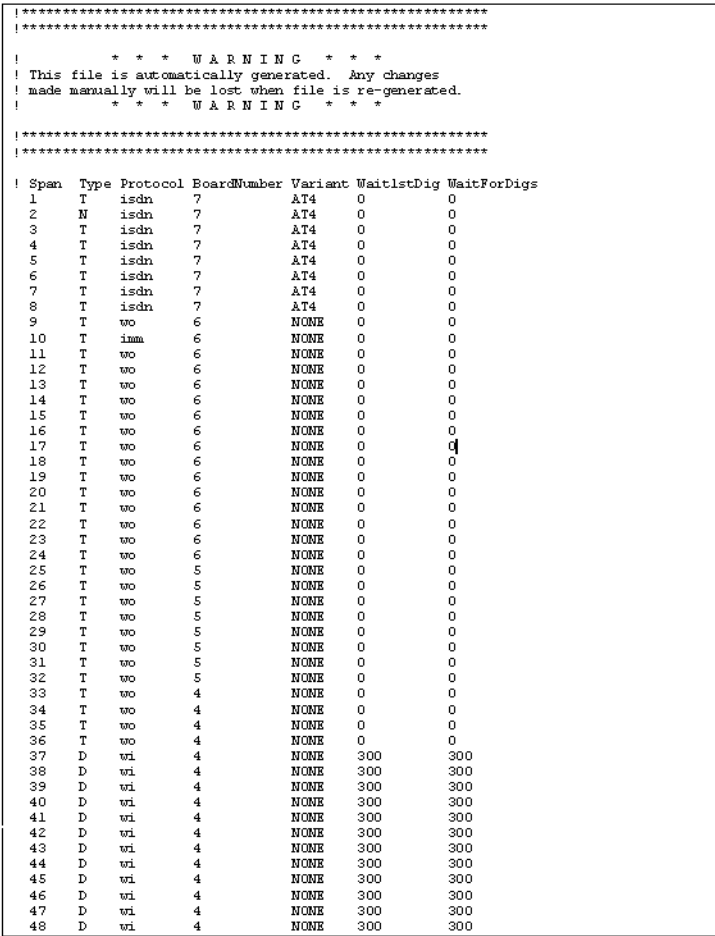

**Figure 3-30. View Trunks file.**

### **Trunk Protocol**

You must assign a specific "Protocol" name to each trunk span. Currently supported protocols are:

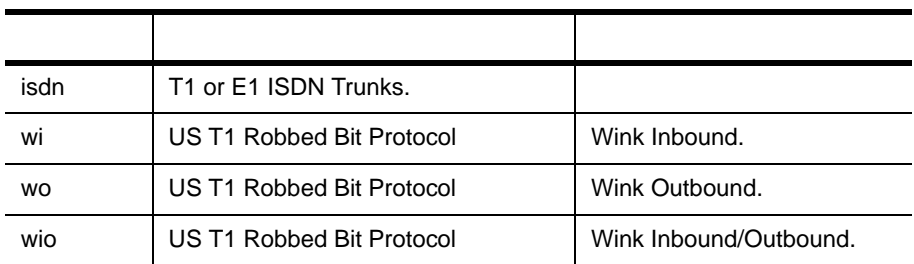

#### **Table 3-4: Trunk Span Protocols.**

| immi             | <b>US T1 Robbed Bit Protocol</b> | Immediate Start Inbound.  |
|------------------|----------------------------------|---------------------------|
| imm              | US T1 Robbed Bit Protocol        | Immediate Start Outbound. |
| r2i              | MFC-R2 E1 Inbound                | Inhound                   |
| r2 <sub>0</sub>  | MFC-R2 E1 Outbound               | Outbound                  |
| r <sub>2io</sub> | MFC-R2 E1 Inbound Outbound       | Inbound/Outbound          |
| ap <sub>2i</sub> | AP2 E1 Inbound                   | Inhound                   |
| ap2o             | AP2 E1 Outbound                  | Outbound                  |
| ap2io            | AP2 E1 Inbound/Outbound          | Inbound/Outbound          |

**Table 3-4: Trunk Span Protocols.**

#### **Trunk Type**

The "Type" field indicates whether this span is used as a normal span connected to the network (T), as a normal span acting as the network (N), or specifically used as a Digital Station span (D).

#### **Trunk Board Number**

The "BoardNumber" field indicates the assigned physical board number.

#### **Trunk Variant**

The "Variant" field indicates the network protocol variant.

| <b>Variant</b> | <b>Description</b>                          |  |
|----------------|---------------------------------------------|--|
| AT4            | AT&T 4ESS.                                  |  |
| F10            | AT&T 5ESS10.                                |  |
| <b>DMS</b>     | Northern Telecome DMS-100                   |  |
| NI2            | Bellcore National 2.                        |  |
| VN6            | France Telecom Euro ISDN and Euro Numeris.  |  |
| QSIG           | Signaling at the Q reference point.         |  |
| <b>NONE</b>    | No Variant (for US T1 Robbed Bit Protocol). |  |
| <b>AUS</b>     | Australian Telecom 1                        |  |
| <b>ETSI</b>    | EuroISDN                                    |  |
| VN6            | France                                      |  |

**Table 3-5: Trunk Protocol Support Variants.**

### **Trunk Wait for First Digit**

The "Wait1stDig" field indicates number of milliseconds to wait for the first digit to arrive on a inbound call.

### **Trunk Wait for Digit**

The "WaitForDig" field indicates number of milliseconds to wait for the subsequent digits to arrive on an inbound call.

## **Write Configuration to Archive**

Selecting item G from the TSP Configuration menu will generate a TAR file of the current configuration. It will have an automatic generate name with a time stamp based on the current date.

Creating /tmp/tspcfg0301041651.tar Completed Saving Configuration This tar file is normally returned to SER Main (server name) as a backup.

# **Chapter 4 Features and Enhancements**

This section includes a list of features and enhancements and their descriptions. It includes the following:

- • [Introduction](#page-43-0)
- • [Restarting Protocols](#page-44-0)
- • [Integrated Recording Feature](#page-46-0)
- • [Agentless Campaign Feature](#page-47-0)
- • [Text-To-Speech \(TTS\) Messages Feature](#page-48-0)
- • [Caller ID Name Feature](#page-49-0)
- • [Collect DTMF Digits Feature](#page-51-0)
- • [Personnel Ring Back Feature](#page-52-0)
- • [Trunk Features and Enhancements](#page-54-0)
- • [Billing Codes Feature](#page-56-0)
- • [User Data Features and Enhancements](#page-57-0)
- • [New Country Feature](#page-58-0)
- • [Monitoring Features and Enhancements](#page-59-0)
- • [Dialing Features and Enhancements](#page-64-0)
- • [Answering Machine Enhancements](#page-66-0)
- New Commands

## <span id="page-43-0"></span>**Introduction**

The TSP500 Call Processing System is a comprehensive system that combines predictive dialing with voice recognition techniques and information processing. It currently supports 1152 ports domestically and 1200 ports internationally, and can be delivered in various configurations.

## <span id="page-44-0"></span> **Restarting Protocols**

Occasionally, it may be necessary to restart the telephony protocol on a specific trunk channel.

You can now start the protocol using the Admin Terminal "**treset**" command with the –**s** option. If the channel is currently in use when the command is issued, the reset will take place when the channel becomes idle.

#### **Examples:**

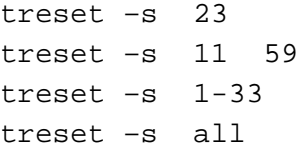

## **Graceful Campaign Close**

The option flag "**Let Dials Complete On Campaign Close**" has been added to the Enterprise Edition TSP. Normally, the TSP will drop any dials in progress when a Campaign Close message is received. This option allows those dials to complete before closing the campaign.

Connected calls (those calls connected to agents, or announcements), are not automatically dropped – just those dials in progress.

## <span id="page-46-0"></span>**Integrated Recording Feature**

Integrated Recording is a software solution for recording Agent conversations with contacts and/or conferencing parties. Integrated Recording is useful for quality assurance purposes to review a call for accuracy and content. For Sales Campaigns, you can use Integrated Recording to verify purchases. The recording can be archived and reviewed later.

Initially, Integrated Recording is available with the Wygant Encore recording and archival system.

The following are some of the benefits:

- Supports full recording for up to 192 agents.
- Records full duplex conversations of either the Agent and called party, or the Agent and conference parties.
- Allows continuous Integrated Recording even after the called party disconnects. Occasionally, this may be necessary to comply with contractual or legal requirements that direct the Agent to read a statement or script, even if the called party hanged up.
- Includes a 400MB RAM drive to temporarily house the recordings made by the TSP.
- Uses a SAMBA mount to a shared drive on a recording server (aka. Wygant Encore system) that acts as the mechanism to transfer the locally stored recordings to the recording server.
- Includes a new daemon process called rec\_watch.exe to monitor the state of the RAM drive, as well as the health and accessibility of the recording server.

#### **See Also:**

**["Integrated Recording" on page 12-5](#page-198-0)**

## <span id="page-47-0"></span>**Agentless Campaign - Feature**

The campaign mode called "Agentless" dials on behalf of campaigns without live agents.

Non-answered calls (busies, RNAs, etc.) are dispositioned as usual by sending standard dial result messages to the Call Manager.

## **Transferring a Call off of the TSP**

For Agentless Campaigns, the Protocol C messages **M\_XFER\_DIAL** allows transferring a call off the TSP.

Imbedded in the syntax of this message is a trunk group identifier. It allows the adjunct to select the Third Party Trunk Group, IVR Trunk Group, or Default Trunk Group.

- Third Party Trunks are those trunks assigned to the **THIRD\_PARTY** keyword in the Dialing Rules.
- IVR Trunks are those trunks assigned to the **IVR\_TRUNKS** keyword in the Dialing Rules.
- The Default Trunk Group selection will use whatever dialing rules are in place to select a trunk group.

As of this writing, Enterprise Edition does not have the ability to set the desired trunk group. Therefore, the default trunk group selection is always used. This may not always be desirable. For instance, it may be necessary to transfer the call over a specific set of trunks.

An interim solution has been implemented in the TSP using a temporary keyword (**TRANSFER\_GROUP**) that can be added to the TSP Dialing Rules. This will allow selecting which group to use for this dial type.

The following are the only acceptable assignments:

TRANSFER\_GROUP 0! Use whatever is specified in the M\_XFER\_DIAL message

TRANSFER\_GROUP 1! Use the IVR Trunk Goup TRANSFER\_GRPUP 2! Use the Third Party Trunk Group.

#### **Example:**

Let's assume that The TSP already has a Third Party trunks assigned, but the Call Center wants to route Agentless Campaign calls over trunks **241 through 280.** You would add the following keywords to the Dialing Rules, and then, stop and restart the TSP.

IVR\_TRUNKS 241-280 TRANSFER\_GROUP 1

## <span id="page-48-0"></span>**Text-To-Speech (TTS) Messages - Feature**

The ability to play an arbitrary TTS voice message has been added to the TSP500. The creation of the TTS message is not the responsibility of the TSP500, but the TSP500 must have read access to the message. Access to the message is provided by a Samba mount to an external drive. The external drive is mounted locally to the path **/home/tts**. To ensure the drive is mounted, an entry in the **/etc/fstab** file must be inserted. The format of the entry is:

//<IP Address>/<external directory path> <local directory path> username=<name>,password=<password>,<additional options> 0 0

#### **Example:**

```
//10.2.109.4/tts /home/tts smbfs user-
name=eisadmin,password=admin,defaults 0 0
```
The term "defaults" equivocates to "rw,suid,dev,exec,auto,nouser,async" permissions.

**The Adjunct needs to know the audio output format in order to create a voice message that can be played.** The current Protocol C Message to send resource information to the Adjunct has been modified to include encoding format, bandwidth, and bit resolution. When the Adjunct starts and requests resource information, an additional resource message

(M\_GET\_RESOURCES) with a mode value of 4 is sent. This message is sent prior to the resource message with a mode value of 3 for backward compatibility. This message includes three data fields for TTS voice specific parameters. The first "data" field contains the encoding format and can have a value of 0 for Mu-Law and 1 for A-Law. The second "data" field contains the bandwidth and is always 8000, since a bandwidth of 8K is only supported. The third "data" field contains the bit resolution and is always 8, since a bit resolution of 8-bit is only supported.

When play voice message request (M\_MSG\_PLAY) is received, the TSP500 determines if the request can be performed. The "flag" field descriptor with the number one indicates the voice message is to be played immediately. The play immediate option indicates the message is to be played immediately using the trunk's DSP. Otherwise, the message is placed on a one-secondtimer queue and an Encore DSP is used to play the message. The "key" field descriptor may contain a voice message name or (optionally, a relative path and) a filename and extension. If the "key" has an extension, a search of the Text-To-Speech directory (/home/tts) for the existence of the "key" is performed. Otherwise, a search of the Encore directory (/usr/vox) for the "key" plus "wav" extension is performed.

When the non-interruptible voice message completes playing, a route request (M\_ROUTE\_REQ) is sent to the Adjunct with a result code indicating the voice message completed (SWR\_MSG\_PLAY\_DONE).

## <span id="page-49-0"></span>**Caller ID Name - Feature**

You can specify Caller ID name on a dial-by-dial or global basis on the TSP.

Under control of the ISDN configuration tool in the TSP, Caller ID Name can be sent in a variety of ways. For instance; it could be sent by Facility IE, or Display IE, and in variety code sets. Check with your carrier to determine what method they are using, and modify parameter 14 appropriately.

## **Example**

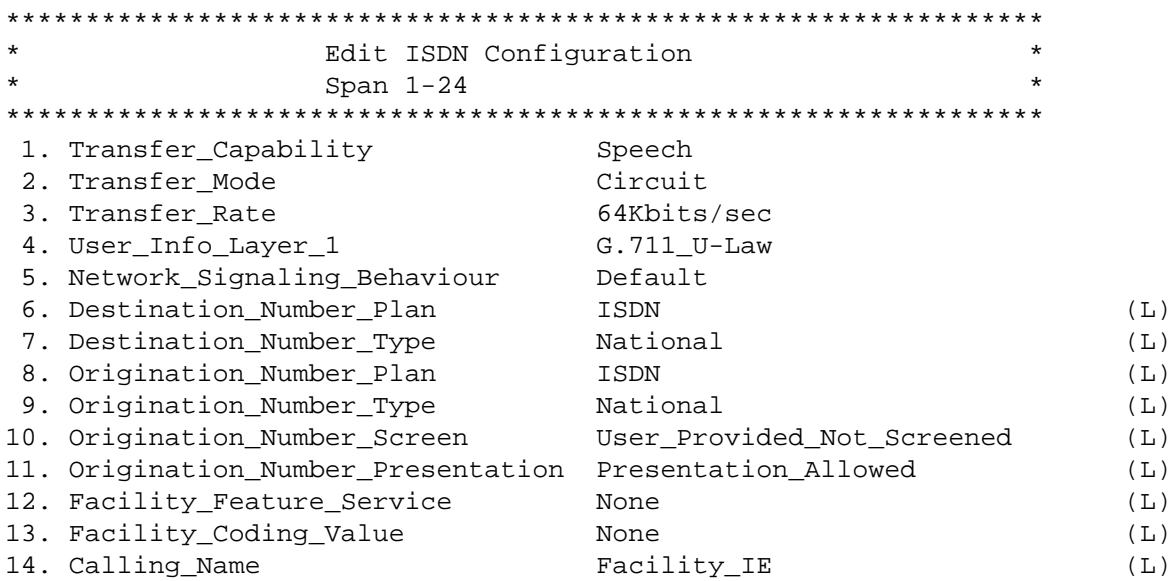

Sending Caller ID Name without the Telco carrier configured to collect it could cause dials to fail.

Therefore, there is another parameter that must be set in the TSP to allow it to actually be transmitted. In the "options flags" accessible using the Admin Terminal, the parameter **Allow Caller ID Name** must be set to one.

## **Example**

Enter Command-> opt Options = 20f3 1 Allow Dial Tone To Stations 1 Allow Manual Dialng 0 Perform Zapper Detection 0 Monitor Key - Use Pound Sign - #123# **1 Allow Caller ID Name** 1 Ignore Cadence Break 1 Support New Legislation Events 1 Process SITS Via D Channel

0

- 0
- 0 0
- 
- 0 Let Dials Complete On Campaign Close
- 1 Dont Route Inbound Calls
- 0 Always Beep Agent On Connect
- 0 Dont Answer On Timeout

## <span id="page-51-0"></span>**Collect DTMF Digits - Feature**

The capability to collect Dual-Tone MultiFrequency (DTMF) digits from the customer is available. Upon receiving a request to collect digits, the TSP500 optionally plays a voice message and collects the requested number of digits. The TSP500 responds with a completion message when the digits have been collected.

To support the collecting of digits, a new Protocol C Message M\_COLL\_DIGIT has been defined. The M\_COLL\_DIGIT message requires the number of digits to collect, and optionally the time to wait (in seconds) before digit collection expires and the terminating key to end digit collection. If a timeout value is not supplied, the timeout defaults to ten seconds. If a terminating key is not supplied, the key defaults to the pound key (#). Additionally, the M\_COLL\_DIGIT message permits the sending of a voice message to be played while collecting digits. The voice message in the "key" field descriptor and the "flag" field descriptor function the same as described in "Text-To-Speech (TTS) Messages" section except that the message can be interrupted by pressing a telephone digit key.

When the request has been satisfied or the timer has expired, a route request (M\_ROUTE\_REQ) is sent to the Adjunct. This M\_ROUTE\_REQ message has been modified to send a new result code, SWR\_COLL\_DIGIT\_DONE, indicating that digit collection completed. If digits have been collected, a new field descriptor "user data" is filled with the digits collected and sent to the Adjunct. The "user data" field descriptor is designated with the letter "u".

## <span id="page-52-0"></span>**Personnel Ring Back - Feature**

Cell Phone companies in Europe and the Far East are beginning to offer a service in which a called party will be able to provide a personalized "ring back." This personalized ring back could be melodies, voice messages, etc. This service is called "personalized ring back" or PRB.

This creates a problem for voice and answering machine detection algorithms. Because the PRB will appear as voice or music, there is no way of recognizing it as a valid ring back signal, and it would normally be declared as either live voice or as an answering machine.

Although primarily limited to cell phone users at the current time, it is expected that this feature will eventually be offered to land line users as well. It is also expected that this feature will be offered here in the USA.

The TSP500 has been modified to offer a mode of operation whereby voice detection will not begin until "answer supervision" is detected (the called party picks up the phone). Other call progress tones such as rings, busy, fast busy, or SIT tones continue to be detected at anytime prior to "answer supervision" being received. It is only voice or answering machine detection that will wait for supervision before being activated.

This should allow us to ignore any non-standard audio received prior to the called party answering the phone.

Certain Telco announcements do not always have SIT tones associated with them. If these type announcements are received without answer supervision, they will be erroneously declared as "Ring No Answers." Previously they would have been declared as answering machines or unknown SITS (if the option to Check Supervision was turned on).

Telco announcements that have SIT tones at the tail end of the announcement and do not provide supervision will be detected correctly. This was something that was not always possible because voice detection always began prior to answer supervision.

#### **Configuration**

This feature can be turned On or Off as follows:

A new dialing rule keyword **WAIT\_FOR\_SUPERVISION** has been added.

#### **Example:**

**WAIT\_FOR \_SUPERVISION 1** ! Wait for Supervision before starting voice detection. **WAIT\_FOR \_SUPERVISION 0** ! Start voice detection immediately after dial launch.

The default for this keyword is off (unless configured by Call Manager – see below). Protocol B support is being offered using a new message, **Ts**.

## <span id="page-54-0"></span>**Trunk Features and Enhancements**

## **New Trunk Utilization files - Feature**

A new method of capturing trunk utilization history has been added to the TSP. The new history files will be saved in a newly created directory under the log directory **(/usr/home/cpstsp/cps01/log/tut**). The naming convention for the new files will be **tuMMDD.txt**, and will allow for 365 days of revolving history.

The content of the history file will be similar to the "**show util**" command in the AdminTerminal. With the following exceptions:

- An asterisk "ivill be placed as the first character on the line that represent the time the snap shot was taken.
- To reduce the file size, duplicate lines will be omitted.
- The label "TrunkBound" will be added to any line that contains any percentage of being trunk bound. This is to allow use of "grep" to find areas where trunks shortages occurred.
	- Example **grep TrunkBound \*.txt**
- Lines beginning with the letter "y" indicate yesterday's data. Remember this a revolving 24 hours of minute by minute data.
- File will automatically be overwritten on their yearly anniversary. The generation of these files cam be disabled at any time by adding the following keyword to the dialing rules and typing "**load all**" at the Admin Terminal.

#### **ALLOW\_TRUNK\_UTIL\_FILES 0**

#### **New TUT FIles**

Also written in the tut directory is another file with similar naming convention, except the extension ends in "**tut"** rather than "**txt**". These files contain more cryptic data and used by SER personnel in analyzing past history.

The generation of these files cam be disabled at any time by adding the following keyword to the dialing rules and typing "**load all**" at the Admin Terminal.

#### **ALLOW\_TRUNK\_UTIL\_ZX\_FILES 0**

The file contains three type of messages **ZX, ZY**, and **ZZ.**

#### **ZXAAA,BBB,CCC**

- A Number of configured trunks used for predictive dialing
- B Nth minute that the snap shot was taken.
- C Number of configured Stations.

#### **ZYDDDD,EEE,FFFF,GG,HH,III;**

*There will be 1440 ZY messages (one for each minute of the day.*

Download from Www.Somanuals.com. All Manuals Search And Download.

 **Note:**

These files are for diagnostic purposes and subject to changed without notification.

- D Nth minute of the day.
- E Average Number of In Service Predictive Trunks during that minute
- F Percent of Predictive Trunks available..
- G Percent of Trunk Bound condition during that minute.
- H Number of samples typically 60 1 per second.
- I Average Number of active agents during that minute.
- **ZZ** Trailer message contains no data.

### **Trunk Bound Alerts Sent to the SysLogger**

A Trunk Bound Alert message can now be sent to the SysLogger.

The TSP keeps track of the how much of each minute was spent in a Trunk Bound condition. It will then report it to the Syslogger, provided that:

- There is at least one Campaign open.
- The SysLogger flag "Send Trunk Bound Alerts to the TspLogger" is turned ON.

The reason for the flag is that a TSP may be experiencing Trunk Bound conditions - but the customer has no intention or addressing it. Or, while the customer waits for an upgrade to address the Trunk Bound condition, he may want to suppress the alerts.

The reason for only sending alerts while there is at least one Campaign open is to suppress these messages during initialization or diagnostic testing.

## <span id="page-56-0"></span>**Billing Codes - Feature**

Billing Digits are pulsed out to the participating carriers to provide a mechanism of categorizing customer's phone bills.

Configuring the sending of Billing Digits is similar to the CP12000. A lower case "c" is placed in the appropriate dialing rule to signify where in the dial string the billing digits should be sent.

Also, "**pauses**" or "**tone detection**" can be added to the dial string to facilitate the necessary hand shaking needed to send the Billing Digits to the carrier.

However, there are some rules:

- For Wink Start lines, pause characters (**P or p**), "tone detection" characters (**T or t**), and the lower case **"c**" can be placed anywhere in the dial string. This is because all characters are sent in-band (pulsed out as DTMF digits).
- For ISDN lines, the telephone numbers are sent as data messages over the D-Channel. Because the Billing Digits are sent as DTMF digits, they must be sent after the telephone number is dialed. Therefore for ISDN, the TSP considers all dialing rule characters after the "d" or "D" character to be "post digits," and they should be sent in-band using DTMF.

## <span id="page-57-0"></span>**User Data Features and Enhancements**

## **Sending User Data over ISDN - Feature**

Added the ability for the Adjunct to send User Data over ISDN using UUI Information Element. User data will be sent in code set 0, using IA5 coding standards.

## **Support for ISDN protocol DMS250 - Feature**

Support for ISDN protocol DMS250 has been added to the TSP configurator. The TSP has always supported the DSM250 using the generic DMS protocol specification in the configurator. However, the DMS100 and DMS250 vary slightly in the manner they handle the "Calling Name" field. Specifying DMS250 for DMS 250 switches will allow better handling of this field.

## <span id="page-58-0"></span>**New Country - Feature**

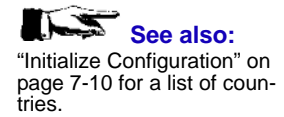

Support for India has been added to the TSP.

## <span id="page-59-0"></span>**Monitoring Features and Enhancements**

## **Silent Coaching - Feature**

Silent Coaching is the ability for a supervisor to talk to an Agent without the called party hearing what the supervisor is saying. The agent will be able to hear the supervisor even across calls, conferences, and in-between calls.

In the past, SER switches only supported "barge in". This is when a supervisor barges into the call. A conference is created, and all parties can hear and talk to each other.

Silent Coaching was resisted in the past because it cannot be guaranteed that the called party might not hear what the supervisor is saying. This is due to the nature of the two-wire handset used by agents. It is possible if the twowire interface to the handset is not perfectly balanced, a portion of the audio received by the agent will bleed over onto the transmit side of the interface, and be heard by the other party. With four wire interfaces – like soft phones, this is less likely to happen.

The ability to selectively perform Barge In or Silent Coaching will require adjunct development. In the interim, a new keyword will be added to the TSP dialing rules (**USE\_SILENT\_COACHING**).

If this keyword is set to 1, then the current "Barge-In" feature will be replaced with the Silent Coaching capability. This will allow us to provide Silent Coaching capability to customers before adjunct development is completed.

Turning this feature on or off does NOT require a TSP restart. The keyword can be changed dynamically by making the change in the DialingRules, and activating it using the "**load all**" command in the AdminTerminal.

#### **Example**

SILENT COACHING 1! Use Silent Coaching as the default. SILENT\_COACHING 0! Use Barge In as the default.

Type "**load all**" at the AdminTerminal

#### **Rules**

- The Supervisor (coach) does not have to establish a monitoring session prior to requesting Silent Coaching. (It can – but does not need to.)
- Only one Silent Coach is allowed per agent.
- Other Monitors on the call will NOT hear the coach.
- If a monitor session is stopped, Silent Coaching will automatically be stopped.
- Silent Coaching is **NOT** supported for Manual Monitors.
- Client Monitors can perform Silent Coaching. The agent will hear both the Supervisor and Client.
- Silent Coaching spans individual calls. That is, coaching continues between calls.
- Silent Coaching is supported for conferences.

#### **Client Monitoring for Conferences -Enhancement**

Removed the restriction that Client Monitors could not monitor conferences. Previously, if a Client Monitor monitored a call, and that call went into conference, the Client and Supervisor were removed from the monitoring session. This was to prevent the conversion of the Supervisor and Client being heard by the agent or called party. Now the TSP will allocate a separate conference resource for monitoring and eliminate the problem.

### **Client Monitoring for Outbound Remote Stations-Feature**

Supervisor controlled Client Monitoring requires that a dial to the Client be established before the Supervisor enters a monitoring session. Once monitoring, the Client is carried along with the Supervisor. They can communicate while simultaneously monitoring agents.

Launching the manual dial to the Client is no problem for regular "nailed up" agents. When they go off hook, they get dial tone and can dial.

For outbound remote agents, it is a little different. The TSP launches a dial to the Supervisor Agent. When he answers, there will be dial tone. However, in previous versions there was no way to re-launch a dial to the Client without dropping the connection to the Supervisor and having the adjunct redial the Supervisor.

With this release, the Supervisor can press the asterisk key on the telephone three times to drop any current call to the Client and have the TSP provide dial tone to the Supervisor. In this manner, the Supervisor can make multiple manual dials without actually going "on-hook."

If more or less asterisks are desired, the keyword "NUM\_ASTERISKS" can be specified in the Dialing Rules.

#### **Example:**

Set the number of asterisks required to drop a manual dial and provide dial tone to 4.

NUM\_ASTERISKS 4

### **Restricted Monitors - Enhancement**

This enhancement allows restricting Manual Monitors to specific stations. It can be used to prevent Manual Monitors at different facilities (serviced by the same TSP) from monitoring each other's agents.

**CPSEE\_TSP500 User Guide Version 4.0 Page 4-19 This document is confidential and proprietary to SER Solutions and is not for external use.**

This is accomplished by assigning specific agent stations to Manual Monitors. If a Monitor attempts to monitor a station that is not assigned, a "fast busy" will be played to the Monitor.

Configuring the Manual Monitors is done in the Dialing Rules file using a new keyword **MONITOR\_ASSIGN**. The first argument in the list **must** be the Monitor Station. In the following example Manual Monitor Station #4 is being configured:

MONITOR\_ASSIGN**4** 1-25 72-78

It is then followed by the Station Numbers of the agents that the Monitor is allowed to monitor.

MONITOR\_ASSIGN4 **1-25 72-78**

Other rules that apply are:

- Monitors who have no assignments are allowed to monitor all agents.
- Each line of configuration can only have one monitor assignment. Monitors cannot be entered as ranges.

#### **Bad Example:**

MONITOR\_ASSIGN**4-6** 1-24

#### **Good Example:**

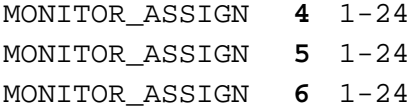

- Agent Station Numbers can be entered as ranges or individual assignments.
- Multiple lines can be used for the same Monitor.
- The Admin Terminal command "load" is used to activate any configuration changes.

There are some inherent rules in the TSP such as a Monitor cannot monitor another active Monitor or a Monitor cannot monitor himself. These rules are not enforced in the configuration, but rather at runtime. Therefore, it is possible to configure a Monitor to monitor itself or other Monitors, but this type of configuration will be ignored at runtime.

The following are some examples of assigning Agent Stations to Monitors. In the examples, Monitor Stations 4, 5, 6, and 7 are assigned to various Agent Stations.

MONITOR\_ASSIGN4 1-24 MONITOR ASSIGN5 25-48 MONITOR\_ASSIGN6 1-48 MONITOR\_ASSIGN7 49-57 77 97-104 109 MONITOR ASSIGN7 120-128

From the above examples it should be clear that:

- Different monitors can be assigned to monitor the same agents. (Monitor 6 can monitor all of Monitor 4 and Monitor 5's agents)
- Either ranges or single agents can be assigned.
- Multiple configuration lines are allowed for the same Monitor. (See Monitor 7)

Further notes:

• Monitor Stations do not have to be excluded from the Agent Stations. The TSP will ignore them. See example below – both are acceptable:

#### **Example:**

MONITOR\_ASSIGN 4 1-24 MONITOR\_ASSIGN 4 1-3 5-24

If a Monitor is specified with no agents, the Monitor will be unable to monitor anyone.

#### **Example:**

MONITOR\_ASSIGN4

From within the TSP application, the Admin Terminal "**load**" command, using the "**misc**" or "**all**" argument, is used to activate any changes.

#### **Example:**

#### **load misc** or **load all**

For diagnostic purposes, the following changes were included in the TSP:

• Entries in the TSP log files records the actual assignments. See the following example:

*Assume the keyword* **MONITOR\_ASSIGN 169 2-7** 10:40:49.223 Initializing Monitor Station Assignments 10:40:49.223 for monitor 169, station 2 assigned. 10:40:49.223 for monitor 169, station 3 assigned. 10:40:49.223 for monitor 169, station 4 assigned. 10:40:49.223 for monitor 169, station 5 assigned. 10:40:49.223 for monitor 169, station 6 assigned. 10:40:49.223 for monitor 169, station 7

assigned.

• The Admin Terminal command "**spstuff**" displays "Monitor has Assigned Station List", if a monitor has been restricted via the MONITOR\_ASSIGN keyword.

```
Enter Command-> sp 169
Station # 169 Matrix: 0000082c
mvip: board: 0 st: 9 ts: 20 <-- 7fff
local: board: 3 st:28 ts: 0 <-- 7fff
  Dsp 1189 Assigned
  Dsp is listening to MTX 82c
  Queue = stinact
  Digital Station (trunk=937)
  Phone On Hook
  This Station has Manual Monitor Capability
  Monitor has Assigned Station List
 sflags = [8100] tflags = [0] zflags = [0] preview queue: current: 0 Peak: 0
```
### **Decibel Level Adjustment - Feature**

When performing Client Monitoring, the audio level of the monitored call tends to be lower than that of the Client, and Supervisor. A new keyword has been added to the Dialing Rules (CLIMON\_GAIN) that will specify some decibel level to increase the volume of the monitored call. The default gain at present is 6db. If customers are complaining of low volume when doing Client Monitoring, add this keyword and type "load all" in the Admin Terminal. The range of adjustment is 0db through 12db.

Example: CLIMON\_GAIN 9

The above assignment would raise the volume of the monitored call by 9db.

## <span id="page-64-0"></span>**Dialing Features and Enhancements**

## **Unrestricted Manual Dial - Feature**

A TSP limitation of Manual Dialing in the USA is that the TSP is expecting ten digits. Once it receives ten digits, it will launch the dial, and use area code and prefix to determine if the call is local or long distance. In most cases, this is acceptable. However, consider a TSP that is based in the USA, but is configured for Multi-Country dialing. Because of the USA rules on Manual Dialing, it is impossible to launch an International dial manually (*as soon as 10 digits are entered, the dial attempts to launch*).

This does not apply to TSPs based in other counties, because the TSP uses a "dial what you get" strategy for Manual Dialing outside the USA. The dial what you get strategy requires the caller to enter the pound sign (#) after the digits are entered. In this manner, any number (including the addition of international access codes) can be launched.

With this release a new keyword (**UNRETRICTED\_MANDIAL**) has been added to the TSP. If set to 1, (the default is 0), the TSP will perform the "dial what you get" strategy, even if it is in the USA.

This keyword can be changed dynamically and activated by typing "load all" at the Admin Terminal.

#### **Example:**

**UNRESTRICTED\_MANDIAL 1**

### **Digital Station Dials - Enhancement**

Systems using Multi Country dialing include the three-digit country code at the beginning of every number. However, it is not normally included in the Digital Station Dial telephone number. Prior to this release, the TSP was stripping the first three digits of the Digital Station number, assuming it was a country code. It no longer does this. Therefore, Digital Station Dials sent from the Adjunct should never include the country code.

### **Redials of Incompletes - Feature**

The Install flag DO\_NOT\_RETRY controls whether or not to retry dials that resulted in a "reorder" (please hang-up and try your call again). Under certain circumstances, it may also be desirable to retry "incompletes." These are dials where no audio is heard by the TSP. This version of the TSP allows incompletes as well as reorders to be retried one time before sending the dial result to the adjunct.

To ensure "incompletes" are only retried if the call center desires them to be retried, a new dialing rules keyword was created. (RETRY\_INCOMPLETES).

#### **Example:**

RETRY\_INCOMPLETES 1! Incompletes will be retried.

RETRY\_INCOMPLETES 0 ! Do Not retry incompletes.

The install flag DO\_NOT\_RETRY still has over all control over whether dials are retried.

The default for most customers would be to NOT retry reorders or incompletes. The default for the RETRY\_INCOMPLETES is 0, and does not have to be entered in the dialing rules unless you wish the feature turned on.

## <span id="page-66-0"></span>**Answering Machine Enhancements**

## **Detecting Beeps on Answering Machines - Feature**

The method used to detect answering machine beeps involved waiting for the beep, and then waiting a little longer to ensure it was the last beep. Due to the variety and frequency range of beeps on answering machines, the beep detection was proving not very reliable. Therefore, a new method of simply waiting for a specified period of silence before playing the message is available and is the default method. The default silence period is set to four seconds, and can be changed by using the keyword **ANSM\_SILENCE** into the Dialing Rules. This keyword assigns the silent period in 100ms increments. For example, to change the silent period to five seconds, insert "**ANSM\_SILENCE 50**" into the Dialing Rules, then type "**load misc**" at the

Admin Terminal.

To revert to the old method of detecting answering machine beeps, insert "**ANSM\_USETONE 1**" in the Dialing Rules and type "**load misc**" at the Admin Terminal.

## **Answering Machine Detection Parameters - Enhancement**

New default Answering Machine Detection (AMD) parameters have been established. For the new default parameters to take effect, remove any previous AMD keywords from the Dialing Rules.

Previous Keyword values:

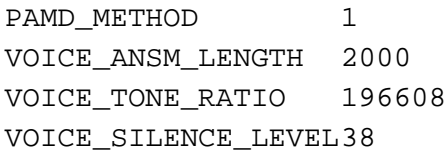

New Keywords values:

PAMD\_METHOD 0 VOICE\_ANSM\_MLENGTH 1600 VOICE\_ANSM\_LENGTH 2200 VOICE TONE RATIO 393216 VOICE\_SILENCE\_LEVEL33

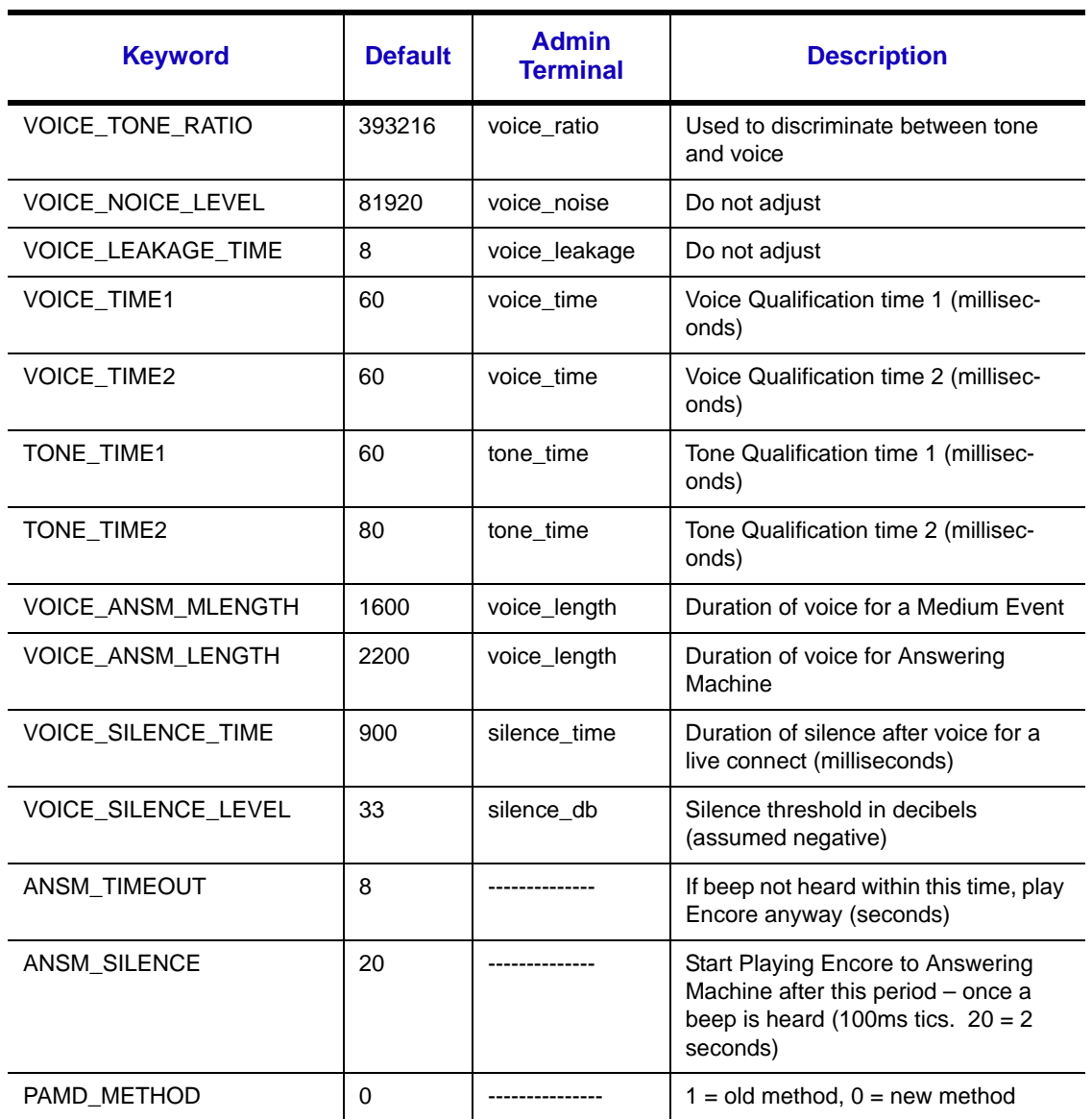

#### **Table 4-1: Voice Detection Parameters, keywords, and Admin Terminal commands for dynamic adjustments.**

## <span id="page-68-0"></span>**New Commands**

## **New Dumb Terminal Commands - Feature**

#### **load misc**

A new option has been added to the "load" command. The "misc" option permits the loading of the current Dialing Rules, ACD Strategies, ACD DNIS Table, and some of the ISDN Configuration items into the TSP. This list of Dialing Rules items is loaded by this option:

- AGENT\_BEEP\_TIME
- ANSM\_SILENCE
- ANSM\_TIMEOUT
- CLOCK POLL
- DISPLAY\_IE\_TAG
- MAX\_LOGSIZE
- RNA\_EXTEND\_TIME
- TRUNK\_CHECK\_TIME
- AREACODE\_DIGITS
- MAX\_TRUNK\_ERR
- TRUNK\_IDLE\_TIME
- LOCAL\_WATT
- MEDIUM WATT
- LONG\_WATT
- INTL WATT
- LOCAL\_AREACODE
- LOCAL EXCHANGE
- TRUNK\_GROUP\_0-4
- VOICE\_ANSM\_LENGTH
- VOICE\_ANSM\_MLENGTH
- VOICE TIME1
- VOICE\_TIME2
- VOICE\_SILENCE\_LEVEL
- VOICE\_SILENCE\_TIME
- RULE\_0-4
- OUTBOUND\_DIGITAL\_TRUNKS

# **Chapter 5 Admin Terminal Commands**

This section includes the following:

- • [Introduction](#page-71-0)
- • [List of Commands](#page-72-0)

## <span id="page-71-0"></span>**Introduction**

Once connected to the TSP using the Admin\_Terminal, a variety of commands (some similar to Call Processor or TSP-300 commands) are available to control the TSP.

The following is a brief description of each command. Online help for each command is available by typing "help" followed by a specific command.
## **List of Commands**

## **BUG**

This is a diagnostic command that turns on tracing for selected components of the TSP.

Typing **bug** by itself will display a list of items that can be traced. Those of you familiar with the Call Processor, and specifically the **install** command, will recognize the format and method of activating the specific items.

For those of you not familiar with this method, the specific items are turned On and Off by typing **bug** followed a hexadecimal value that represents a bit pattern associated with the items on the screen. The MSN (Most Significant Nibble) is toward the bottom of the screen, and the LSN (Least Significant Nibble) is toward the top.

It is the output of this tracing that is written to the TSP log files.

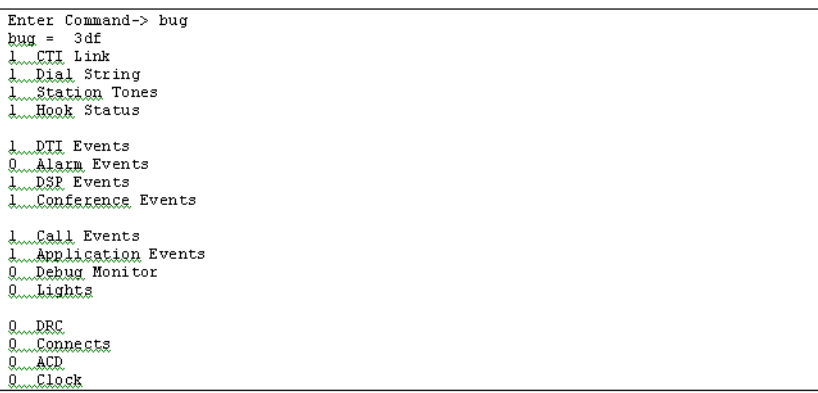

**Figure 5-1. A typical bug display.**

The following is description of the above items:

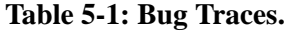

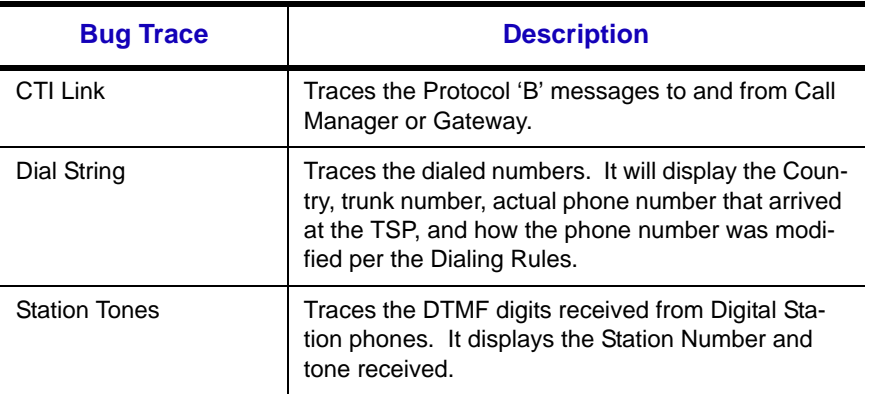

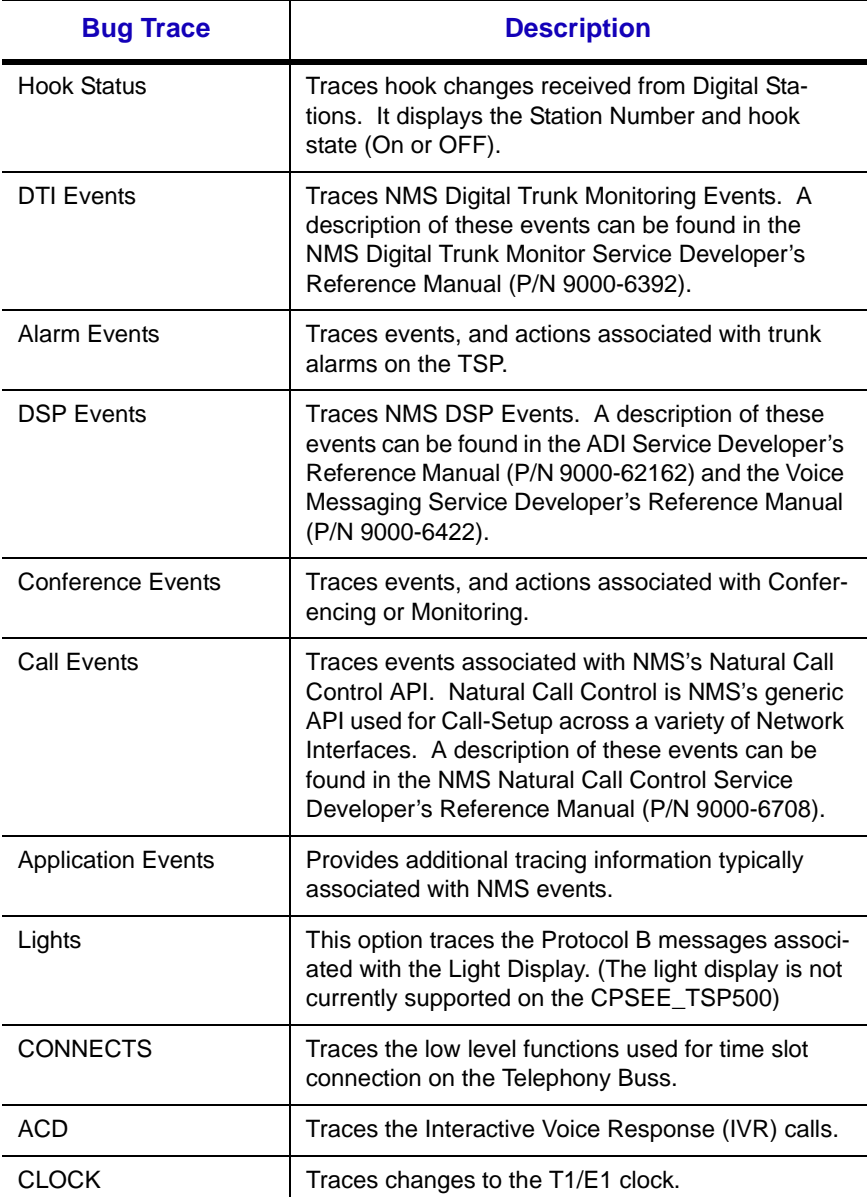

#### **Table 5-1: Bug Traces.**

## **CALL**

Displays the ISDN parameters defined for the specified span

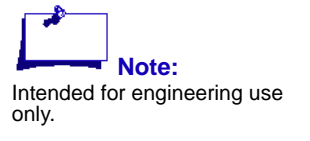

Syntax: call <span #>

## **CAPTURE**

.

Allows recording of raw audio signals for use in voice detection analysis.

**Page 5-4 Version 4.0 CPSEE\_TSP500 User Guide This document is confidential and proprietary to SER Solutions and is not for external use.**

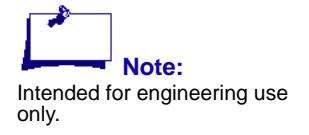

 **Note:** Intended for engineering use

only.

Syntax: capture <file name> <Matrix Number (in hex)>

## **CAPTURE\_TNUM**

Automatically records the call progress (audio) of the specified telephone number the next time it is launched.

A file in the form v<telephone number>.wav will be created in the /usr/vox directory.

This file can be used by engineering to analyze voice detection.

Syntax: capture\_tnum <telephone number>

## **CAPTURE\_TRK\_AUD**

Allows automated recording of the next 'n' calls. Call is recorded for a maximum of 60 seconds, or until it is disconnected. Recorded files are placed in the /home/taudio directory. Also created is taudio.log file containing the "tline" output for the recorded calls.

Syntax:

capture\_trk\_aud [<num calls> -t <trunk number> -s <station number> -m <trunk number> -u]

Displays or alters the current ISDN cause code to TSP event mapping.

Syntax:

cause <ISDN Cause Code (hex)> [APP Event (hex)]

Displays multiple pages of TSP configuration. Pressing **Enter** will display the next page. The information displayed is the internal TSP's configuration that was generated by reading the tsp.cnf file in cfg directory. For example: / usr/home/cpstsp/cps01/cfg.

## **CLOCK**

**CFIG**

 **Caution!** Modifying this mapping could result in inaccurate classifica-

tion of dial results.

Displays the current T1/E1 clock status.

 **Note:** Intended for engineering use only.

**CAUSE**

Download from Www.Somanuals.com. All Manuals Search And Download.

Syntax:

```
clock [-s -u] 
The "-s" switch displays the current clock status. If no switch is supplied, the 
"-s" switch is assumed.
```
The "-u" switch forces the TSP to check for updated clock status.

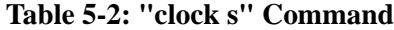

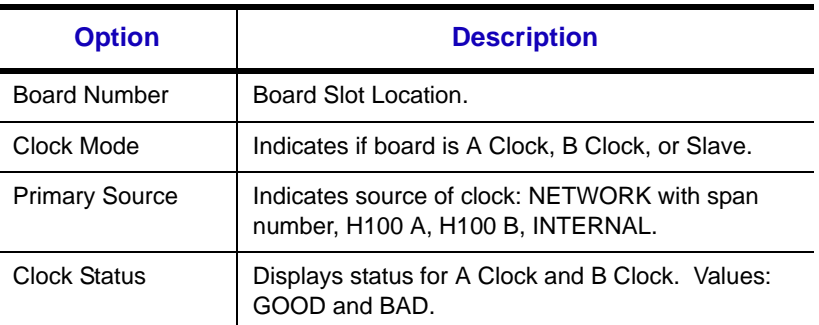

## **CMD**

This command allowed CTI Protocol B messages to be entered at the Admin\_Terminal.

 **Note:** Intended for engineering use only.

## **CONF**

Displays any conferences or monitoring sessions in progress.

Example:

Conf #001 B7S68 3 C S1 T1 T4 .... .... ....

The above shows conference #1 including 3 parties (Station 1, Trunk 1, and Trunk 24). The conference being used is on Board 7 – Stream 68 (B7S68),

## **CONNS**

Displays the IP addresses of connected Adjuncts or Dumb Terminals.

Example:

CTI Connection fd = 4 = 199.199.199.199 Dumb Terminal fd = 3 = 199.199.199.200

## **CRATE**

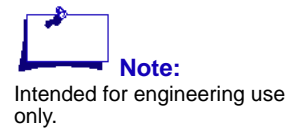

## **DIAL**

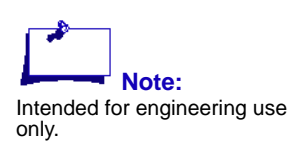

Sets the simulated connect rate. Only affects the Simulated TSP.

Performs an unclassified dial by dialing the number given. If a trunk number is supplied, the trunk must have been previously disabled using the disable command.

Syntax: dial <telephone number> [trunk number]

When the dial is launched it is connected to the music on hold port. If music on hold is configured on the TSP, the answering party will hear it. Otherwise the answering party will hear silence.

## **DISABLE**

Disables the specified trunks. It can also be used to disable DSP's or Conferencing on speccific NMS boards.

Syntax: disable <trunk # or range of trunks>

Trunk numbers can be entered as single trunks numbers or a range of trunks by separating the trunks numbers with a dash '-'.

Disabling trunks will prevent their use for dialing. The disable condition will exist until they are enabled via the "enable" command, or the TSP is restarted.

Examples:

Examples:

disable 7

disable 7 9 14 19-24

disable 1-24 73-96

As stated above, this command disables trunks from being used for outbound dialing. It does not physically disable any hardware or line protocol. If an Inbound call arrives on a disabled trunk, it will be handled normally.

DSP's and Conferences can be disabled by the following syntax:

Syntax: disable dsp  $\langle$  dsp# or range of dsp's $>$ 

 **Note:** Intended for engineering use only.

disable dsp 122

disable dsp 14-43

The above command disables DSP 122 in the 1st example. and DSPs 14 through 43 in the 2nd example.

These DSP numbers are associated with logical DSP's and NOT physical DSPs on the NMS board.

Syntax: disable conf <NMS board #>

Examples:

disable conf 7

The above command disables all conferences on board 7. This command would normally only be used by engineering to bypass conferences on failed NMS boards.

## **ENABLE**

Enables the specified trunks that were disabled via the disable command.

Syntax: enable  $\langle \text{trunk} \, # \, \text{or range of trunks} \rangle$ 

Trunk numbers can be entered as single trunks numbers or a range of trunks by separating the trunks numbers with a dash '-'.

Examples:

enable 7

enable 7 9 14 19-24

enable 1-24 73-96

 **Note:** Previously disabled conferences or DSP's can also be re-enabled using this command. (See the "disable" command for details)

## **FHANG**

Simulates a Far End Hang-up condition on the Simulated TSP.

## **HELP**

Displays help information on the specified Admin\_Terminal command. If no command is entered, a list of all Admin\_Terminal commands is displayed.

**Page 5-8** Version 4.0 CPSEE\_TSP500 User Guide **This document is confidential and proprietary to SER Solutions and is not for external use.**

## **HTRUNK (ht)**

Forces a **Far End Hang-up** condition. This command should NEVER be used on a live system. It is intended for engineering use only.

## **INBOUND (inb)**

This command provides control over the inbound default strategy. This command provides easy access to the options available in the Protocol B Message **BC**. This command should only be used in-house.

## **INSTALL**

This command allows dynamic setting of certain TSP features.

Entering **install** alone will display a list of options that can be installed. Those of you familiar with the Call Processor, and specifically the **install** command will recognize the format and method of activating the specific items.

For those of you not familiar with this method, the specific items are turned ON and OFF by typing **install** followed by a hexadecimal value that represents a bit pattern associated with the items on the screen. The MSN (Most Significant Nibble) is toward the bottom of the screen, and the LSN (Least Significant Nibble) is toward the top.

Install items are non-volatile. That is, they will survive a reboot or power cycle.

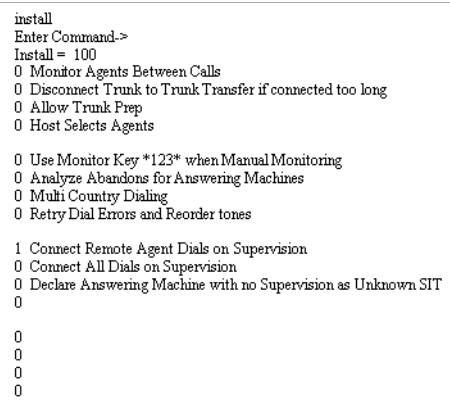

The following is a list of options that can be installed:

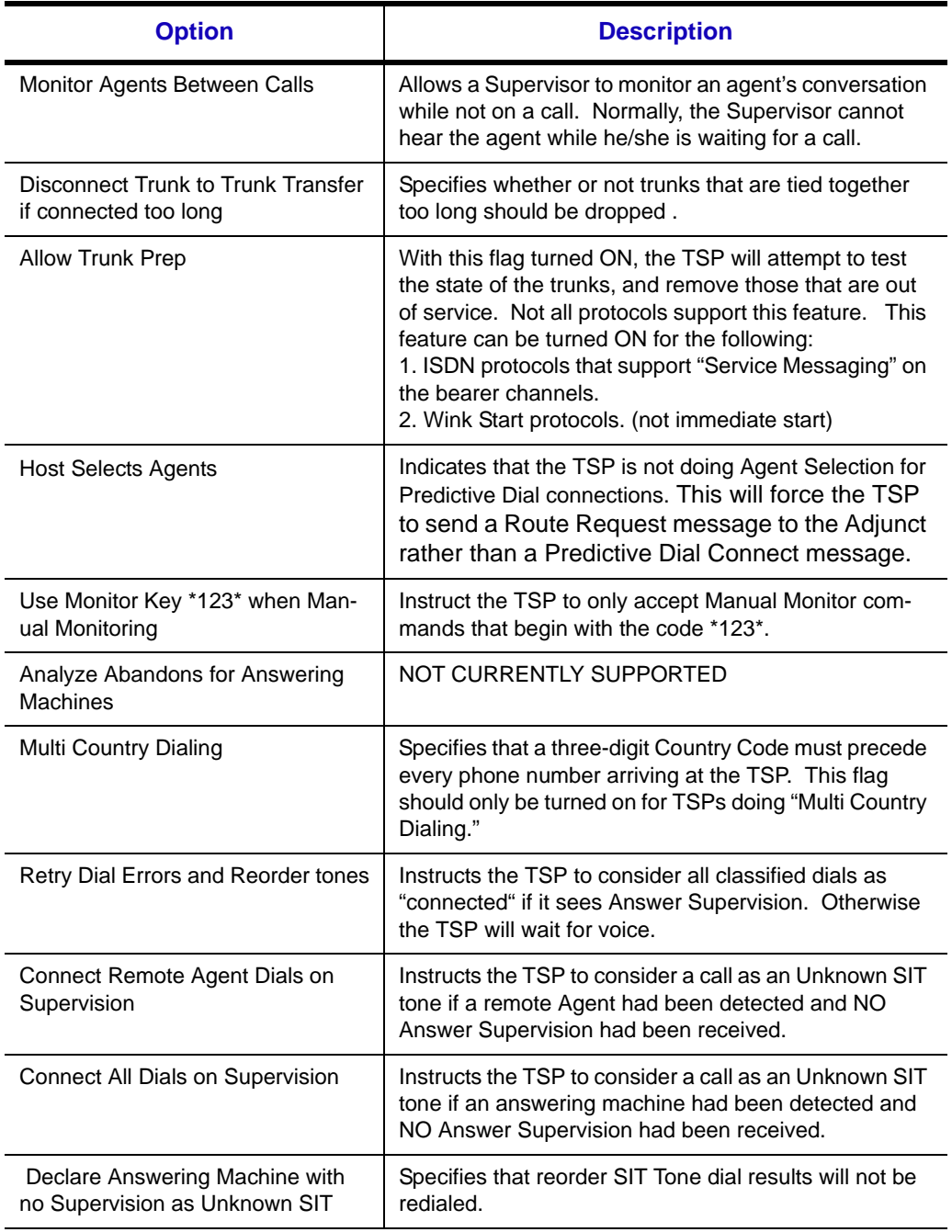

#### **Table 5-3: Install Flags.**

## **IPSTATS**

This command displays the number of IP Addresses that have been registered to receive TSP Lights and of those the number that have been unregistered. This information is reset when the TSP is rebooted.

## **LICENSE (lic)**

Displays current licensed inventory and features. Syntax:

license

## **LINKP**

Establishes a connection between any two devices. A device can be a trunk, station, or DSP.

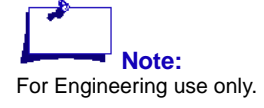

Syntax: linkp <source Matrix Number> <dest Matrix Number> [B]

The connection is made so that the <dest> device is listening to the <source> device. Normally, the <source> device is not listening to the <dest> device, but if the B option is used, a connection is made so that the <source> device is listening to the <dest> device. If two stations are connected using the B option, they can carry on a conversation.

## **LLOOP**

Establishes a Local Loopback on the specified T1 or E1 span.

Syntax: lloop <span #>

The span # is the card slot number displayed in the slots screen. Any span that is in local loopback will have the text L\_LOOP displayed at the end of the line associated with that span.

Entering the same command again will toggle the local loopback off.

## **LOAD**

Forces a load of the dialing rules. You can import selected configuration items.

#### **Table 5-4: Load categories.**

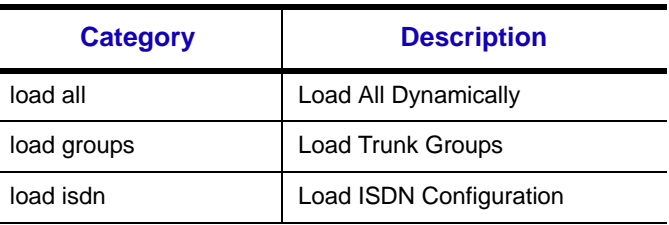

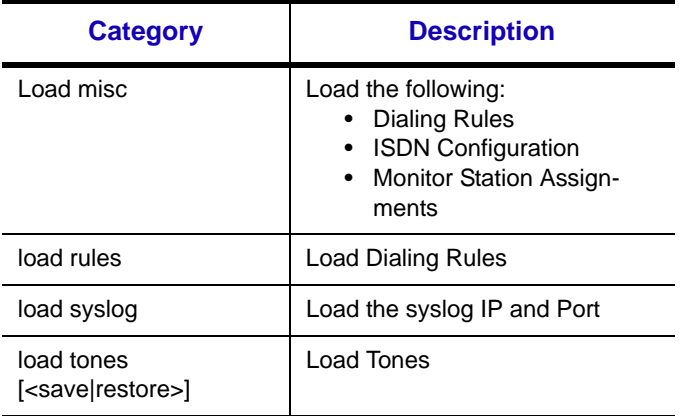

#### **Table 5-4: Load categories.**

## **LOG**

Toggles logging on and off.

TSP maintains a log file located in the log directory.

Example: /usr/home/cpstsp/cps01/log

All errors are automatically written to this file. However, you can choose to log other information such as the events traced using the BUG command.

 **Caution!** Logging of trace information can create very large log files.

Naming conventions for log files are based on the day of the week. tsp00.log through tsp06.log represents log file for Sunday through Saturday.

Logging will be automatically turned off if the size of the file exceeds the parameter MAX\_LOGSIZE in the dialing rules.

## **MUSIC**

 **Caution!** Audio will get louder as the gain is increased.

This command will turn **Music-On-Hold** on or off.

It will also allow changing the volume by changing the gain. The range is (- 54db to  $+16db$ ).

The default is 0db. Setting the decibels to less than zero will lower the volume. While setting the decibels to above zero will make the audio louder.

To change the gain, you must turn Music OFF first. hen turn Music ON with the new gain level.

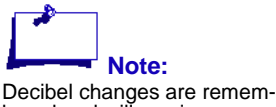

bered and will survive a reboot.

| <b>Option</b> | <b>Description</b>                              |
|---------------|-------------------------------------------------|
| music on      | turns music "on"                                |
| music off     | turns music "off"                               |
| music on $-3$ | turns music "on", and sets the gain -3 db.      |
| music on 4    | turns music "on", and sets the gain to $+4$ db. |

**Table 5-5: Examples of the MUSIC Command.**

### **Notes**

- 1. Decibel changes are remembered and will survive a reboot.
- 2. The Admin Terminal "**dial**" command has been modified to automatically connect to Music-On-Hold when someone answers the call. This will provide a mechanism to test Music-On-Hold.
- 3. If the Music-On-Hold audio file (**e\_music.wav** in /usr/home/cpstsp/ cps01/pmt) needs to be changed, you must stop Music-On-Hold (**music off**). Then you can replace the existing **e\_music,wav** file, and restart Music-On-Hold (**music on**).
- 4. If there is an **e** music.wav present when the TSP stats up it will automatically be turned on. If you wish to permanently remove Music-On-Hold - you should type "**music off** " at the Admin Terminal, and then delete or re-name **the e\_music.wav** file. This will ensure that Music-On-Hold is not automatically turned back on if the TSP is rebooted.
- 5. The decibel setting is an absolute setting, not a delta. The default is 0db. Zero is playing the file with no gain.

## **Installing Music-On-Hold**

To enable the system to play hold music:

- 1. On an external PC, create an audio file containing the music that you want the sytem to play. The file must conform to the following telephony industry standards:
	- Domestic: CCIT u-Law, 8KHz, 8-bit, mono
	- International: CCIT A-Law, 8,000 Hz, 8-bit, mono

The audio file must be named e\_music.wav. There are no restrictions on the file size or the time length.

2. FTP the audio file to the following directory on the TSP: **/usr/home/cpstsp/sps01/pmt**

If the e\_music.wav file exists in the directory specified above, the system will automatically play hold music to calls in the hold queue when the Encore Pllus Fast Dial feature is used and when the Encore Plus transfer feature is used.

## **Testing Music On Hold**

- 1. Disable trunk 1.
	- disable 1
- 2. Enable Music-On-Hold. music on
- 3. Launch a test dial to yourself when you answer, you should be hearing Music-On-Hold. dial 2035551212 1

For Example, assume that you want to raise the volume by setting the gain to **+2db**, stop Music On Hold, and restart it with new decibel setting:

music off music on 2

You should now hear the music with the +2db gain. To make the music less loud (let's say -3db ), set the following:

```
music off
music on –3
```
## **OPTIONS (opt)**

The OPTIONS command allows dynamic setting of certain TSP options.

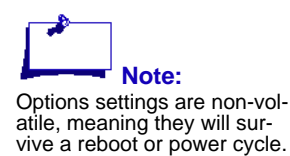

Typing options by itself will display a list of options that can be set and there current values. The specific items are turned ON and OFF by typing options followed a hexadecimal value that represents a bit pattern associated with the items on the screen. The MSN (Most Significant Nibble) is toward the bottom of the screen, and the LSN (Least Significant Nibble) is toward the top.

```
opt
Enter Command->
Options = 20e31 Allow Dial Tone To Stations
1 Allow Manual Dialng
\circPerform Zapper Detection
0 Monitor Key - Use Pound Sign - #123#\Omega.
   Allow Caller ID Name
  Ignore Cadence Break
   Support New Legislation Events
\mathbf 11 Process SITS Via D Channel
\circ\circ\Omega\circ\circLet Dials Complete On Campaign Close
\mathbf{1}Dont Route Inbound Calls
   Always Beep Agent On Connect<br>Dont Answer On Timeout
\Omega\circ
```
**Figure 5-2. The OPTIONS command.**

The following is a list of options that can be set:

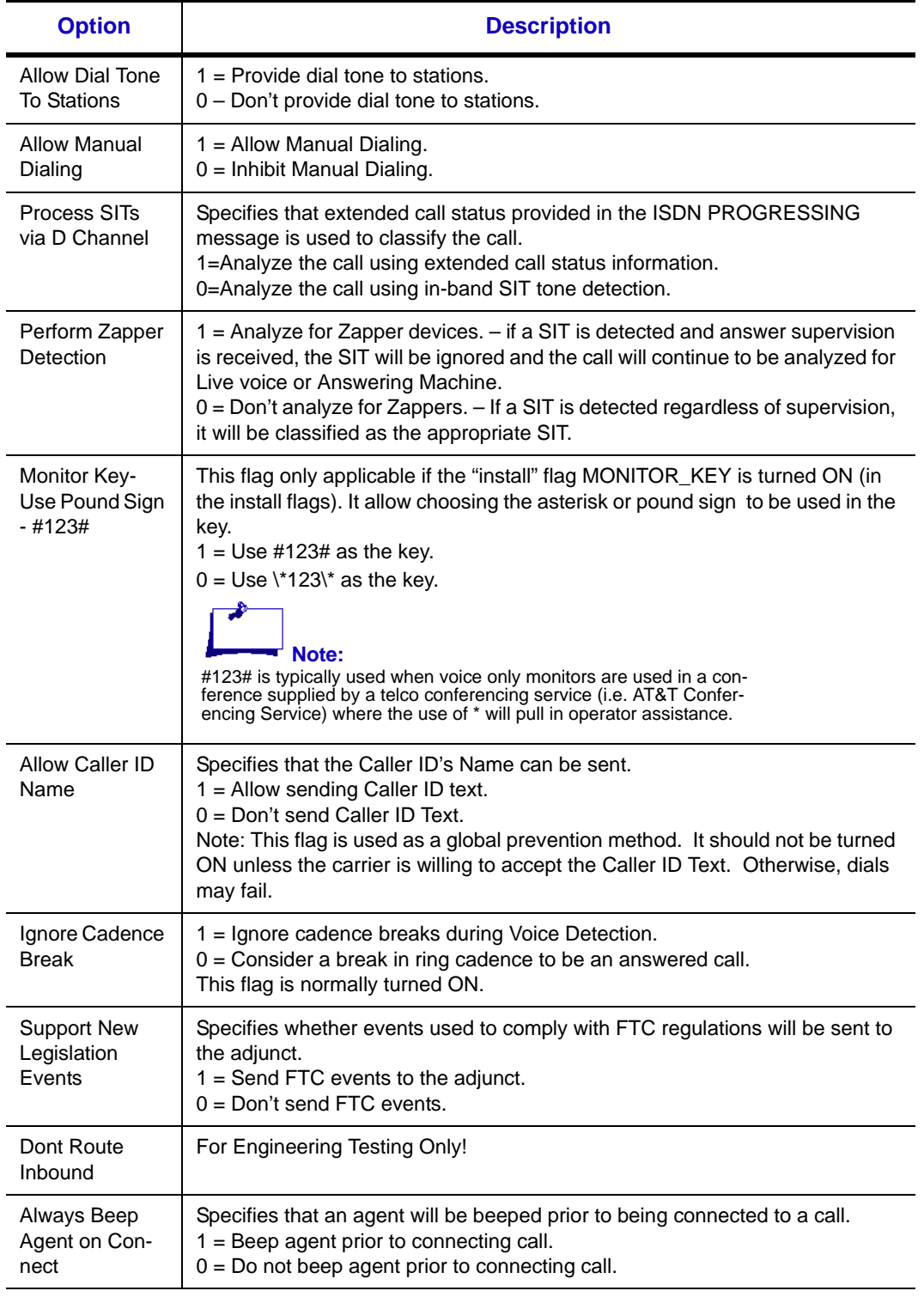

### **Table 5-6: Option Flags.**

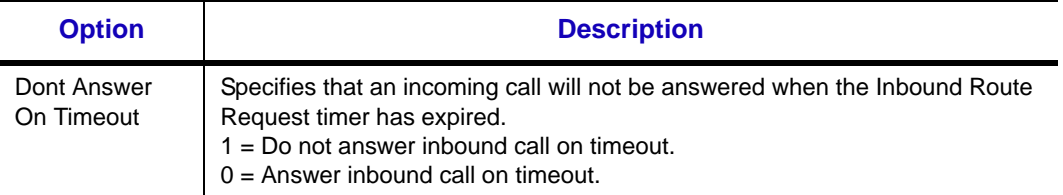

#### **Table 5-6: Option Flags.**

## **PARK**

 **Note:** For Engineering use only.

**PLAY**

Plays the specified Encore Voice Message to the specified Station.

Connects a device to silence. A device can be a trunk, station, or DSP.

Syntax: play  $\langle$  message name $\rangle$   $\langle$  station # $\rangle$ 

Syntax: park <Matrix Number>

The  $\le$  message name $>$  is the file name of the voice message located in the / usr/vox directory (excluding the .wav extension). These voice files could have been created by the record command, or recorded elsewhere and deposited in the /usr/vox directory.

Example: Play a voice message named hello.wav to station 26.

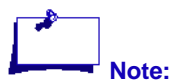

If voice messages are created external to TSP, they must adhere to the TSP format of 8Khz, 8bit, and U law(for US and Canada) or A law(for EU) companding.

play hello 26

If a 3rd parameter is entered (anything) the message will be played continuously (until the station goes on–hook). This is obviously for diagnostic purposes only.

example: play hello 26 1

## **POISSON**

The poisson command displays a Poisson distribution of the following items:

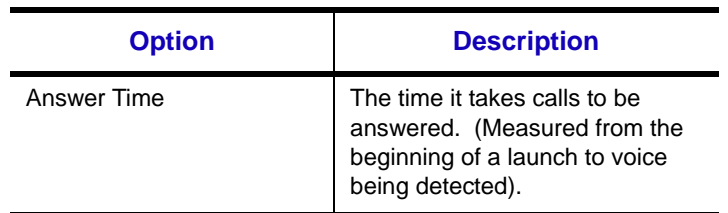

#### **Table 5-7: Poisson Distributions.**

| <b>Option</b>                               | <b>Description</b>                                                                                |  |
|---------------------------------------------|---------------------------------------------------------------------------------------------------|--|
| Connect Time                                | The time it takes to connect one<br>audio path.                                                   |  |
| Connect to Positive Voice<br>Detection Time | The time it takes between receiv-<br>ing the Connect event and posi-<br>tively identifying voice. |  |
| <b>Event Time</b>                           | The time it takes to check for new<br>events.                                                     |  |
| <b>Event Queue Time</b>                     | Measures the time that it takes to<br>process writing vendor board<br>events.                     |  |
| Talk Time                                   | Time the agents spend on a call.<br>Includes Wrap-up time.                                        |  |
| Wait Time                                   | Time agents spend waiting for<br>calls.                                                           |  |
| Protocol Stop                               | Time it takes to stop a protocol.                                                                 |  |
| <b>Protocol Start</b>                       | Time it takes to start a protocol.                                                                |  |

**Table 5-7: Poisson Distributions.**

Distribution times are available globally or by campaign.

Syntax: poisson  $[-a|-e|-p|-q|-t|-v|-w|-z|-c]$  [campaign number]

| <b>Symbol</b> |     | <b>Meaning</b>               |
|---------------|-----|------------------------------|
| -a            | $=$ | Answer Time                  |
| -е            | $=$ | Event Time                   |
| -p            | $=$ | Protocol Stop and Start Time |
| -q            | $=$ | Event Queue Time             |
| $-t$          | $=$ | <b>Talk Time</b>             |
| $-V$          | $=$ | Connection to PVD Time       |
| -W            | $=$ | Wait Time                    |
| $-Z$          | $=$ | <b>Connect Time</b>          |
| -c            | $=$ | Clear all distributions.     |

**Table 5-8: Poisson syntax.**

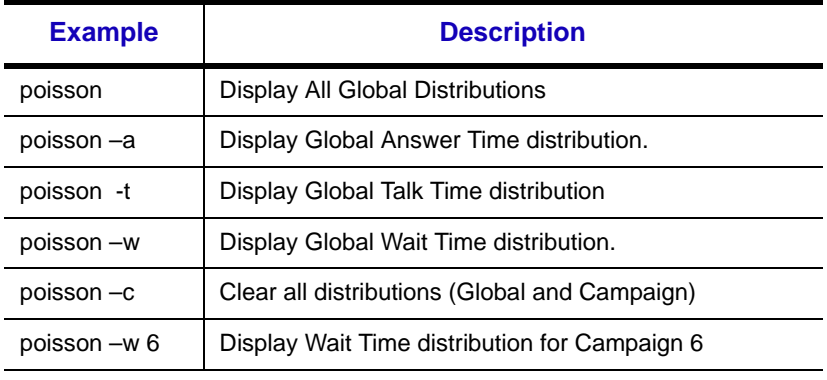

#### **Table 5-9: Poisson Examples.**

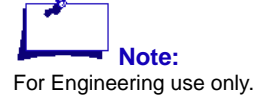

## **PREP**

This command checks the state of the specified trunk. If a trunk is determined to be out-of-service, it is placed on a queue of trunks to be checked later.

Entering prep without specifying a trunk will cause all trunks (not currently busy) to be checked.

The install flag PREP\_ALLOWED determines whether the prep is actually performed – or not.

## **QCHECK (qc)**

This command displays information about a variety of TSP queues. Included is:

- Name of the queue.
- Memory address of the queue.
- Current count of elements on the queue.
- Peak elements on the queue at any one time. Looking at the current and peak counts of these queues may help engineering in diagnosing certain problems.

The following is a description of the various queues.

### **BeepQueue**

Holds stations currently being played a beep tone.

### **BeepTimer**

Holds stations currently being played a warble tone.

### **CampBusy**

Holds the Campaign data structure for Campaigns that are opened. By looking at the current and peak counts, you can tell if any Campaigns are currently opened, and the most Campaigns that have been opened at any one time. If the peak is zero, then no Campaigns have ever been opened since the TSP was started.

### **CampClose**

Holds the Campaign data structure for any Campaigns that are in the process of closing. Campaigns will not actually close until all current calls are handled.

### **CampIdle**

Holds the Campaign data structure for idle campaigns. As Campaigns are opened, the current count should decrease for this queue.

### **CardExcess**

Holds conferencing resources that are unavailable for use.

### **CardInuse**

Hold conferencing resources that are available for use.

### **ComTask**

Holds Protocol B messages from the adjunct. It is from this queue that the received messages will be parsed and processed. A high peak count on this queue would indicate that the TSP is too busy to process this input queue.

### **Conflnuse**

Holds data structures associated with Conference Blocks that are currently used for Conferencing.

### **Dial**

Calls in the process of dialing the digits of the phone number are stored here.

### **DialPend**

Holds trunks waiting to begin the Predictive dialing process. These trunks have already been assigned a telephone number to dial, and has allocated a DSP.

### **DsIdle**

Holds available Trunks that have been assigned for use as Digital Stations.

## **DspBad**

Holds DSPs that have failed. Counts on this queue normally indicate a failure on a NMS Card. However, this failure may be software- (or firmware-) related. Power cycling the TSP may restore the defective DSPs.

### **DspIdle**

Holds any unassigned DSPs.

### **EventQue**

Holds Simulated TSP events and dial results. Only used when the TSP is run in simulation.

### **Excess**

This queue holds any data structures associated with TSP objects that are either not needed or outside the scope of the configuration.

### **InbBusy**

Trunks that are connected to an inbound call are stored here.

### **InbIdle**

Holds available trunks that have been assigned for Inbound only.

### **McbAvail**

Holds available Message Control Blocks. When an Encore Voice Message is loaded, the TSP grabs a Message Control Block from this queue and assigns it to the announcement.

### **McbInuse**

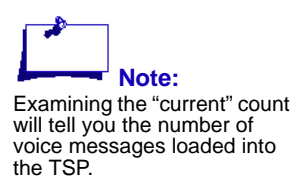

Holds Message Control Blocks that are in use. When an Encore Voice Message is loaded, the TSP grabs a Message Control Block from the McbAvail queue, and places it on the McbInuse queue.

## **MpAvail**

Holds available Message Port Blocks. Message Port Blocks are the data structures for the DSPs used for recording or playing Encore Voice Messages.

## **MpDead**

Holds Out-of-Service DSPs used for recording or playing Encore voice messages. If the TSP fails to Play or Record on a specific DSP or otherwise indicates an error with the DSP, the data structure associated with the DSP is placed on this queue.

## **MpInuse**

Holds Message Port Blocks currently in use. When an Encore Voice message is played to one or more station or trunks, it is played out of the DSP associated with the data structure on this queue. When the message play completes, the Message Port Block is placed back on the MpAvail queue.

### **SpyAvail**

Holds data structures associated with Conference Blocks. It is from this queue that Conference Blocks will be grabbed for use in Conferencing or Monitoring.

#### **SpyBad**

Holds data structures associated with Conference Blocks that have failed. An automated daily test verifies that audio paths are functioning properly. If a conference block fails, it is placed on this queue.

### **SpyInuse**

Holds data structures associated with Conference Blocks that are currently used for Monitoring

### **StInact**

Inactive Stations, (those that are not logged into a Campaign) are stored here.

### **StWait**

Holds dial requests for Adjunct Controlled Manual Dials for Stations when there is not a trunk available. When an appropriate trunk becomes available, the request will be removed from the queue and dialed. Peak counts on his queue may (but not necessarily) indicate a trunk bound system.

### **Talkque**

Trunks that are connected are stored here. A trunk is considered connected if an Unclassified Call has completed dialing, or a Classified Call has detected voice.

### **Tdisabled**

Holds Trunks that have been disabled. Trunks may be disabled or enabled by the disable and enable Dumb Terminal command, respectively.

### **Thang**

Holds Trunks that have been hung-up, and are resting before being made available. The amount of time they rest is configurable in the Dialing Rules (typically four seconds).

### **Tied**

The queue holds data structures for trunks that are connected together by the Third Party Transfer feature.

### **TnAvail**

Holds the available Telephone Number Blocks. The TSP is initialized with 4000 such blocks. Every telephone number that arrives at the TSP requires a Telephone Number Block to house it. Also, any station that is off-hook and not logged into a Campaign will have a Telephone Number Block to place any collected DTMF digits from the phone.

## **TpIdle**

Holds available trunks that have been assigned for Third Party Dialing only.

### **Tpend**

Holds Trunks waiting for acknowledgement that they have been successfully hung-up.

## **Trbidle[0-4]**

These queues (0 through 4) hold the available trunks in each Trunk Group. It is from these queues that trunks will be grabbed for Predictive Dialing. A trunk is considered idle if it is on-hook, been through the mandatory rest time, and is not assigned to some specialized trunk queue (such as the Third Party Trunk Queue, or Digital Station Trunk Queue).

### **Ttry**

Holds Out-of-Service Trunks. Trunks on this queue will be tested periodically to see if they can be placed back in-service.

### **Wvoice**

Calls in the process of doing Call Progress detection (voice detection) are stored here.

## **QMSG (qm)**

This command displays information concerning the playing of Encore voice messages.

The -r flag rotates through the items on subsequent displays.

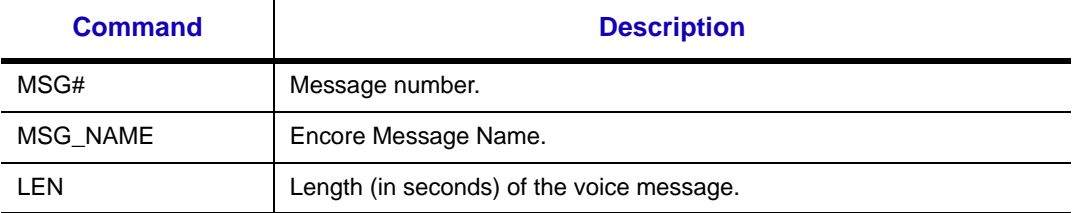

### **Table 5-10: QMSG Commands.**

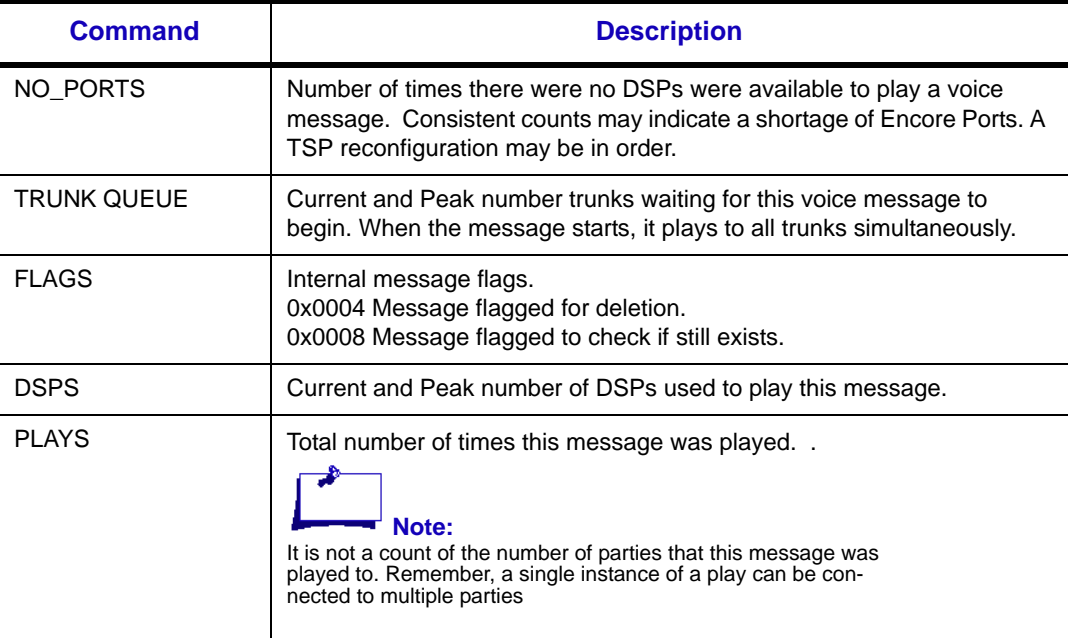

#### **Table 5-10: QMSG Commands.**

## **QPORT (qp)**

This command will display all Encore Voice Messages currently playing, and the Stations or Trunks that are listening to the messages.

#### **Table 5-11: QPORT Command.**

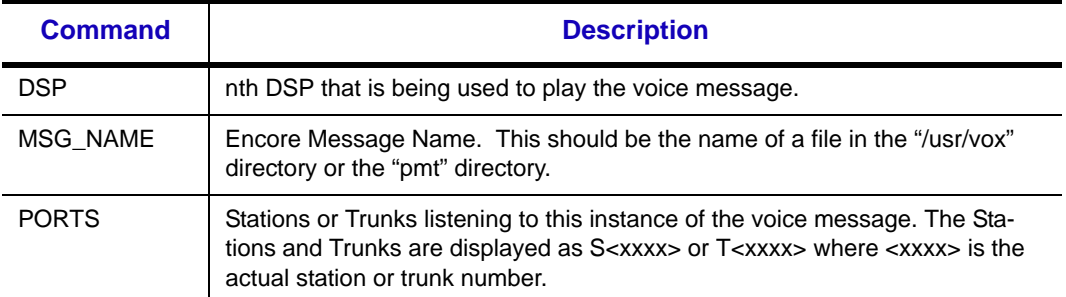

## **QUIT**

Exit the Admin\_Terminal

## **RECBITS**

Displays a Record Options mask similar to the "install" and "options" masks. The appropriate bits can be modified to alter the behavior.

### **Example:**

Enter Command-> recbits

**CPSEE\_TSP500 User Guide Version 4.0 Page 5-23 This document is confidential and proprietary to SER Solutions and is not for external use.**

```
RecBits = 0e
0 Recording Required
1 0 = Move File. 1 = Concatenate File.
1 Record 1 Minute Snipits
1 Use Closing Threads
0 Use VCE instead of ADI
0
\Omega0
0
0
0
\Omega0
0
0
0
```
### **Recording Required**

If this bit is set, then the TSP will stop dialing if any of the recording components are not operational.

### **0 = Move File 1 = Concatenate**

Defines whether snippet files should be moved or concatenated.

### **Record 1 Minute Snippets**

If this flag is turned off, then TSP will record a single audio file rather than 1 minute snippets.

## **Use Closing Threads**

Specifies whether a thread should be used to close audio files. This also affects TTS and should normally be set to one.

### **Use VCE instead of ADI**

Specifies to use the alternate method for recording. Under VCE there are no buffer full events generated. However, there may be gaps between the snippet recordings. If snippets are not used, then VCE is the preferred method. If snippets are used, ADI is the preferred method.

## **RECSTATE**

This command display information about the state of the recording components.

### **Example**

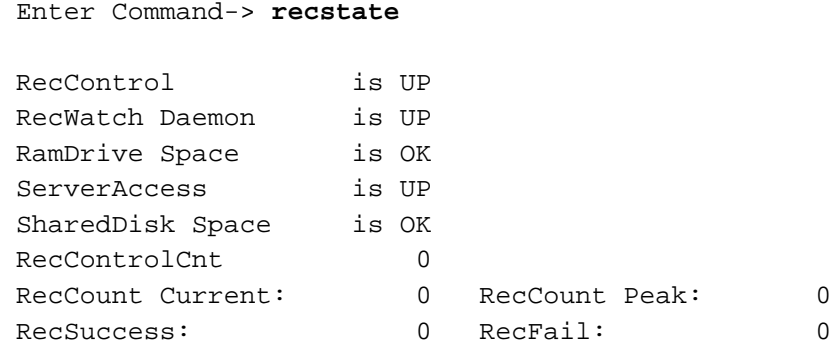

### **RecControl**

Displays the status of the link to the Record Management Module. This Link is tunneled through the CTI link, via the SIP Process On E2. If Protocol C recording control messages, or Heart Beats are received from the Recording Control Modules, the link is considered 'UP'. If the TSP stops receiving Heart Beats from the Recording Control, the TSP will condiser the link is 'Down'.

### **RecWatch Daemon**

Displays if the daemon is UP or DOWN. The daemon is assumed to be UP if it has successfully established an IP connection to the TSP. The TSP will reject any requests for recording until RecWatch is UP.

### **RamDrive Space**

Displays "LOW", if the available space on the Ram Drive is below 5%. Rec-Watch monitors the available drive space of the RecServer and informs the TSP when it is low, and when enough space has been mad available to resume recording. If RecWatch reports low drive space, the TSP will stop recording until space is restored.

### **Server Access**

Displays whether the RecWatch daemon can successfully access the shared drive on the RecServer. Specifically, RecWatch checks its ability to access the /home/EncWorkingData/ImportData directory on the RecServer. If Rec-Watch cannot access the directory, the TSP is notified, and recording stops.

## **SharedDisk Space**

Displays "LOW", if the available space on the shared drive of RecServer is below the configured minimum. (4 G-bytes)

## **RecControlCnt**

The Number of 'control" messages received from the Recording Management Module RRM

## **RECORD (rec)**

Records the specified Voice Message from the specified Station.

Syntax: record <message name> <station number>

The <message name> is the file name of the voice message (including any extension). The file will be written to the /usr/vox directory. When this command is entered, the user will hear a beep signifying it is OK to begin recording. When the user wishes to stop recording, he/she should press **Enter** again.

You can use the play command to ensure the voice message was recorded properly. Although the filename of the voice message will be stored with a .wav extension, it should not be entered at the Admin Terminal.

Example: Record hello 23

The above command will record a voice file named hello.wav from station 23. It will be stored in the /usr/vox directory.

Establishes a Remote Loopback on the specified T1 or E1 span.

Syntax:  $rloop \text{$ 

The span # is the card slot number displayed in the slots screen. Any span that is in remote loopback will have the text R\_LOOP displayed at the end of the line associated with that span.

Entering the same command again will toggle the remote loopback off.

Forces a toggle of the specified station's hook status.

Syntax: shook <station number[ or range of stations] >

 **Note:** If voice messages are created external to TSP, they must adhere to the TSP format of 8Khz, 8bit, and U law or A law companding.

## **RLOOP**

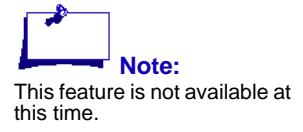

## **SHOOK**

 **Caution!** This command should NEVER be used on a live system. It is intended for engineering use

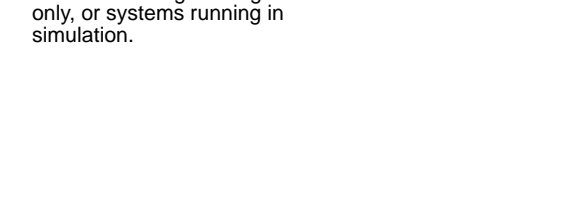

## **SHOW (sho)**

This command displays information on a variety of components.

This command may be entered with the clear stats switch (-c), or the rotate through switch (-r), if specified below.

The following are valid show commands.

### **show board**

Displays Board related information.

#### **Table 5-12: show board.**

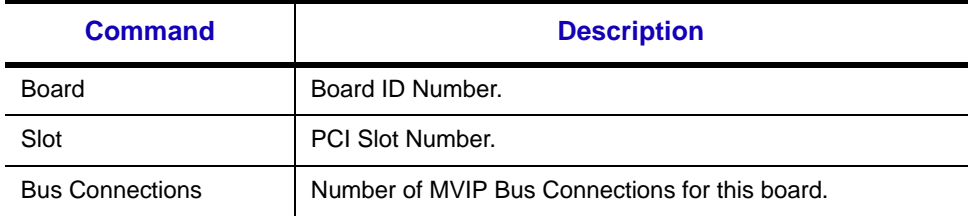

### **show camp**

Displays Campaign related information. This command can be entered with the rotate through switch (-r).

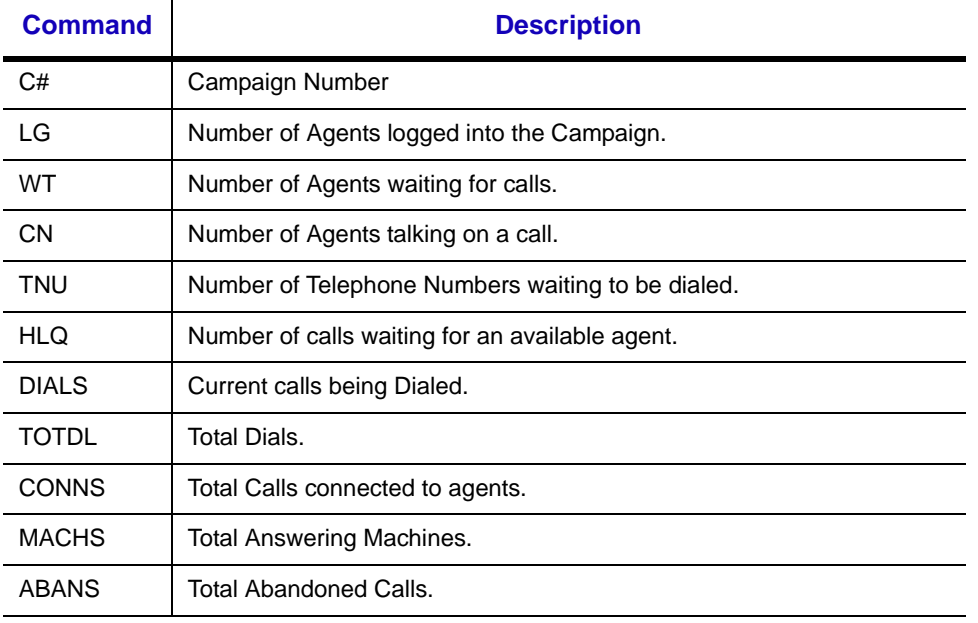

#### **Table 5-13: show camp.**

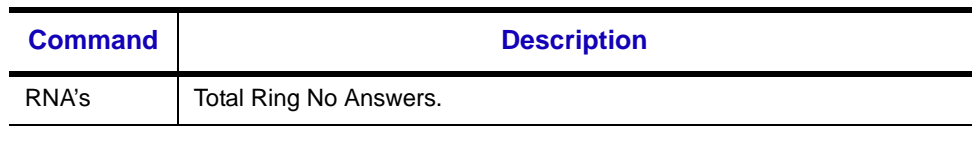

#### **Table 5-13: show camp.**

Example: show camp –a

Displays Campaign related information plus algorithm stats

#### **Table 5-14: show camp –a"**

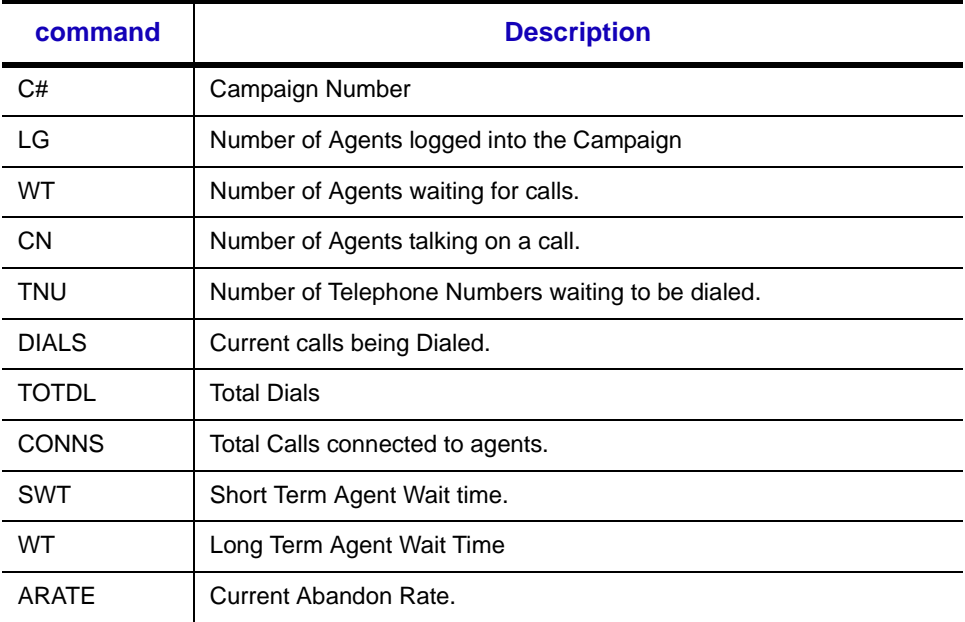

### **show cause**

Displays Campaign related information. This command can be entered with the clear stats switch (-c).

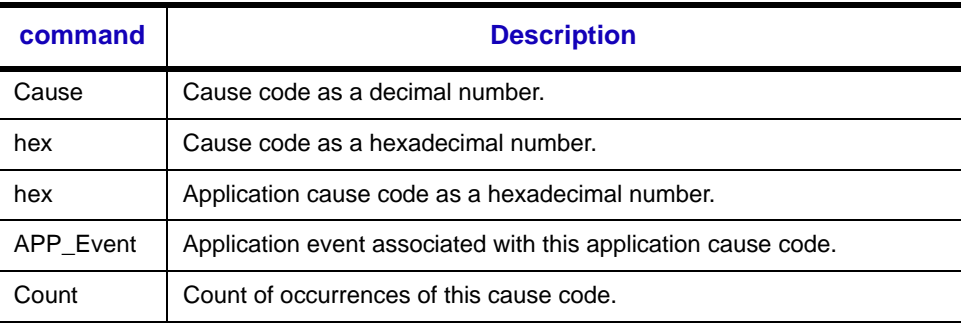

#### **Table 5-15: "show cause"**

### **show cmon**

This command will display any active Client Monitors in the TSP. It will show:

- **The Client ID** The Client ID the Client logged into.
- **Caller ID of Client** The originating telephone number of the Client.
- **State** Either waiting or monitoring.
- **Station** The station the client is currently listening to.

#### **Example**

The Client that called in from **4037773434** and logged into Client ID **7777** is currently **monitoring** station number **5.** 

Enter Command-> show cmon

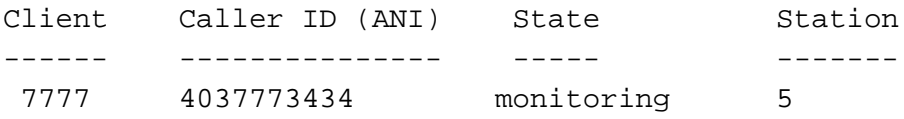

### **show dsp**

Display DSP related information. This command can be entered with the rotate through switch (-r).

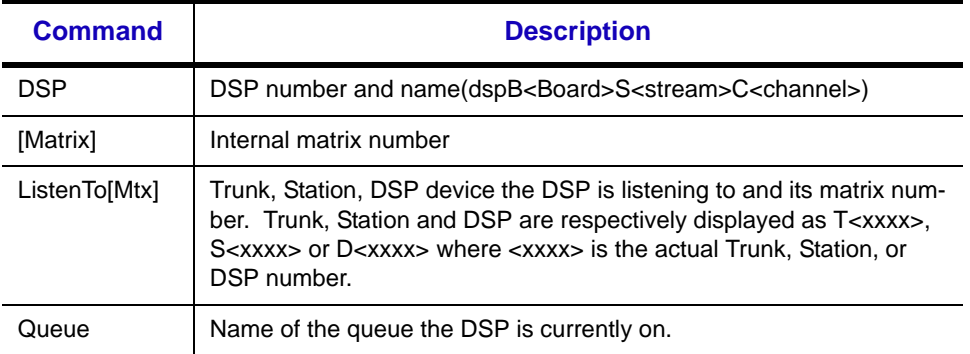

#### **Table 5-16: show dsp.**

### **show dstation**

Displays a variety of information on Digital Stations. This command can be entered with the rotate through switch (-r).

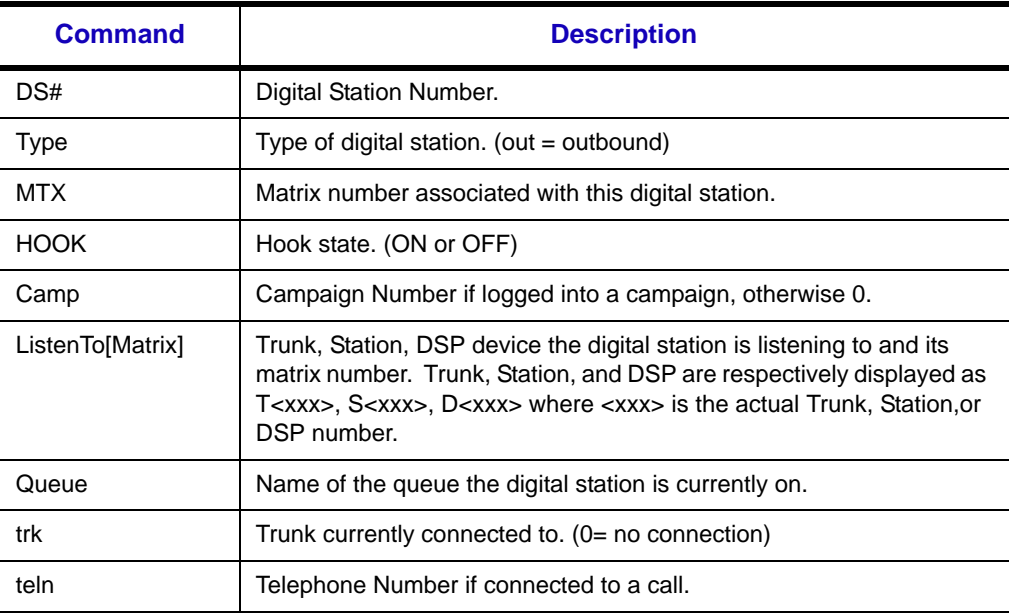

#### **Table 5-17: show dstation.**

### **show errors**

Displays various error counts, and some statistics.

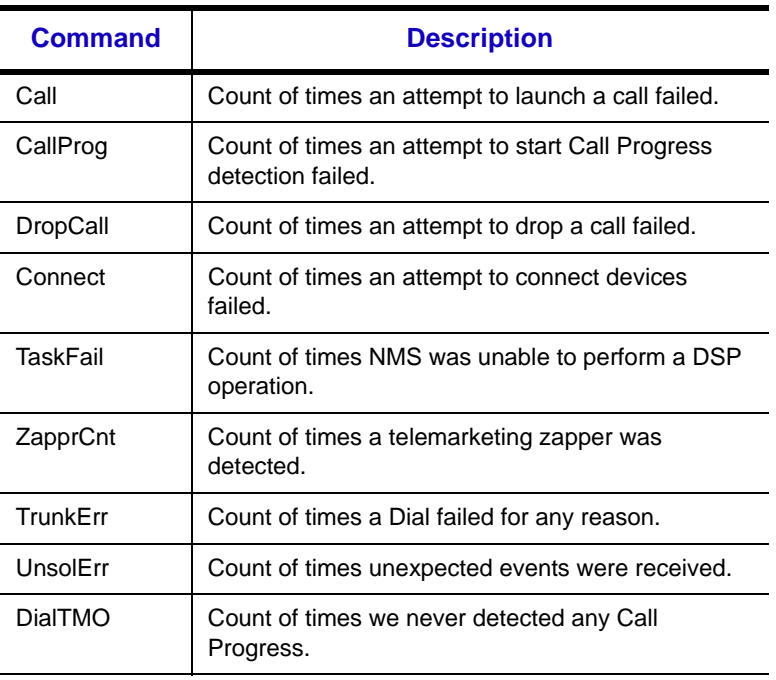

#### **Table 5-18: show errors.**

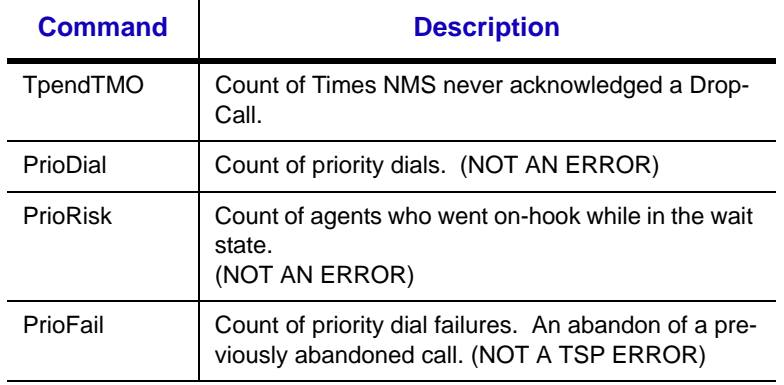

#### **Table 5-18: show errors.**

### **show group**

Displays the Trunk Numbers assigned to each Trunk Group.

### **show monids**

From the AdminTerminal, you can display the currently configured IDs and passwords using the "**show monids**" command.

#### **Example:**

Enter Command-> show monid

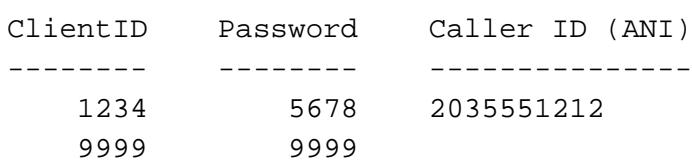

Enter Command->

### **show ports**

Displays trunk port related information. This command can be entered with the rotate through switch (-r).

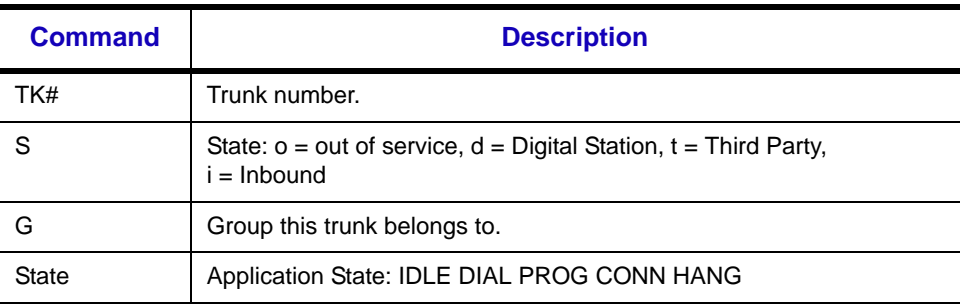

#### **Table 5-19: show ports.**

**CPSEE\_TSP500 User Guide Version 4.0 Page 5-31 This document is confidential and proprietary to SER Solutions and is not for external use.**

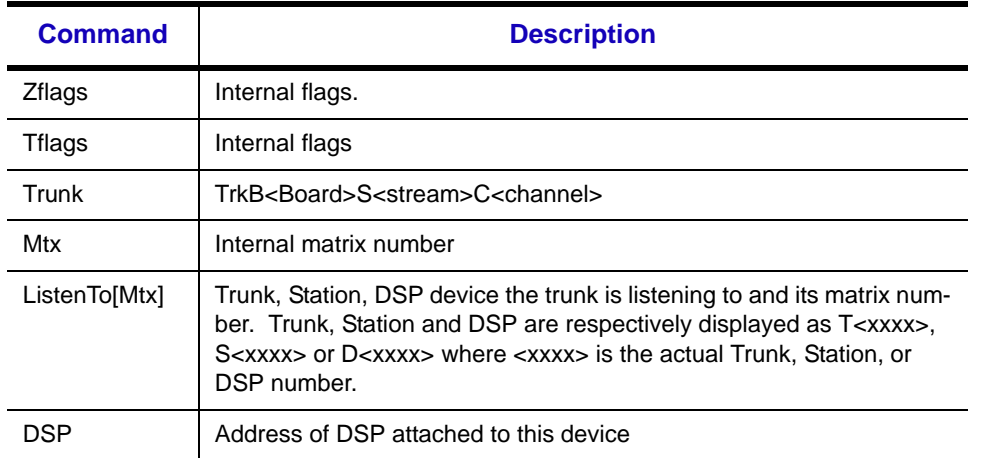

#### **Table 5-19: show ports.**

### **show stat**

Displays a variety of information on Stations. This command can be entered with the rotate through switch (-r).

In the show stations display, the Dtrk field displays the digital station trunks associated with the station.

The MTX column displays the "matrix number" of the station.

### **Example:**

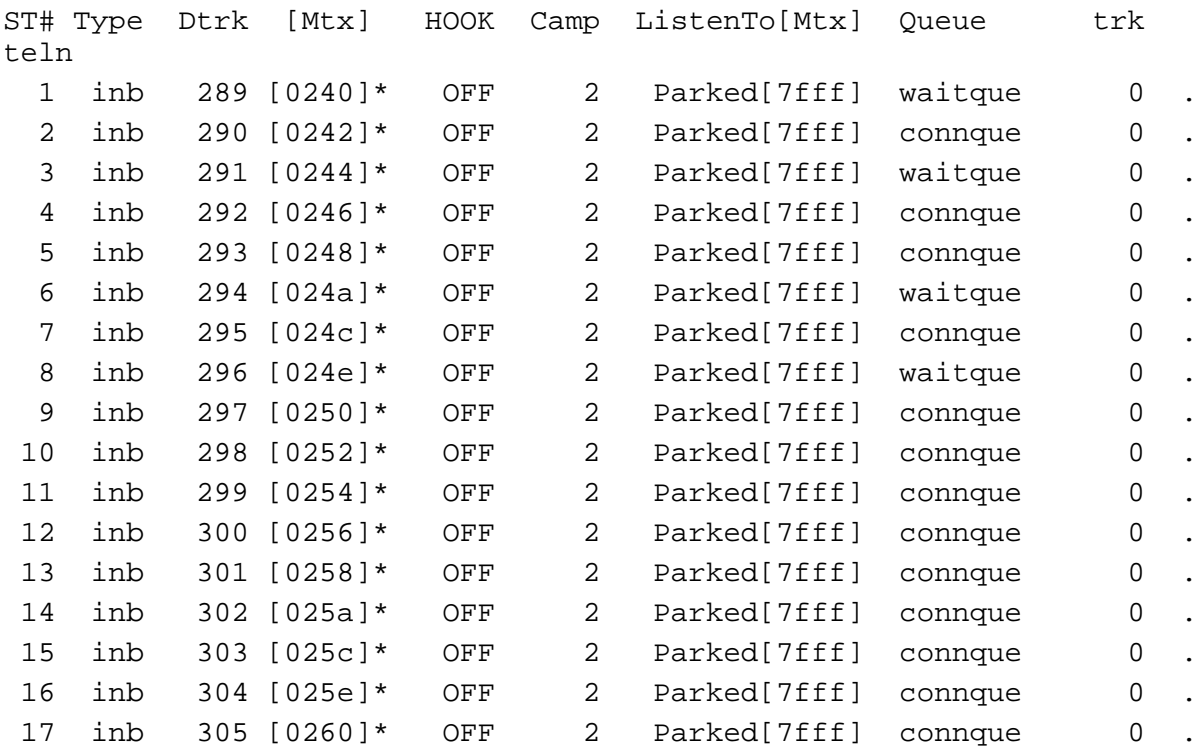

**Page 5-32 Version 4.0 CPSEE\_TSP500 User Guide This document is confidential and proprietary to SER Solutions and is not for external use.**

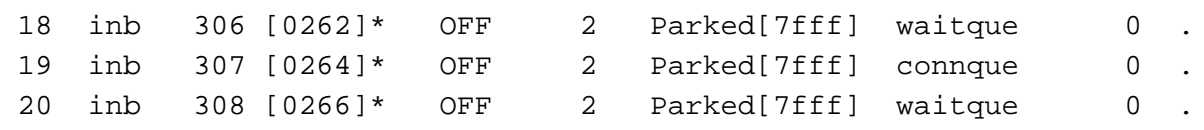

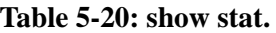

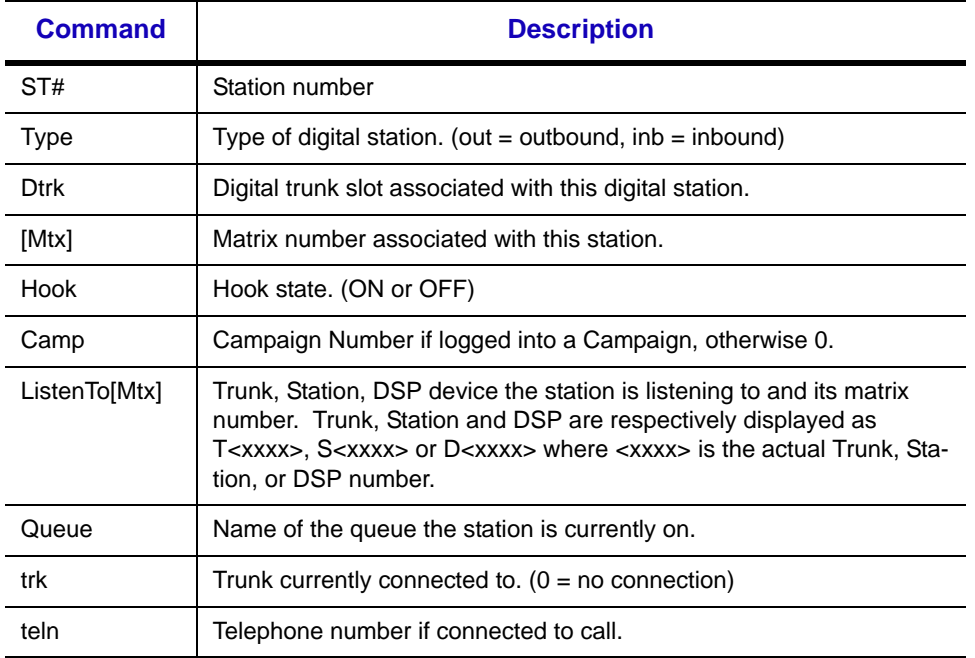

### **show switch**

Displays the switch connections for every device defined. This command can be entered with the "rotate through" switch (-r).

#### **Table 5-21: show switch.**

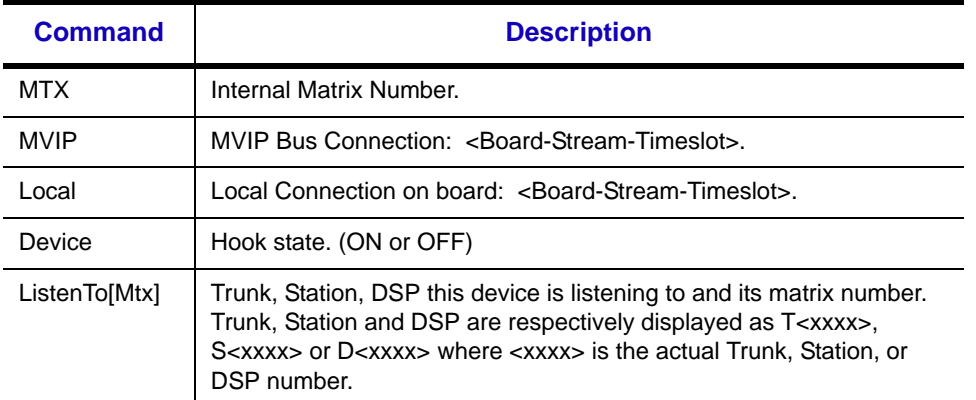

### **show trunks**

Displays a variety of information on Trunks. This command can be entered with the "clear stats" switch (-c), or the "rotate through" switch (-r).

| Command      | <b>Description</b>                                                                      |
|--------------|-----------------------------------------------------------------------------------------|
| TK#          | <b>Trunk Number</b>                                                                     |
| S            | State: $o = out of service, d = Digital Station,$<br>$t =$ Third Party, i = Inbound     |
| G            | Group this trunk belongs to.                                                            |
| Dials        | <b>Total Dials.</b>                                                                     |
| Conns        | Total Calls connected to agents.                                                        |
| Rna's        | <b>Total Ring No Answers</b>                                                            |
| <b>Busys</b> | <b>Total Busys</b>                                                                      |
| <b>InCmp</b> | <b>Total Incompletes</b>                                                                |
| API          | Total NMS API errors.                                                                   |
| Seize        | Total dials that failed during call setup.                                              |
| Glare        | Total dials that found an incoming seizure waiting<br>when attempting an outbound dial. |
| IC.          | Total SIT count - Changed or Disconnected.                                              |
| RO.          | Total SIT count - Reorder.                                                              |
| <b>NC</b>    | Total SIT Count - No Circuits.                                                          |
| VC           | Total SIT Count - Vacant Number.                                                        |

**Table 5-22: show trunks.**

### **show util**

If entered without arguments, it will display trunk use for the previous twenty minutes. If a specific time is entered, that period will be displayed. The "**-r**" options can be used to rotate through the previous 24 hours.

The following describes the various columns in the display:

| <b>Column</b> | <b>Description</b>                                                             |
|---------------|--------------------------------------------------------------------------------|
| Time          | The time displayed in hours and minutes.                                       |
| Inventory     | The average number of trunks assigned for use as predictive dialing<br>trunks. |

**Table 5-23: show util.**

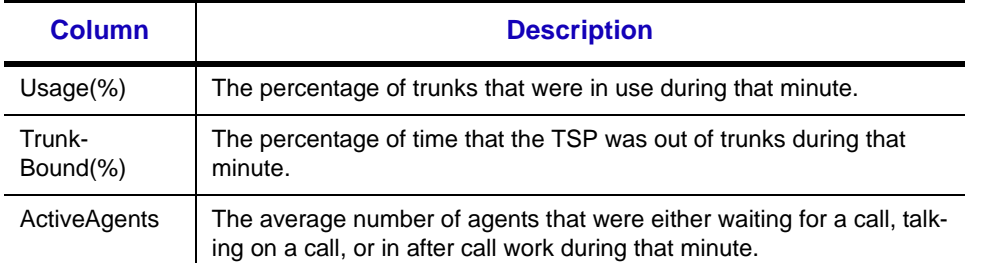

#### **Table 5-23: show util.**

## **SILENCE\_DB**

Sets and/or displays the current after-voice silence decibel level to be used during call progress analysis in order to determine live voice.

Syntax: silence\_db <level>

## **SILENCE\_TIME**

Sets and/or displays the minimum silence time after voice has been detected during call progress analysis to determine live voice.

Syntax: silence time <time in milliseconds>

## **SIMCAMP**

 **Note:** This is intended for engineering use only.

# on a live system.

Forces Stations to an off-hook state. This command should NEVER be used

## **SIMIN**

 **Note:** This is intended for engineering use only.

Used for Inbound Simulation.

## **SLINE**

Allows data and audio monitoring of the specified station number. If entered without a Station Number, only text messages (indicating the various states the station number has entered) will be displayed. If a Station Number is entered then the received audio of the station number is piped to the Station Number.

Syntax:

sline <station number> [Station Number]

## **SLOTS (sl)**

The slots command displays information on a trunk card basis. A trunk card, in the view of TSP, is a single span. The current version of the TSP can hold 48 spans.

This command can be entered with the "clear stats" switch (-c), the "rotate through" switch (-r), or the "query status" switch (-q).

NMS boards may have more than one span on a board. But, from the TSP's perspective, it views them all as single span boards. So, there is no correlation between the slot number and NMS board number. You would have to know exactly the type of NMS board installed to determine what NMS board is associated with which span.

### **The slots Screen**

The **slots** screen displays the station numbers associated with the digitals station trunks.

#### **Example:**

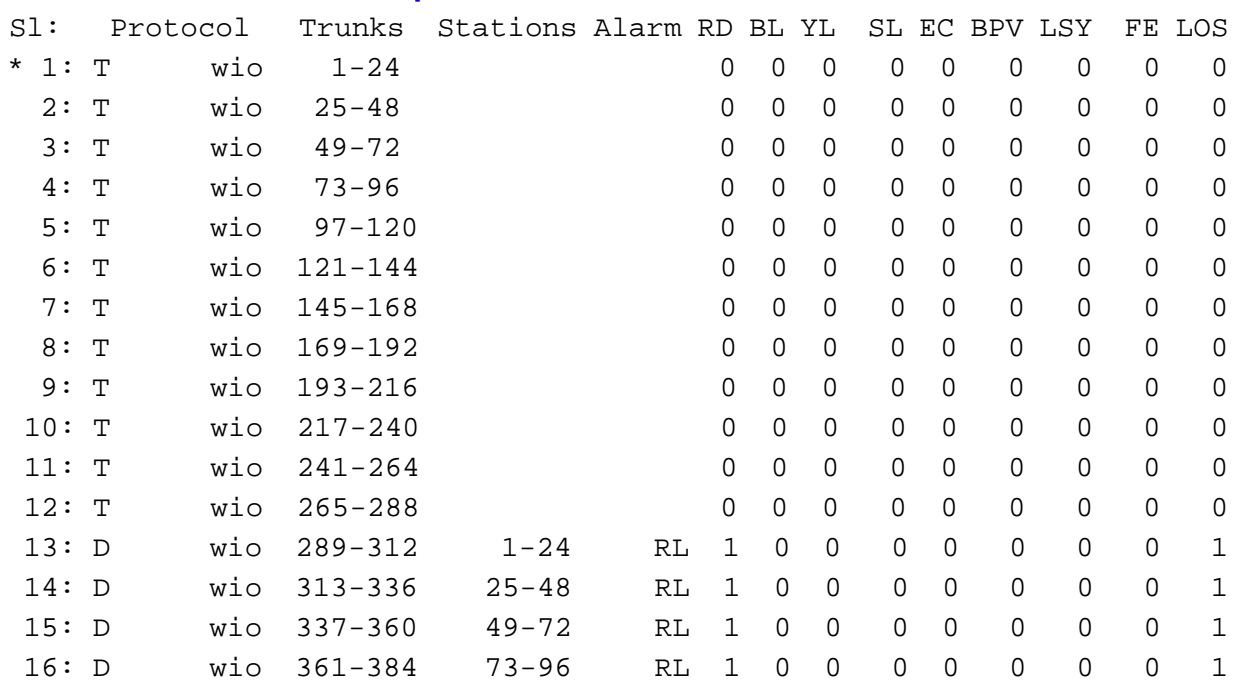

| <b>Command</b> | <b>Description</b>                                                                                                    |
|----------------|----------------------------------------------------------------------------------------------------|
| SI             | Slot (Span) Number. An "*" indicates this span is<br>the Clock Master.                                                                                                    |
| Type           | $T = Trunk$ $D = Digital Station$ .<br>For ISDN lines another 'D" next to the 'T' or 'D'<br>indicates the D channel is down.<br>Example:<br>т<br>Trunk (if ISDN, D-Channel is UP)<br>Digital Station (if ISDN, D-Channel is UP)<br>D<br>TD Trunk - D-Channel is DOWN.<br>DD Digital Station - D-Channel is DOWN |
| Protocol       | Network protocol loaded into the firmware.                                                                                                    |
| <b>Trunks</b>  | Trunk Numbers associated with this span.                                                                                                    |
| Alarm          | Displays current Alarms R = RED, Y = YELLOW, B<br>$=$ BLUE, L = Loss of Signal.                                                                                                    |
| <b>RD</b>      | Historic count of RED alarms.                                                                                                    |
| BL             | Historic count of BLUE alarms.                                                                                                    |
| YL             | Historic count of YELLOW alarms.                                                                                                    |
| <b>SL</b>      | Count of slips.                                                                                                    |
| TO             | Count of timeouts that occurred on this span.                                                                                                    |
| FС             | Count of times error detection threshold was<br>exceeded.                                                                                                    |
| <b>NA</b>      | Not applicable at this time.                                                                                                    |
| <b>BPV</b>     | Count of Bipolar Violations.                                                                                                    |
| LSY            | Count of Loss of Synchronization.                                                                                                    |
| FF             | Count of Framing Errors.                                                                                                    |
| LOS            | Count of Loss of Signal indications.                                                                                                    |

**Table 5-24: SLOTS Command**

At the end for each line may appear a R\_LOOP or L\_LOOP if the span is in some form of loopback mode.

## **SPAN**

This command is used to control the state of ISDN channels. Currently unavailable because features of this command are not fully supported by the TSP's board venter (NMS).

| <b>CMD</b> | <b>Function</b>                                |
|------------|------------------------------------------------|
| m          | Place specified ISDN span in Maintenance mode. |
|            | Place specified ISDN span In-Service.          |
|            | Place specified ISDN span Out-of-Service.      |

**Table 5-25: SPAN Command**

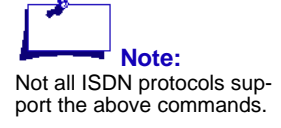

#### **Examples**:

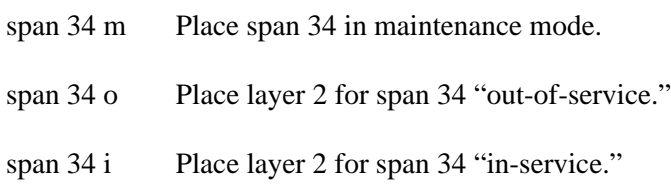

## **SPSTUFF (sp)**

Displays a variety of information regarding the specified station.

This command can also be entered with a "d" option to display hex dump information related to the station.

#### **Examples**:

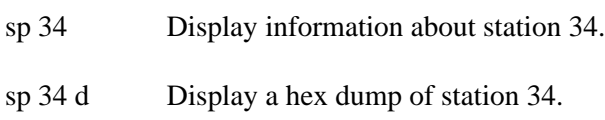

## **SRESET**

Force a drop of the Digital Station Trunk associated with the specified sta $tion(s)$ .

Syntax:

sreset <station number or range> <Insert Caution message associated with TRESET command>

## **STATUS (st)**

Displays Campaign Status on a specified Campaign.

The syntax is: status  $\langle$ campaign # $\rangle$
| <b>Command</b>   | <b>Description</b>                                                  |  |
|------------------|---------------------------------------------------------------------|--|
| <b>CAMP TYPE</b> | Outbound, Inbound, or Validation.                                   |  |
| LOGGED IN        | Count of Agents currently logged in on this Cam-<br>paign.          |  |
| WAITING          | Count of Agents waiting for calls.                                  |  |
| TALKING          | Count of Agents talking on calls.                                   |  |
| TEL NUMBS        | Count of telephone waiting to be dialed.                            |  |
| <b>DIALS</b>     | Count of current Dials for this Campaign.                           |  |
| <b>RING TIME</b> | Average time the phone rang before called party<br>answered.        |  |
| <b>WAIT TIME</b> | Average (short term) time agents are waiting for<br>calls.          |  |
| <b>ACC DIALS</b> | Total Dials.                                                        |  |
| <b>CONNECTS</b>  | Total Answered calls.                                               |  |
| ABANDONED        | Total Abandoned Calls.                                              |  |
| RNA'S            | Total Ring No Answers.                                              |  |
| BUSY's           | Total Busy Calls.                                                   |  |
| <b>DIAL FAIL</b> | <b>Total Dial failures.</b>                                         |  |
| <b>INCOMPS</b>   | Total Incomplete Dials.                                             |  |
| <b>MODEMS</b>    | Total Fax or Modems.                                                |  |
| <b>UNKNOWNS</b>  | Total Unknown SIT tones detected.                                   |  |
| CNG_NUMS         | Total (IC) type SIT Tones detected.                                 |  |
| <b>TRAFFIC</b>   | Total (NC) type SIT Tones, or Fast Busy detected.                   |  |
| OOS              | Total count Trunks went Out of Service dialing on<br>this Campaign. |  |
| ANS_MACH         | Total Answering Machines detected.                                  |  |

**Table 5-26: STATUS Command.**

# **SYSLOG**

The **syslog** command is similar to the **install** or **options** command because it allows setting hexadecimal bits to control what messages are sent to the TspLogger.

The following shows the output of the "syslog command".

Syslog Options = 207f

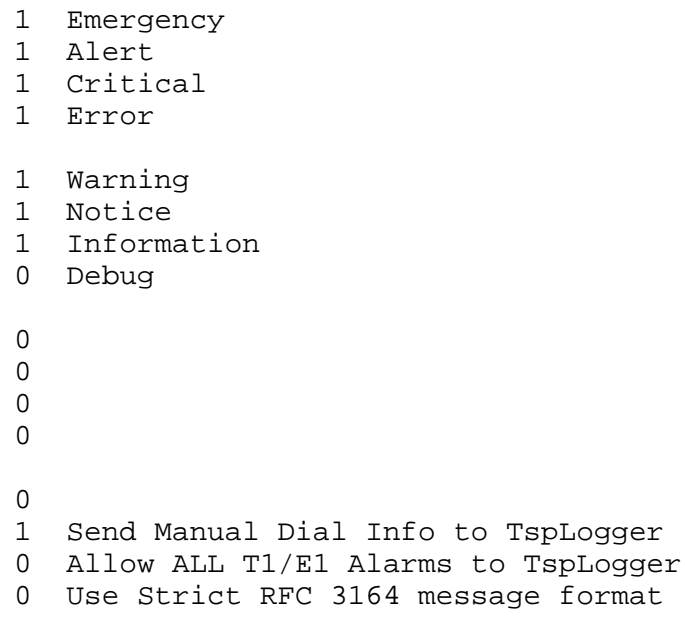

An additions purpose of the "syslog" command is to send a test message to the syslogger.

### **Example:**

syslog test

#### **Notes:**

- The Debug bit is normally turned OFF. It is for engineering use, and could flood the TspLogger with cryptic information meant for diagnostic purposes.
- "Allow ALL T1/E1 Alarms to TspLogger" is normally turned OFF. Normally the TspLogger will receive a de-bounced UP or DOWN message indicating a T1 or E1 span is in trouble. If all the T1E1 errors are sent to the TspLogger, it could flood the logger and make finding useful information difficult
- "Use Strict RFC 3164 message format" is a matter of choice. If it is turned on, the local time of the TSP sending the event will be logged.

# **TLINE**

This command allows data and audio monitoring of the specified trunk.

Syntax: tline <trunk number> [station number]

This is useful command to judge the effectiveness of the Voice and Answering Machine Detection. If entered without a station number, only text messages (indicating the various states trunk has entered) will be displayed. If a Station Number is entered then the received audio of the trunk is piped to the station.

Displays or alters the qualification times used for tone detection. It tempo-

## **TONE\_TIME**

rarily overrides Dialing Rules keywords TONE\_TIME1 and TONE\_TIME2.

Syntax:

tone\_time <time 1> <time 2>

Plays the specified Encore Voice Message to the specified Trunk.

Syntax: play  $\langle$  message name $>$   $\langle$  trunk # $>$ 

The  $\le$  message name $>$  is the file name of the voice message located in the / usr/vox directory. These voice files could have been created by the record command, or recorded elsewhere and deposited in the /usr/vox directory.

This command is for diagnostic purposes only.

Resets call control information for the specified trunk.

If a trunk becomes unusable due to errors, this command may restore the trunk to service.

Syntax:

treset [-s] <trunk number>

This command can be entered with the Start and Stop protocol switch ("-s").

# **TRSTUFF (tr)**

Displays a variety of information regarding the specified trunk.

This command can also be entered with an option used to control the state of ISDN channels, or to display hex dump information related to the trunk.

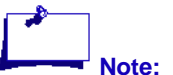

If voice messages are created external to TSP, they must adhere to the TSP format of 8Khz, 8bit, and U law or A law companding.

**TPLAY**

 **Caution!** Modifying these items can adversely effect tone detec-

tion on the TSP.

# **TRESET**

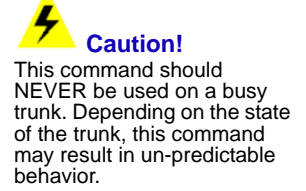

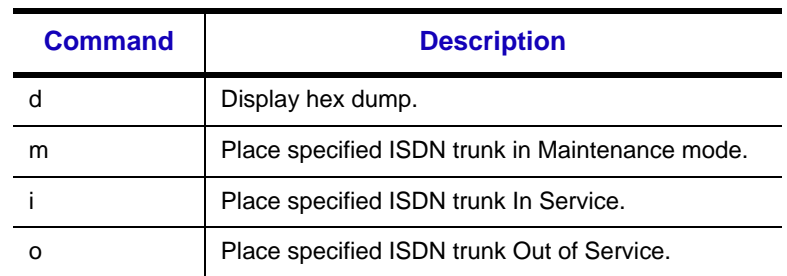

#### **Table 5-27: Trunk Trace STUFF.**

The options (m,i,and o) are for ISDN lines only, and may not be supported on all protocol variants.

#### **Examples**:

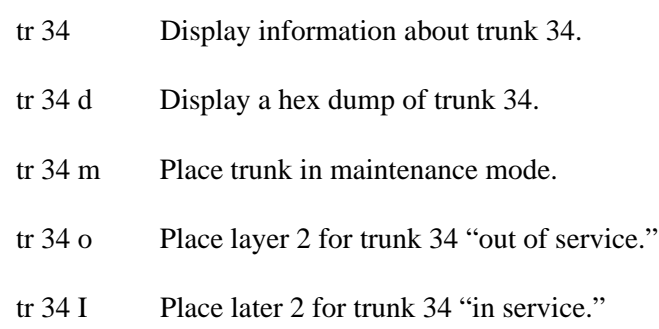

## **VERSION**

Displays a variety of configuration information:

#### **Table 5-28: Configuration.**

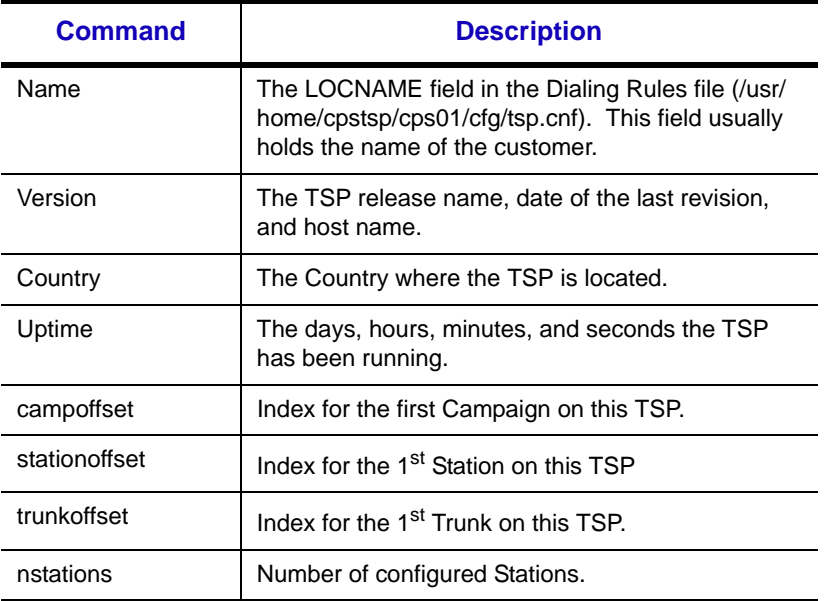

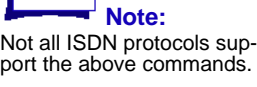

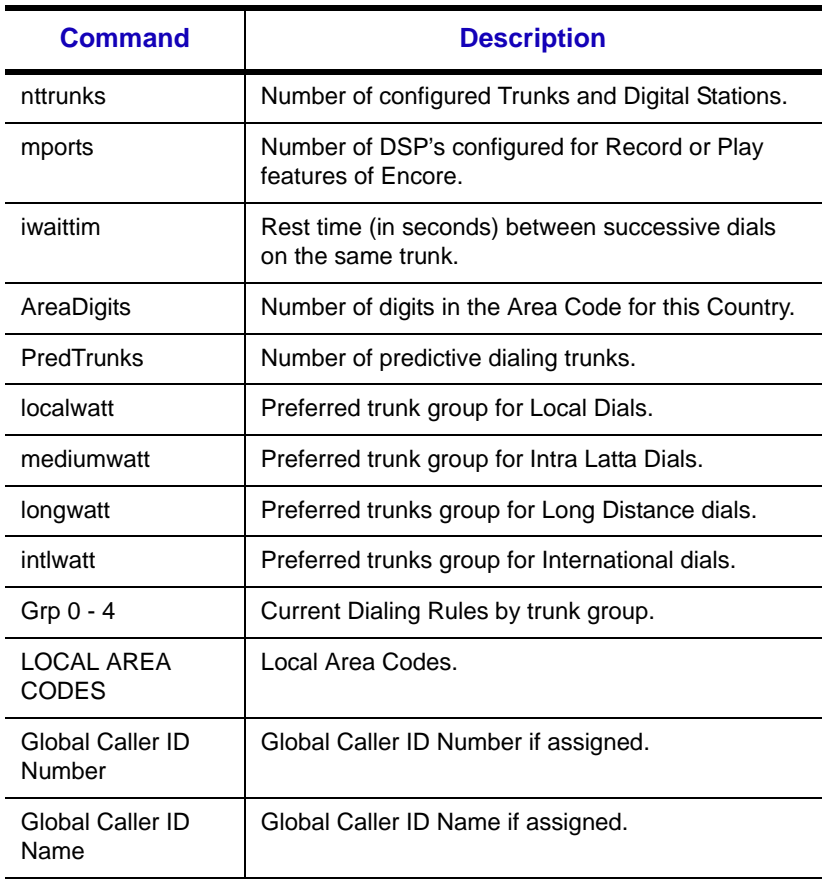

#### **Table 5-28: Configuration.**

# **VOICE\_LEAKAGE**

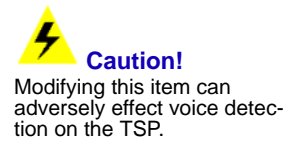

Allows changing the leakage time variable. The default is 8. To set the value permanently, use the VOICE\_LEAKAGE\_TIME keyword in the Dialing Rules.

```
Syntax:
```

```
voice_leakage <leakage time>
```
# **VOICE\_LENGTH**

Allows changing the length of time variable. The default is 8. To set the value permanently, use the VOICE\_LEAKAGE\_TIME keyword in the Dialing Rules.

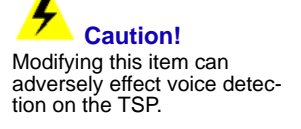

Syntax:

voice\_length <medium length> <long length>

# **VOICE\_NOISE**

 **Caution!** Modifying this item can adversely effect voice detection on the TSP.

Allows changing the noise level. The default is 81920. To set the value permanently, use the VOICE\_NOISE\_LEVEL keyword in the Dialing Rules.

Allows changing the voice to tone ratio. Higher numbers means less emphasis is given to tone and more to voice. The default is 196608. To set the value permanently, use the VOICE\_TONE\_RATIO keyword in the Dialing

Displays or alters the qualification times used for voice detection. It tempo-

rarily overrides Dialing Rules keywords VOICE\_TIME1 and

Syntax:

voice noise <noise level>

# **VOICE\_RATIO**

 **Caution!** Modifying this item can adversely effect voice detection on the TSP.

Syntax:

Rules.

voice ratio <voice ratio>

## **VOICE\_TIME**

 **Caution!** Modifying this item can adversely effect voice detection on the TSP.

Syntax:

VOICE\_TIME2.

voice\_time <time 1> <time 2>

## **VPARMS**

Displays the current voice detection parameters and the Admin Terminal commands that can be used to dynamically tune them.

# **Chapter 6 Trunk Spans and Dialing Rules**

This section addresses trunk spans and the Dialing Rule file. It includes the following sections:

- • [Common Directory](#page-115-0)
- • [trunks.cnf](#page-116-0)
- • [tsp.cnf \(Dialing Rules\)](#page-117-0)
- • [Building Dialing Rules Tutorial](#page-118-0)

# <span id="page-115-0"></span>**Common Directory**

A new configuration directory now contains files and directories for CPS Enterprise Edition systems. The directory is located under the */opt* directory and is named *ser* (the only other directory under */opt* is *nms*).

| File/<br><b>Directory</b> | <b>Description</b>                                                                                                    |  |
|---------------------------|----------------------------------------------------------------------------------------------------|--|
| cause.bin                 | ISDN cause code assignments.                                                                                                    |  |
| country                   | A directory containing tone definition files for<br>the various countries supported by the TSP.                                                |  |
| cfig_data.cnf             | Contains the current configuration of the<br>system created by the TSP Configuration<br>Tool.                                                  |  |
| dnis.cfg                  | Contains the Inbound default strategy.                                                                                                    |  |
| inbmsg.tbl                | Contains a list of Encore messages used<br>when random timeout strategy is selected.<br>For internal use only.                                 |  |
| isdn.cnf                  | The ISDN Parameters created by the ISDN<br>Configuration Tool.                                                                                 |  |
| license.txt               | Contains the License Key.                                                                                                    |  |
| music_db.cfg              | Contains the decibel levels for playing<br>Music-On-Hold file.                                                                                 |  |
| protocols.def             | Contains the currently supported protocols.                                                                                                    |  |
| simin.txt                 | Lists DNIS and ANI information for inbound<br>simulation. For internal use only.                                                               |  |
| syslog.cnf                | Configuration file for TSPlogger                                                                                                    |  |
| tones.def                 | Contains the tone parameters. Copied from<br>the country directory depending on the<br>country specified during TSP Configuration.             |  |
| trunks.cnf                | Trunks configuration file. This file is created<br>by the TSP Configuration Tool, and was for-<br>mally in the /usr/home/cpstsp/cfg directory. |  |

**Table 6-1: Common Configuration directory.**

# <span id="page-116-0"></span>**trunks.cnf**

The trunks.cnf file contains configuration information concerning the type of Trunk Spans installed in your CPSEE\_TSP500. It assigns the "protocol" to use (on a per span basis) when bringing up the CPSEE\_TSP500.

Although multiple spans may reside on a single NMS board, the CPSEE\_TSP500 views each span as an individual entity. Each span must be configured with the specific NMS protocol that will be used for that span.

Each span assignment also contains the letter "T" or "D." "D" stands for Digital Station and is used to assign agent stations to remote phones over a digital TIE line. The "T" specifies that the span be used for normal Outbound, Inbound, or Third Party trunks.

This file is built automatically by the TSP Configurator.

# <span id="page-117-0"></span>**tsp.cnf (Dialing Rules)**

The tsp.cnf file is the Dialing Rule file. Building Dialing rules can be somewhat complicated and quite often takes experience to utilize the full flexibility of the Dialing Rule scheme.

Although an in depth training course on Dialing Rules is outside the scope of this document, the following is a short tutorial on building Dialing Rules.

# <span id="page-118-0"></span>**Building Dialing Rules Tutorial**

The tsp.cnf file is accessible through the Configuration item in the TSP menu. Selecting the DialingRules item invokes a "vi" edit of the tsp.cnf file.

- The Dialing Rules file contains lines of configuration information, with one item per line. A single line must not exceed 80 columns.
- Each line of configuration contains a keyword, followed by the data.
- Keywords must use exact spelling and upper case characters only.
- Lines beginning with the "!" (Exclamation Character) are ignored and assumed to be commented out. Also, any text following an "!" (Exclamation Character) within the line is ignored and assumed to be commented out.

# **Key Words of Dialing Rules**

The following keywords are shown with their default values. As with all keywords, it is not necessary to actually place these keywords in the Dialing Rules file. It is only necessary if you are modifying the default values:

# **AGENT\_BEEP\_TIME**

This keyword assigns the length (in milliseconds) of the Beep heard by agents when a call is connected to the agent. The default is 150 (150 milliseconds.

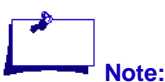

Agents are "beeped" only for connected calls on Cam-paigns running "Answering Machine Detection".

### **ALAW**

This keyword assigns the type of audio compression to use. There are two types of audio compression used on telephony networks (A-law or Mu-Law). Mu-Law is used in the USA and Japan, while A-law is used for most other countries. This keyword should be set to 0 for Mu-LAW, which is used in the USA, Canada and Japan, and 1 for other countries that require A-law compression. This keyword is automatically written by the CPSEE\_TSP500 configurator and should not be changed.

## **ANSM\_SILENCE**

This keyword specifies (in 100 millisecond increments) the duration of silence that must occur after a beep on an Answering Machine is heard before the ENCORE Message should be played. The duration should be of adequate length to ensure that the beep heard is in fact the last beep (in the case of multiple beeps). This analysis only takes place if an ENCORE message is to be played to Answering Machines detected on the specific Campaign. The default is two seconds  $(20 \times 100 = 2000 \text{ milliseconds})$ , and should not be changed unless advised to do so by Engineering.

# **ANSM\_TIMEOUT**

**CPSEE\_TSP500 User Guide Version 4.0 Page 6-5 This document is confidential and proprietary to SER Solutions and is not for external use.**

This keyword specifies the time (in seconds) that the AMD analysis will look for the beep at the end of the Answering Machine. If timeout occurs, the TSP will consider that the beep has been heard and play the appropriate ENCORE message. This analysis only takes place if an ENCORE message is specified to be played to Answering Machines detected during a specific campaign. The default is twenty seconds, and should not be changed unless advised to do so by Engineering.

## **ANSM\_USETONE**

This keyword specifies the method to be used for detecting when to play Encore messages to answering machines. The default value of this keyword is zero.

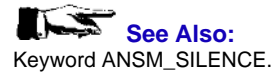

ANSM\_USETONE 0 Wait for a period of silence before playing the message.

ANSM\_USETONE 1

Wait for the beep, and then wait a little longer to ensure it was the last beep.

### **AREACODE\_DIGITS**

This keyword defines the number of digits in the area code where the TSP is installed. For the USA this would be set to "3." For other countries, you should set it appropriately.

## **AUTO\_LOG**

If non-zero, it instructs the TSP to automatically log events. The value is the decimal equivalent of the hexadecimal value of the bug setting. A typical setting would be

#### AUTO\_LOG 319

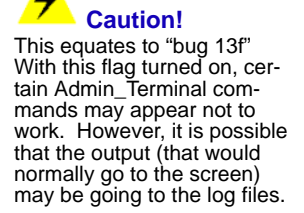

You can turn logging off via the "log" command. You may first want to type "bug 0" to prevent all the BUG messages from flooding the screen.

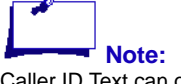

Caller ID Text can only be assigned by CPS Enterprise Edition. There is no keyword that assigns a default.

## **CALLING\_NUMBER**

This keyword defines a global originating number to be sent as Caller ID information over ISDN lines. The TSP allows originating information to be sent on a dial-by-dial basis, campaign basis, and a globally-assigned basis. The precedence is:

1. Number by Number

:

- 2. Campaign Assigned
- 3. Global Assignment

The number assigned by this keyword can be overwritten by the Call Manager or Gateway (and usually is).

## **CLOCK\_MASTER**

This keyword specifies the span to be designated the Primary Clock.

## **CLOCK\_POLL**

This keyword specifies (in seconds) the time to wait between processing clocking information. The default is five seconds, which should not be changed unless advised to do so by Engineering.

## **CONN\_THREAD**

This keyword is reserved for Engineering and should NEVER be modified unless instructed to do so by Engineering. The default value for this keyword is zero.

## **COUNTRY**

**CPSEE\_TSP500 User Guide Version 4.0 Page 6-7 This document is confidential and proprietary to SER Solutions and is not for external use.**

This keyword identifies which country the CPSEE\_TSP500 is located in. It is automatically assigned by the TSP Configuratior and should not be changed.

### **DEFAULT\_BILLING**

This keyword assigns the default "billing digits." They are used if the Call Manager fails to assign send them in the dial request. They are also used for non-campaign dials.

#### **Example:**

DEFAULT\_BILLING 1234

Currently the Adjunct can only assign a maximum of four "billing digits." The TSP500 can handle up to sixteen digits. If more than four digits are required, the additional digits can be placed into the Dialing Rule.

#### **Example:**

"1dP2c"

In the first example, "1" plus the phone number is dialed. Then a three-second pause occurs, followed by the DTMF digit 2, and then the assigned "billing digits." If no "billing digits" are assigned to the campaign associated with the dial (or it was a non-campaign related dial), the default "billing digits" are used (if assigned). Remember the default "billing digits" are assigned using the **DEFAULT\_BILLING** keyword.

#### **Table 6-2: Dial String Control Characters**

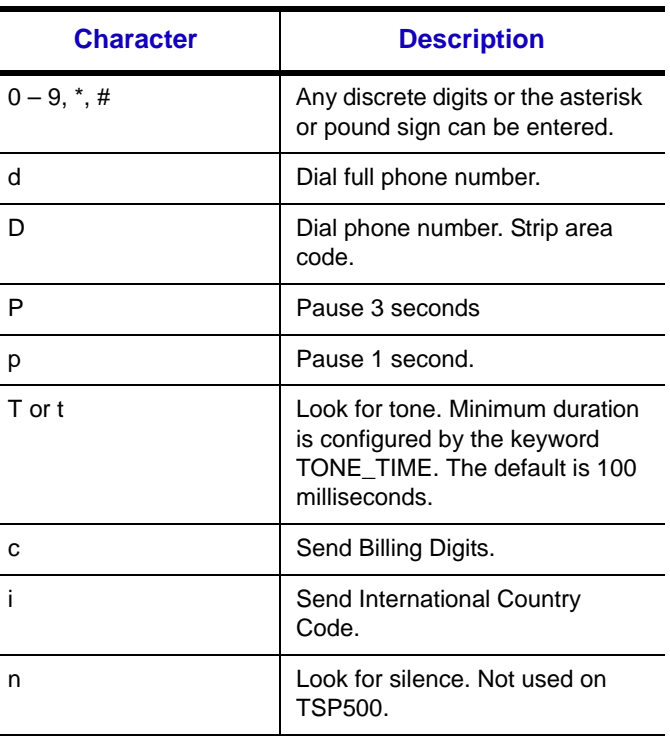

**Page 6-8** Version 4.0 CPSEE TSP500 User Guide **This document is confidential and proprietary to SER Solutions and is not for external use.**

#### **Examples**

The following "ver" screen shows three trunk groups configured for Billing Digits. From the dialing rules it can be assumed that the customer required a five-digit billing code for TrunkGroup 0. Because the Call Manager only supports four digits, the "2" was added to the dialing rule. This of course means that the billing digits will always begin with a "2." (21234, 29877, etc.)

Also note that on Trunk Group 0 and 1, the TSP is instructed to wait for a tone before pulsing out the "billing digits." On Trunk Group 2, a four-second pause is needed. Observe the upper case "P" plus the lower case "p" equals four seconds (three seconds plus one second).

```
ver
Enter Command->
SER Solutions - Dialing Rules
Version CPS_TSP500.02 004.11 August 11,2005 [tspdev2]
Country = USA
Uptime:(DDD:HH:MM:SS) 000:03:17:28
campoffset 0 stationoffset 0
trunkoffset 0 nstations 192
Nttrunks 960 mports 277
iwaittim 4 AreaDigits 3
PredTrunks 768 localwatt 0
Mediumwatt 0 longwatt 0
intlwatt 0 AMD RingCnt 1
 Grp 0: DT2c, DT2c, dT2c, dT2c, dT2c, 011idT2c,
Grp 1: DTc, DTc, dTc, dTc, dTc, 011idTc,
 Grp 2: DPpc, DPpc, dPpc, dPpc, dPpc, 011idPpc,
 Grp 3: d, d, d, d, d, 011id,
 Grp 4: d, d, d, d, d, 011id,
LOCAL AREA CODES: 203
Default Billing Digits: 1234
```
#### **Notes:**

- If a "T" or "t" is entered into the dialing rule, the TSP will timeout after ten seconds if it has not detected a tone. The dial then fails. If it is a predictive dial, the "DI" message (incomplete) will be sent to the Call Manager.
- Timeouts looking for tone (T or t) will bump the **DialTO** stat in the "**show error**" screen. They will also be counted in the "**Seize**" column of the Admin Terminal "**show trunks**" screen.
- Default Billing Digit assignments will be displayed in the "**ver**" screen.
- For Manual Dials, "post\_digits" are not used. That is, the Manual Dial does not process any dialing rule characters after the "d" or "D" in the dial string. This allows callers to hear billing digit tones from the carrier.

# **DEVICES\_PER\_THREAD**

This keyword is reserved for Engineering and should NEVER be modified unless instructed to do so by Engineering. The default value for this keyword is zero.

#### **DIALED\_DIGITS\_ANI**

This keyword indicates that dialed digits are to be placed in the ANI field when the call is launched. This was needed when dialing through the Aspect switch.

### **DISABLED\_TRUNKS**

This keyword specifies a trunk or range of trunks that are considered disabled. As disabled trunks, they will not be used for dialing, and error reports on them will NOT be sent to the Call Manager. This keyword is generally used to disable trunks that are expected to be out-of-service permanently or for an extended period of time.

Trunks can be entered either as individual numbers, or ranges.

#### **Example:**

DISABLED\_TRUNKS 3 5 17-29

### **DISPLAY\_IE\_TAG**

This keyword specifies a tag to be inserted into the Display IE for delivering Caller ID Name. Nortel requires a 0xB1. AT&T on a 4e wants no tag. Note: The value associated with the keyword must be entered as decimal.

Example: For a hex B1, enter the following:

DISPLAY IE TAG 177

#### **DOWNLOAD\_BOARDS**

This keyword indicates whether the NMS boards should be downloaded with firmware prior to starting the TSP application. This keyword should always be set to one unless instructed by engineering to change it.

### **INBOUND**

This keyword specifies a trunk or range of trunks that are considered Inbound only trunks. Trunks can be entered either as individual trunks, or ranges.

#### **Example:**

INBOUND 3 17-19

### **INTL\_WATT**

This keyword specifies a trunk group preferred for use when dialing International telephone numbers. This is a trunk preference, and not a guaranteed

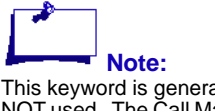

This keyword is generally NOT used. The Call Manager or Gateway normally assigns trunks to be used as Inbound Trunks.

assignment. That is, if at the time of the dial request, no trunks are available in that specified trunk group, a search will begin for a trunk in another group. In order to dial internationally, the install flag INTERNATIONAL must be set to a 1. If this flag is set, all telephone numbers arriving at the TSP must have a three-digit country pre-pended to it, even if it is a non-international number. For example; if the INTERNATIONAL flag is set for a TSP in the USA, USA numbers must arrive at the TSP in the form 0012035551212. (001 is the country code for the USA).

#### **INTRUSION\_TONE**

Some countries outside the USA require that an Intrusion Tone be played to agents and called parties if they are being monitored. The frequency, cadence and decibel level of this Intrusion Tone can be different for each country that requires it.

If the **INTRUSION\_TONE** keyword is NOT defined in the Dialing Rules file, or is defined, and set to zero, there will be no Intrusion Tone injected into calls that are monitored.

If the **INTRUSION\_TONE** keyword is set to one (1), the tone (specified by the **ITONE** parameter in the **tones.def** file) will be injected into calls being monitored. This includes both two-party calls and conferences that are being monitored.

The default is for Intrusion tone is to be turned OFF. To specify that the Intrusion tone should be used, enter the following line into the Dialing Rules.

INTRUSION\_TONE 1

### **IVR\_TRUNKS**

The IVR TRUNKS keyword assigns specific trunks to the IVR Trunk Queue. It is this queue where trunks are grabbed for external transfers via the internal IVR. Trunks can be assigned individually, in contiguous ranges, or both.

#### **Example:**

IVR\_TRUNKS 1 3-43 47 48

# **LOCAL\_AREACODE\_00**

Specifies the area code where the TSP is located. It is your Local Area Code.

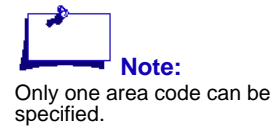

# **LOCAL\_AREACODE\_01 through LOCAL\_AREACODE\_31**

**CPSEE\_TSP500 User Guide Version 4.0 Page 6-11 This document is confidential and proprietary to SER Solutions and is not for external use.**

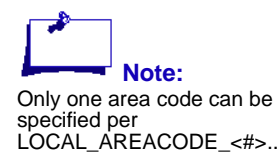

Specifies other area codes that have telephone numbers local to you.

# **LOCAL\_EXCHANGE\_0 through LOCAL\_EXCHANGE\_31**

Associated with each Area Code is exchanges within the specified Area Code that are local to your TSP. These exchanges are specified in the keywords LOCAL\_EXCHANGE\_0 through LOCAL\_EXCHANGE\_31. LOCAL\_EXCHANGE\_0 are the local exchanges that are local within your Area Code.

#### **LOCAL\_WATT**

This keyword specifies the preferred trunk group to use when dialing local telephone numbers. This is a trunk preference, not a guaranteed assignment. That is, if at the time of the dial request, no trunks are available in that specified trunk group, a search will begin for a trunk in another group.

#### **LOCNAME**

This keyword identifies a line of text that will appear when Admin Terminal command ver is invoked. This text can be anything, but is usually delegated to the Customer Name and CPS Enterprise Edition number.

### **LONG\_WATT**

This keyword specifies the preferred trunk group to use when dialing Long Distance telephone numbers. This is a trunk preference, and not a guaranteed assignment. That is, if at the time of the dial request, no trunks are available in that specified trunk group, a search will begin for a trunk in another group.

#### **MAX\_LOGSIZE**

This keyword defines the maximum size of a TSP log file in one megabyte increments. The default is 520 (520 megabytes). There can be up to seven TSP log files (one for each day of the week). So, the maximum disk space used for TSP logging will be seven times the value of this keyword (3.64 gigabytes).

### **MAX\_TRUNK\_ERR**

This keyword defines the number of consecutive trunk errors that must occur before a trunk is temporarily disabled. See keyword TRUNK\_CHECK\_TIME.

#### **MEDIUM\_WATT**

This keyword specifies the preferred trunk group to use when dialing Intra-Latta telephone numbers. Intra-Latta numbers are those numbers that are in our Area Code, but not considered local. This is a trunk preference, and not a

guaranteed assignment. That is, if at the time of the dial request, no trunks are available in that specified trunk group, a search will begin for a trunk in another group.

#### **MONITOR\_ONLY**

This keyword specifies Stations, or a range of Stations, that can Manual Monitor, also known as Voice only monitor. These are stations that will NOT be used as Agents. You can assign a maximum of 32.

Stations can be entered either as individual numbers, or ranges.

#### **Example:**

MONITOR\_ONLY 3 5 17-29

### **MONITOR\_ASSIGN**

This keyword restricts a Manual Monitor to specific stations. If a Manual Monitor attempts to monitor a station that is not in its assignment list, a "fast busy" tone will be played to the Monitor. The following rules apply:

- Monitors who have no assignments are allowed to monitor all agents.
- Multiple "MONITOR\_ASSIGN" keywords may be present in the Dialing Rules, but only one monitor may be assigned per entry.
- Multiple entries can be used for the same Monitor
- Agent stations may be entered as individual numbers or ranges.
- The Admin Terminal command "load misc" can be used to activate changes.
- Different Monitors can monitor the same station.

#### **Syntax:**

MONITOR\_ASSIGN <monitor> <station number or range of stations>

#### **Example:**

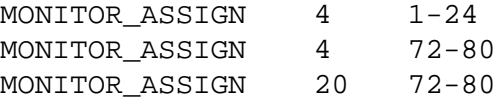

#### **NAI\_ZERO**

This keyword specifies whether the NAI (Network Access Identifier) for ISDN lines should always be zero, or consecutive unique numbers. Typically, our connections to ISDN lines require that the NAI be zero. It is automatically assigned by the TSP Configurator.

#### **NUM\_STATIONS**

This keyword specifies how many stations can be connected to the TSP. This number includes all agents and voice monitoring stations, it is automatically assigned by the TSP Configurator.

### **NUM\_TRUNKS**

This keyword specifies the total number of trunks and Stations configured on the CPSEE\_TSP500. It is automatically assigned by the TSP Configurator.

# **OUTBOUND\_DIGITAL\_TRUNKS**

This keyword assigns trunks that will be used for Outbound Digital Stations

Digital Stations are identified by the "D" character in the trunks.cnf file. By default all Digital Stations are assumed to be Inbound Digital Stations. This keyword must be used to change their default assignment to Outbound Digital Stations (sometimes called Remote Agents).

#### **Example:**

Assume T1 span 37 is to be used for Outbound Digital Stations:

OUTBOUND\_DIGITAL\_TRUNKS 865-888

# **PAMD\_METHOD**

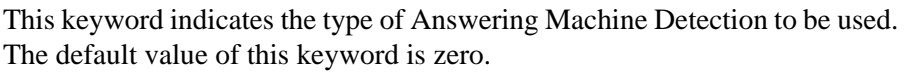

PAMD METHOD 0 Allow NMS to determine voice length by indicating an interim time.

Determine voice length by timing voice begin to voice end.

PAMD\_METHOD 1

 **Caution!** These changes are for engineering and should not be activated without their approval.

## **RECEIVE\_PORT**

This optional key word assigns the port that the TspRelay listens to. This key word is not needed if the default port of 514 is used.

#### **Example:**

RECEIVE\_PORT 1199

# **REVERSE\_STATIONS**

This keyword indicates that the stations will be mapped to digital trunk spans in the reverse order (starting at the last span). This will allow customers to add stations without moving cables.

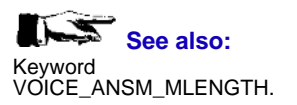

#### **Example:**

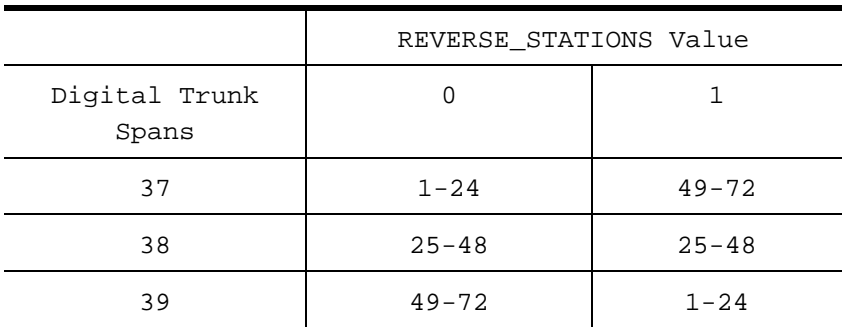

### **RNA\_EXTEND\_TIME**

This keyword specifies the number of seconds to extend call analysis if the Ring No Answer timeout has occurred but the call has been answered.

## **RULE\_0 through RULE\_4**

There are five trunk groups within the CPSEE\_TSP500. Trunk Group 0 is the default for all trunks not assigned elsewhere. Each trunk group has a dialing rule associated with it.

This keyword specified the method of dialing on the indicated trunk group for the various dial types supported (six of them). A vertical bar separates each dial specification.

The following is an explanation of the various dial types associated with each trunk group.

- 1. Local telephone number.
- 2. Local, but NOT in our area code.
- 3. Intra-Latta Not local, but in our area code.
- 4. Long Distance.
- 5. Special. This rule is used for telephone numbers that are less than ten digits (USA only). For example, an extension on a PBX is considered Special. Special is also the rule that will be used for dialing Remote Agents (Outbound Digital Stations).
- 6. International dialing.

Individual dialing rules can be made up of various characters. The following is an explanation of those characters.

| <b>Character</b> | <b>Description</b>                               |
|------------------|--------------------------------------------------|
| $0$ thru $9$     | DTMF digits added to the dialed number.          |
| D                | Dial only the local number (strip the area code) |
| d                | Dial the complete telephone number.              |
| р                | pause one second.                                |
| P                | pause three seconds.                             |
| t (or $T$ )      | Look for tone.                                   |
| C                | Add campaign Billing Digits.                     |
|                  | Add Country Code (for international dialing).    |
| $\star$          | DTMF Digit (asterisk)                            |
| #                | DTMF Digit (pound sign)                          |

**Table 6-3: Dialing Rules Special Characters**

The character "n" is kept for backward compatibility, and equates to a one second pause.

#### **SPYLIST**

This keyword specified a station, or range of stations, that are allowed to Manual Monitor. These are normal Agent Stations that are assigned Monitor capability. You can assign a maximum of 32. This should not be confused with MONITOR\_ONLY stations that will be explained later.

Stations can be entered either as individual numbers, or ranges.

#### **Example:**

SPYLIST 3 5 17-29

#### **THIRD\_PARTY**

This keyword specifies a trunk or range of trunks that are considered Third Party only trunks. Trunks can be entered either as individual numbers, or ranges.

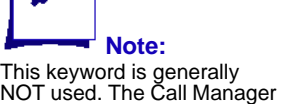

Party Trunks.

or Gateway normally assigns trunks to be used as Third

**Example:** 

THIRD\_PARTY 3 5 17-29

### **TONE\_FREQ 450**

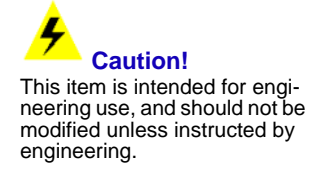

TONE\_FREQ specifies the frequency of the tone to be detected after the telephone number has been launched. It is the mid-range frequency of the expected tone. The default value for this keyword is 450Hz.

# **TONE\_RANGE**

This keyword specifies the bandwidth of the frequency of the tone to be detected after the telephone number has been launched. In other words, the TSP will detect TONE\_FREQ (plus or minus) (TONE\_RANGE/2). The default value for this keyword is 300Hz. See keyword TONE\_FREQ.

 **Caution!** This item is intended for engineering use, and should not be modified unless instructed by engineering.

# **TONE\_TIME**

This keyword specifies the duration of the tone to be detected after the telephone number has been launched. The default value is 100 milliseconds.

# **TONE\_TIME1 and TONE\_TIME2**

These keywords control the minimum time needed for detecting tone.

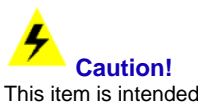

This item is intended for engineering use, and should not be modified unless instructed to by engineering.

# **TOSSED\_MESSAGES**

This keyword indicates whether the TSP will or will not block on the transmit socket. Blocking on this socket could cause the NMS queues to become to overflow and become out of sync with the TSP application. The default value of this keyword is zero.

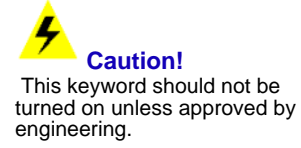

# **TRUNK\_CHECK\_TIME**

This keyword defines the time (in minutes) that trunks, disabled by too many consecutive errors, will be retried. See keyword MAX\_TRUNK\_ERR (default is five minutes).

# **TRUNK\_GROUP\_0 through TRUNK\_GROUP\_4**

These keywords assign specific trunks to different trunk groups. Any trunks not assigned are automatically assigned to Trunk Group 0.

**CPSEE\_TSP500 User Guide Version 4.0 Page 6-17 This document is confidential and proprietary to SER Solutions and is not for external use.**

Trunks can be entered either as individual numbers, or ranges.

#### **Example**

TRUNK\_GROUP\_1 3 5 17-29

## **TRUNK\_IDLE\_TIME**

This keyword defines the minimum time a trunk must rest (in seconds) before being used again. The default is four seconds.

## **USE\_SILENT\_COACHING**

Silent Coaching is the ability for a supervisor to talk to an agent without other parties on the call hearing the supervisor.

If this keyword is set to 1, then the current "Barge-In" feature will be replaced with the Silent Coaching capability. This will allow us to provide Silent Coaching capability to customers before adjunct development is completed.

Turning this feature on or off does NOT require a TSP restart. The keyword can be changed dynamically by making the change in the DialingRules, and activating it using the "**load all**" command in the AdminTerminal.

#### **Example**

Add the following line to the DialingRules:

USE SILENT COACHING 1

Type "**load all**" at the AdminTerminal

#### **Rules**

- The Supervisor (coach) does not need to establish a monitoring session prior to requesting Silent Coaching. (It can – but does not need to.)
- Only one Silent Coach is allowed per agent.
- Other Monitors on the call will NOT hear the coach.
- If the monitor session is stopped, Silent Coaching will automatically be stopped.
- Silent Coaching is NOT supported for Manual Monitors.
- Client Monitors can perform Silent Coaching. The agent will hear both the Supervisor and Client.
- Silent Coaching spans individual calls. That is, coaching continues between calls.
- If an agent places a call on-hold, the agent will still be able to hear the coach.
- Silent Coaching is supported for conferences.

## **VOICE\_ANSM\_LENGTH**

This keyword specifies (in milliseconds) the minimum length of time continuous voice must be detected before classifying the call to be an answering

 **Note:** Due to the nature of two-wire telephony, it is possible for some of the audio reaching the agent's handset to bleed over onto the transmit side of the telephone connection. If this were to happen, other parties may hear the coach. This is

external to, and outside the control of, the TSP.

machine. The default is 2200 milliseconds (2.2 seconds), and should not be changed unless advised to do so by Engineering.

## **VOICE\_ANSM\_MLENGTH**

This keyword specifies (in milliseconds) the minimum length of time continuous voice must be detected before classifying the call to be an answering machine. The default is 1600 milliseconds (1.6 seconds), and should not be changed unless advised to do so by Engineering. See keyword PAMD\_METHOD.

## **VOICE\_LEAKAGE\_TIME**

This keyword allows changing the noise level. The default is 81920.

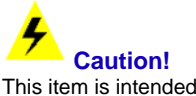

This item is intended for engineering use, and should not be modified unless instructed to by engineering.

## **VOICE\_NOISE\_LEVEL**

This keyword allows changing the leakage time variable. The default is 8.

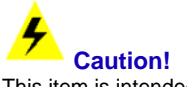

This item is intended for engineering use, and should not be modified unless instructed to by engineering.

# **VOICE\_SILENCE\_LEVEL**

This keyword specifies the maximum decibel level that is considered to be silence. The value entered is assumed to be negative. The default is 33db, and should not be changed unless advised to do so by Engineering.

# **VOICE\_SILENCE\_TIME**

This keyword specifies (in milliseconds) the minimum length of a silence after voice has been detected before call analysis reports that live voice has ended. The default is 800 milliseconds, and should not be changed unless advised to do so by Engineering.

# **VOICE\_TIME1 and VOICE\_TIME2**

These keywords control the minimum voice time needed before voice begin event is sent.

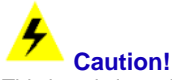

This item is intended for engineering use, and should not be modified unless instructed to by engineering.

# **VOICE\_TONE\_RATIO**

**CPSEE\_TSP500 User Guide Version 4.0 Page 6-19 This document is confidential and proprietary to SER Solutions and is not for external use.**

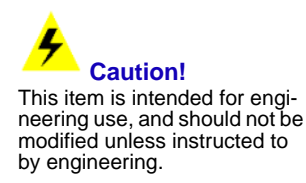

This keyword allows changing the voice to tone ratio. Higher numbers means less emphasis is given to tone and more to voice. The default is 393126.

## **WAIT\_FOR\_SUPERVISION**

This keyword is used to determine when voice detection will begin on classified dials. It is needed due to a new service called PRB (Personal Ring Back) being offered by cell phone carriers. This service allows cell phone users to specify non-standard ringback tones or music to be played to calling parties.

If set to 0, voice detection begins once the classified call has completed dialing. If set to a 1, voice detection will not begin until "Answer Supervision" has been received. (someone has picked up the phone)

Call Progress such as Busy, Fast Busy, and SIT Tones will be detected prior to supervision regardless of the setting of this keyword. It is only voice detection and answering machine detection that is affected by this keyword.

# **Chapter 7 The TSP Configuration Tool**

This section includes the following:

- • [Configuration Tool Overview](#page-135-0)
- • [Using the Configuration Tool](#page-136-0)
- • [Configuration Files](#page-137-0)
- • [Configuring the System](#page-142-0)
- • [Sample T1 Configuration Initialization](#page-155-0)
- • [Sample T1 Configuration Modification](#page-161-0)
- • [Sample E1 Configuration Initialization](#page-167-0)

# <span id="page-135-0"></span>**Configuration Tool Overview**

The CPSEE\_TSP500 Call Processing System combines predictive dialing with voice recognition techniques and information processing. The CPSEE\_TSP500 is a 1152 port switch that is provided in different configurations.

The CPSEE\_TSP500 can support any multiple of inbound and outbound campaigns with up to forty in total.

The CPSEE\_TSP500 distinguishes between busy signals, ring no answers, number unobtainable tones, fax/modem answers, disconnects and human voice; any call attempts not answered by human voice (live or recorded) are terminated. Busy signals and ring-no-answers can be scheduled for redial.

The TSP Configuration tool supports E1 and International. In preparation for the release of the CPS Enterprise Edition system, the tool updates the necessary TSP Configuration files in the CPS configuration directory and the CPS Enterprise Edition configuration directory.

# <span id="page-136-0"></span>**Using the Configuration Tool**

# **Requirements**

You have a CPSEE\_TSP500 switch running version CPS\_TSP500.01.028 or higher.

# **Audience**

This guide is designed for:

- CPS Enterprise Edition system administrators who are responsible for configuring and maintaining a TSP switch.
- SER Solutions personnel who support systems that use a TSP switch.

# **Text Conventions**

This guide uses the following conventions.

Any screen fields, buttons, tabs, or other controls that you can manipulate and keys that you press on the keyboard are printed in bold type. For example:

```
Type yes.
```

```
Press Enter.
```
Keyboard keys that you must press simultaneously are printed in bold type and separated by a plus sign (+). For example:

**Press Ctrl+C.**

# <span id="page-137-0"></span>**Configuration Files**

# **NMS Directory Structure**

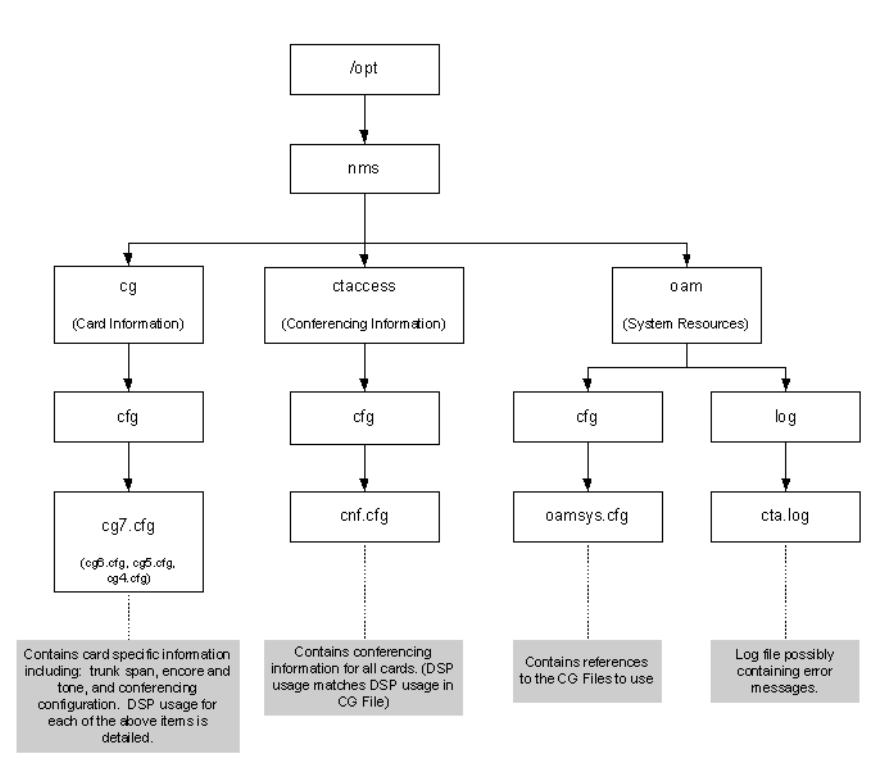

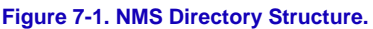

The "cg" branch of the structure contains the necessary files for the CG type cards. The "cfg" directory underneath contains a configuration file for each of the CG cards installed in the chassis. These files are named "cg<slot>.cfg" where "slot" indicates the Slot portion of the Shelf-Slot. The cards in the chassis must be loaded from the bottom slot (Shelf-Slot 1-7) to the top slot. For example the file "cg7.cfg" contains the configuration for the CG 6500 card installed into Shelf-Slot 1-7. There will always be a "cg7.cfg" file and additional cards will be loaded into Shelf-Slot 1-6, followed by Shelf-Slot 1- 5, etc.

The "cg<slot>.cfg" configuration files contain the number of trunk spans on the card and the trunk protocol running on each of those spans (ISDN or CAS). It also contains how each DSP is used. A DSP can be assigned for a trunk protocol, Encore and Tone Ports, or Conferencing. There is notable limitation on CG cards that permit only one ISDN variant to run on a card. For example, a card can run 4ESS or 5ESS, but it cannot run 4ESS and 5ESS.

The "ctaccess" branch contains a configuration file for conferencing that is located under the "cfg" directory. The conferencing configuration file, "cnf.cfg," contains the DSPs assigned for conferencing on each card. The

DSPs assigned for a card in this file must match the DSPs assigned for conferencing in the card's "cg<slot>.cfg" file.

The "oam" branch contains configuration information, as well as log files. The "cfg" directory contains a file called "oamsys.cfg" which contains a list of the cards installed in the chassis and the name of each card's configuration file located in the "cg/cfg" directory. The "log" directory contains some files used by NMS to log messages. The file "cta.log" is populated when the cards are downloaded and occasionally when some errors occur.

# **TSP Configuration Directory Structure**

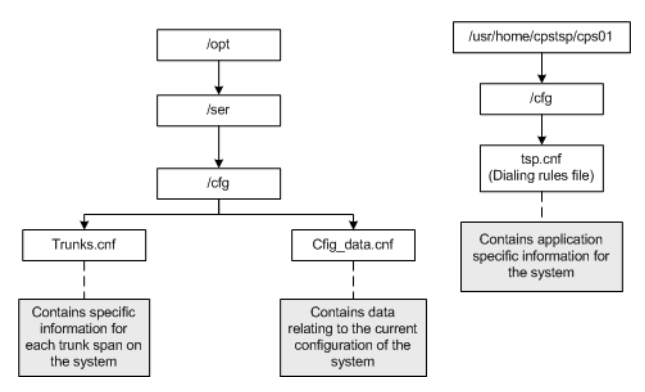

**Figure 7-2. NMS Configuration Directory Structure.**

#### **trunks.cnf**

The trunks.cnf file contains detailed information for each trunk span. It lists the following:

- Trunk span type (Trunk or Digital Station Trunk)
- Trunk protocol and if appropriate the variant running
- Card number associated with the trunk span
- Wait time for digits on an inbound trunk span.

#### **tsp.cnf**

The tsp.cnf file, known as the Dialing Rules file, contains configuration items used by the application to run the system. The keywords modified during initialization are COUNTRY, ALAW, and NAI\_ZERO. The keywords modified during initialization and editing are NUM\_TRUNKS and NUM\_STATIONS. This file is not new to the TSP500.

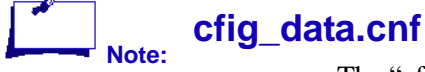

when the files are re-gener-

ated.

#### he above configuration files should not be manually modified since changes will be lost

The "cfig\_data.cnf" file contains the information necessary for the Configuration Tool to recreate the current configuration of the system. This file is required to modify the configuration of a system.

# **Trunk Protocol Selection and Storage Information**

The available ISDN Protocol Variants are listed in [Table 7-1.](#page-139-0) The NMS Variant Name is stored in the **/opt/ser//cfg/trunks.cnf** file. The NMS Downloadable Module name is stored in the card's configuration file **/opt/nms/cg/ cfg/cg<slot>.cfg**.

<span id="page-139-0"></span>

| <b>Printed Name</b>  | <b>NMS Variant Name</b> | <b>T1 or E1</b> | <b>NMS Downloadable</b><br><b>Module (DLM)</b> |
|----------------------|-------------------------|-----------------|------------------------------------------------|
| AT&T 4ESS            | AT4                     | T <sub>1</sub>  | c65igen                                        |
| AT&T 5ESS            | E <sub>10</sub>         | T <sub>1</sub>  | c65igen                                        |
| <b>DMS</b>           | <b>DMS</b>              | T <sub>1</sub>  | c65igen                                        |
| NI2                  | NI2                     | T <sub>1</sub>  | c65igen                                        |
| Australian Telecom 1 | <b>AUS</b>              | E1              | c65igen                                        |
| <b>EMCA-QSIG</b>     | QSIG                    | E1              | c65igen                                        |
| EuroISDN             | <b>ETSI</b>             | E1              | c65igen                                        |
| France Telecom VN6   | VN <sub>6</sub>         | E1              | c65igen                                        |

**Table 7-1: ISDN Protocol Variants.**

The available CAS Protocols are listed in [Table 7-2](#page-139-1). The Protocol Name is stored in the **/opt/ser//cfg/trunks.cnf** file.

The TSP also supports AP2 CAS Protocol. This is a non-compelled R2 CAS protocol utilized in Australia. Although targeted for Australia, this protocol can be connected to the International Addit600 channel bank to provide an Analog Station solution in other countries.

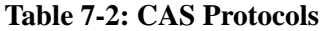

<span id="page-139-1"></span>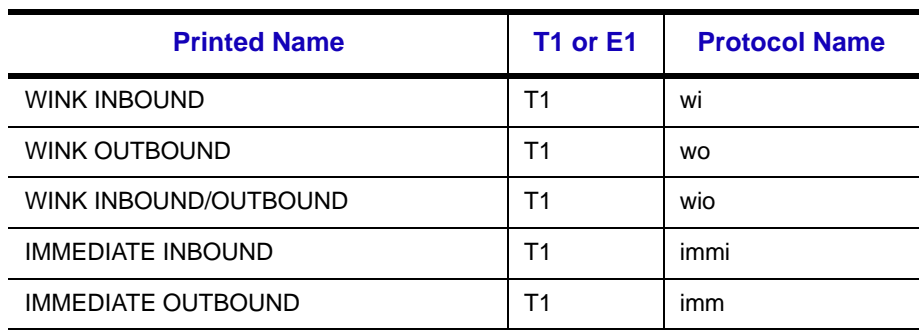

**Page 7-6** CPSEE TSP500 User Guide **This document is confidential and proprietary to SER Solutions and is not for external use.**

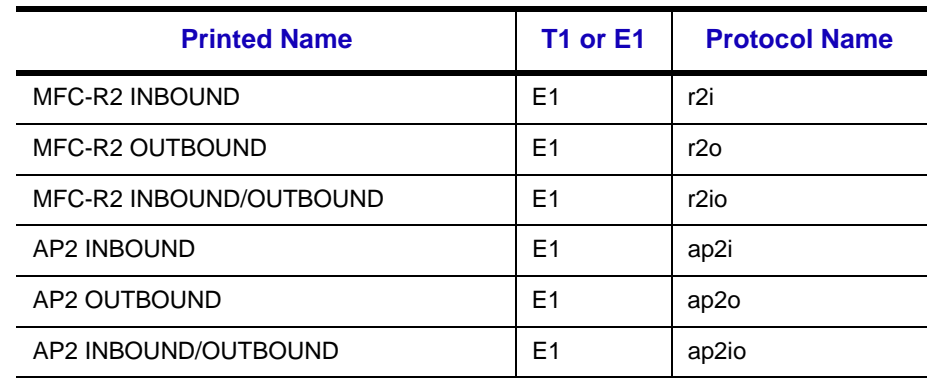

#### **Table 7-2: CAS Protocols**

# **Line Codes**

The available Line Codes are listed in [Table 7-3](#page-140-0). The available Line Codes available vary with T1 and E1 Lines.

<span id="page-140-0"></span>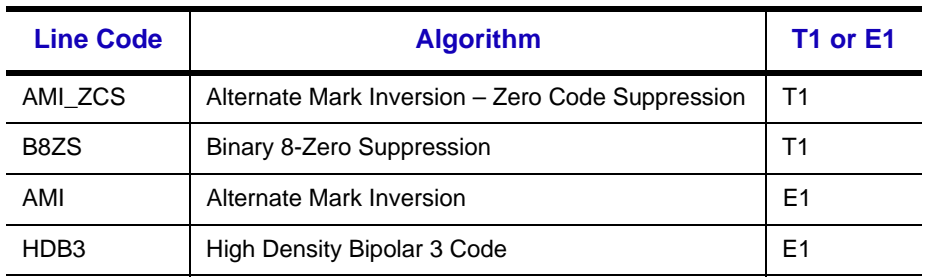

#### **Table 7-3: T1 and E1 Line Codes.**

# **Framing Types**

<span id="page-140-1"></span>The available Framing Types are listed in [Table 7-4.](#page-140-1) The Framing Types available vary with T1 and E1 Lines.

#### **Table 7-4: Framing Type.**

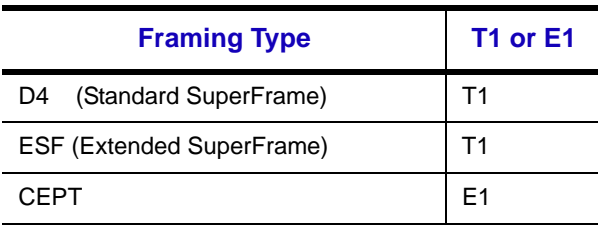

# **Card Type Selection**

The available Card Types are listed in [Table 7-5.](#page-141-0) All card types can be used on a system, but there are desirable card types associated with T1 and E1 Lines.

<span id="page-141-0"></span>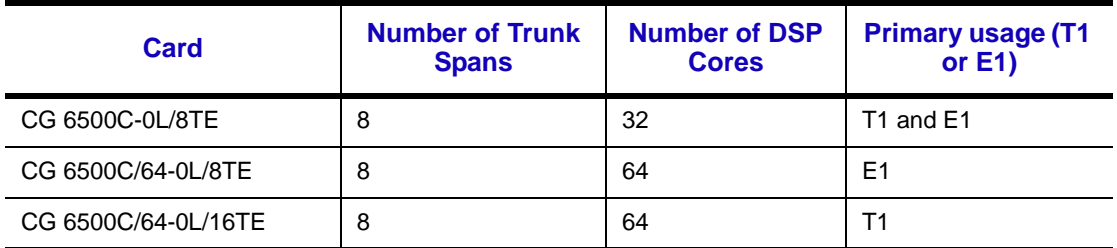

#### **Table 7-5: TSP500 Card Types.**

# <span id="page-142-0"></span>**Configuring the System**

The first thing that must be done is the initialization of the system configuration. Without doing this, the system cannot run.

# **Accessing Configuration Tool**

To access the Configuration Tool, you must log into the system using the "tspcfg" user (the password is the same as the user name).

- Enter Login: tspcfg
- Enter Password: tspcfg. A warning is displayed asking if you really want to configure the system.
- Enter "y" for Yes.The Configurator Menu displays.

```
WARNING
   *** YOU ARE ABOUT TO RUN A CONFIGURATION TOOL ***<br>THAT MAY MAKE YOUR SYSTEM INOPERABLE
Do you want to run this Tool? [\chi | n]
```
# **Configurator Menu**

This is the main menu for the configuration tool.

| ж       | TSP Configurator Menu             | ж |
|---------|-----------------------------------|---|
| ж       | SER Solutions Inc. Copyright 2004 | ж |
|         |                                   |   |
|         | 1  Initialize Configuration       |   |
|         | 2 Edit/View Configuration         |   |
|         | 3  Download Configuration         |   |
|         | 4 Restore Configuration           |   |
| 5  Help |                                   |   |
| q  Quit |                                   |   |

**Table 7-6: Configurator Menu Items.**

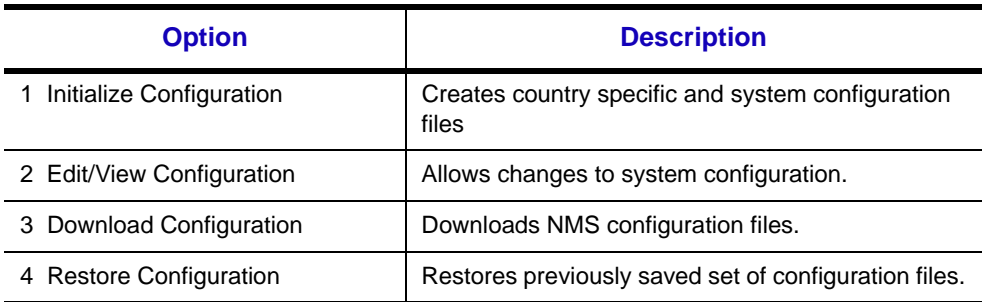

**CPSEE\_TSP500 User Guide Version 4.0 Page 7-9 This document is confidential and proprietary to SER Solutions and is not for external use.**

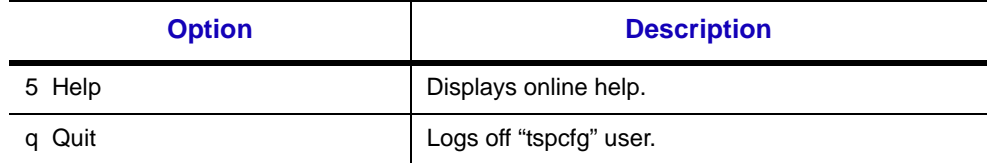

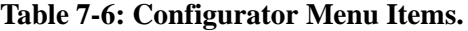

#### **Boards**

Depending on the board, it will say CG\_6565 or CG\_6500.

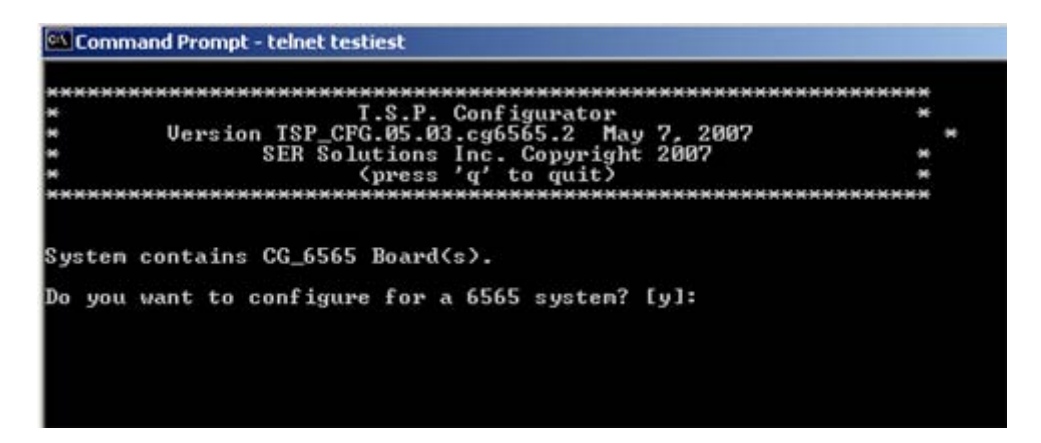

If Yes,

If no, asks if youwant to configue for a 650 instead?

## **Initialize Configuration**

The initial configuration of the system will load the files necessary for the country selected and create the necessary NMS and TSP Application configuration files described in ["The TSP Configuration Menu" on page 3-5](#page-26-0). This option prompts for system level information, which should be available on the Sales Order, rather than information at the card level. Also, this option assumes that CG 6500C/64-0L/8TE cards are loaded into the system starting at Shelf-Slot 1-7, followed by CG 6500C-0L/8TE cards then CG 6500C/64- 0L/16TE cards. To perform the initialization, the TSP Application cannot be running.

To initialize the configuration of a system, you must answer the questions.
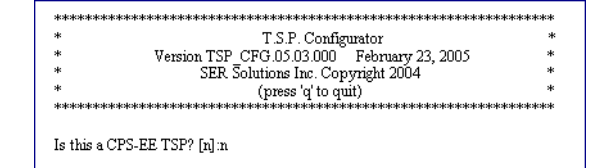

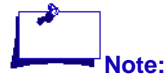

Distinguishes between a CPS and CPS Enterprise Edition TSP and identifies the location for the TSP Configuration files to be saved.

Select the country where this system will be installed:

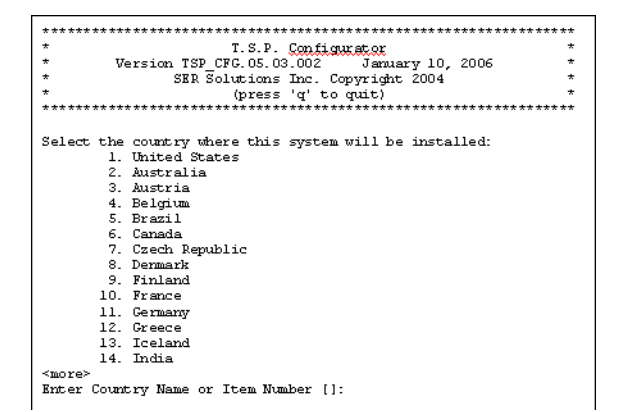

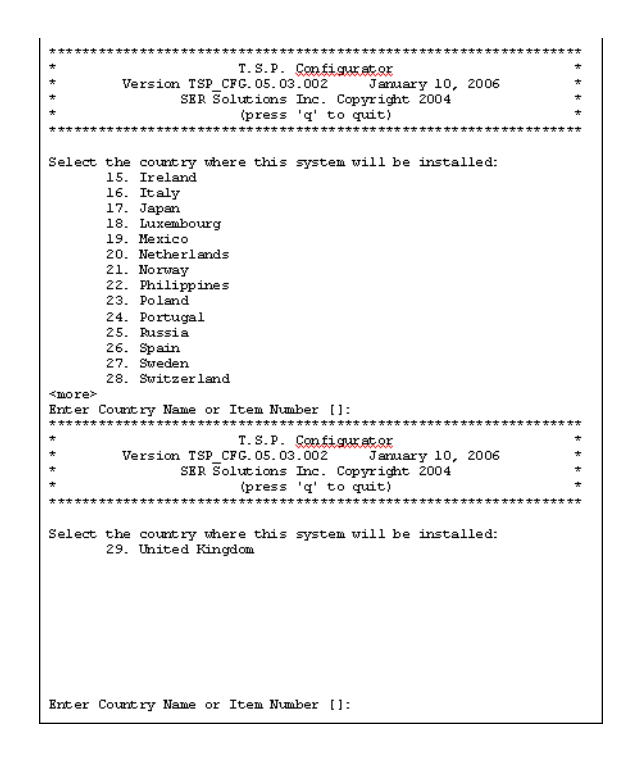

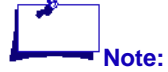

If "<more>" is displayed at the bottom of the screen, press Enter to view additional countries supported.

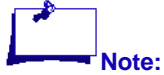

The "United States" is listed first, but all other countries are listed in alphabetical order. The maximum number of stations is dependent on the country selected and whether that country uses T1 or E1 Lines.

Enter Number of Stations [<maximum stations>]:

Enter Number of Cards to be used CG 6500C-0L/8TE Span Cards (if unknown, enter 0) [0]: CG 6500C/64-0L/8TE Span Cards (if unknown, enter 0) [0]: CG 6500C/64-0L/16TE Span Cards (if unknown, enter 0) [0]:

If a 6565 this is what you will see:

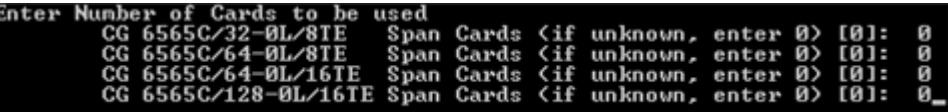

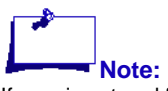

If zero is entered for all card types, you will be prompted to enter the number of network trunks on the system.

#### **Trunk Information**

.

```
Enter Number of Trunk Spans configured as ISDN Group 1 - N []:
Available ISDN Protocols
  <List of available ISDN Protocols>
Enter ISDN Protocol []:
```
The list of available ISDN Protocols is dependent on the usage of T1 or E1 Lines. Refer to [Table 7-1](#page-139-0) for the actual list displayed.

The ISDN Groups represent the number of trunks spans running a particular ISDN Protocol. The "N" indicates that there is no limitation on the number of ISDN Groups. You will be prompted for ISDN Groups until all remaining trunk spans have been assigned a protocol or a "0" is entered.

```
Remaining Number of Trunk Spans Available <Number remaining>
Enter Number of Trunk Spans configured as CAS Group 1 - N []:
Available CAS Protocols
   <List of available CAS Protocols>
Enter CAS Protocol []:
```
The list of available CAS Protocols is dependent on the usage of T1 or E1 Lines. Refer to [Table 7-2](#page-139-1) for the actual list displayed.

The CAS Groups represent the number of trunks spans running a particular CAS Protocol. The "N" indicates that there is no limitation on the number of CAS Groups. You will be prompted for CAS Groups until all remaining trunk spans have been assigned a protocol.

#### **Station Information**

Total Number of Stations Configured <Value from 1st screen> Total Number of Spans used for Stations

<Calculated value>

Would you like the tool to determine the protocols needed for the Digital Stations by asking you a few questions? [y]:

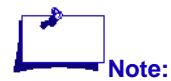

Only systems using T1 Lines are asked this question. By responding "yes", the follow-ing three prompts are displayed.

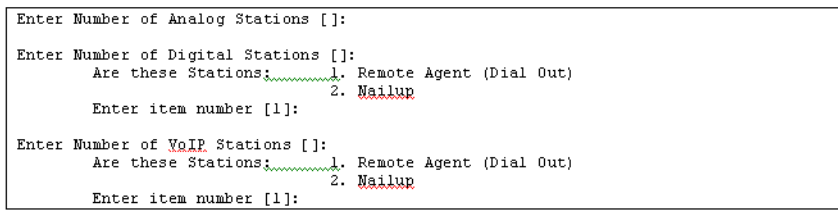

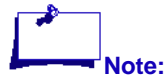

Systems using T1 Lines that responded "no" to the above question and systems using E1 Lines will be prompted for the following items.

> $\begin{tabular}{lllllll} \hline\texttt{r} & & \texttt{T.S.P.} & & \texttt{Confiquated} & & \texttt{*} \\ \hline \texttt{r} & & & \texttt{SER Solutions Inc. Copyright 2003} & & \texttt{*} \\ \texttt{r} & & & \texttt{(\texttt{pres2} 1 \texttt{C})} & & \texttt{r} \\ \texttt{r} & & & \texttt{(\texttt{pres2} 1 \texttt{C})} & & \texttt{r} \\ \hline \end{tabular}$ Enter Number of Digital Stations configured as CAS Group 1 - N []: Available CAS Protocols <br/>
> <br/>
> <br/>
> <br/>
> <br/>
> <<br/>
> <<br/>
> <<br/>S<br/>
> <br/>S<br/>
> <br/>S<br/>
> <br/>Frotocols<br/>>
> <br/><<br/>Enter CAS Protocol []:

> > The list of available CAS Protocols is dependent on the usage of T1 or E1 Lines. Refer to [Table 7-2](#page-139-1) for the actual list displayed.

The CAS Groups represent the number of digital stations running a particular CAS Protocol. The "N" indicates that there is no limitation on the number of CAS Groups. You will be prompted for CAS Groups until all remaining digital stations have been assigned a protocol or a "0" has been entered.

```
Remaining Number of Digital Stations Available <Number remaining>
Enter Number of Digital Stations configured as ISDN Group 1 - N []:
Available ISDN Protocols
   <List of available ISDN Protocols>
Enter ISDN Protocol []:
```
The list of available ISDN Protocols is dependent on the usage of T1 or E1 Lines. Refer to [Table 7-1](#page-139-0) for the actual list displayed.

The ISDN Groups represent the number of trunks spans running a particular ISDN Protocol. The "N" indicates that there is no limitation on the number of ISDN Groups. You will be prompted for ISDN Groups until all remaining trunk spans have been assigned a protocol.

## **Encore and Conferencing Information**

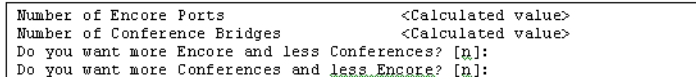

The number of each card type determines the values displayed for the number of Encore Ports and Conference Bridges. Unless directed by Engineering, these values should not be changed.

## **Edit/View Configuration**

The initial configuration of the system must have been previously done before you will be allowed to use this option. This option prompts for card level information, rather than information at the system level. It does not assume that cards are installed into the chassis in any specific order, and it does not prompt for country selection. Country selection is only available during initialization.

When you select this option, a summary of the current configuration of the system is displayed.

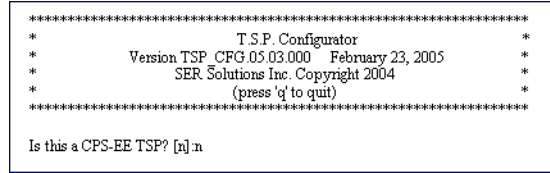

Distinguishes between a CPS and CPS Enterprise Edition TSP and identifies the location for the TSP Configuration files to be saved.

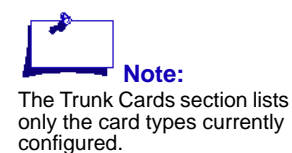

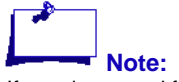

:If zero is entered for all card types, you will be prompted to enter the number of network trunks (excluding stations) that are on the system. <Country> CARD INVENTORY Trunk Cards: CG 6500C-0L/8TE <Number of cards> CG 6500C/64-0L/8TE  $\leq$ Number of cards> CG 6500C/64-0L/16TE <Number of cards> PORT INVENTORY <Number of stations> Stations Network Trunks <Number of trunks><br><Number of trunks><br><Number of encore ports> Encore Ports Conference Bridges <Number of conference bridges>

The editing session starts immediately following this screen. To modify the configuration of a system, you must answer the following questions:

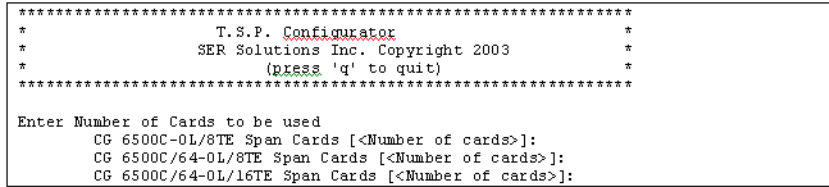

## **Encore and Conferencing Information**

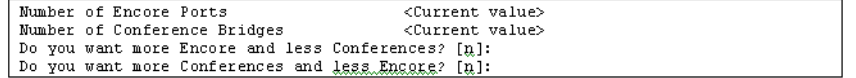

If the number of each card type has not been changed then the number of Encore Ports and Conference Bridges will be the currently stored value. If the number of each card type has been changed then the number of Encore Ports and Conference Bridge will be re-calculated. Unless directed by Engineering, these values should not be changed.

## **Card Information**

```
Card 1:
\label{thm:inter} \texttt{Enter} ~\#~\texttt{of}~\texttt{Trunk}~\texttt{Spans}~\texttt{[<Current value>}]:Enter # of DSP Cores [<Current value>]:
Enter the Range of ISDN Trunk Spans
  include ISDN Digital Station Trunk Spans - 0 (0=none) [<Current range>]:
Available ISDN Protocols
    \leList of available ISDN Protocols>
Enter ISDN Protocol Selection [<Current value>]:
```
The list of available ISDN Protocols is dependent on the usage of T1 or E1 Lines. Refer to [Table 7-1](#page-139-0) for the actual list displayed.

```
Available ISDN Frame Types
<List of available ISDN Frame Types>
Enter ISDN Frame Type Selection [<Current value>]:
```
The list of available ISDN Frame Types is dependent on the usage of T1 or E1 Lines. Refer to [Table 7-4](#page-140-0) for the actual list displayed.

```
Available ISDN Line Codes
<List of available ISDN Line Codes>
Enter ISDN Line Codes Selection [<Current value>]:
```
The list of available ISDN Line Codes is dependent on the usage of T1 or E1 Lines. Refer to [Table 7-3](#page-140-1) for the actual list displayed.

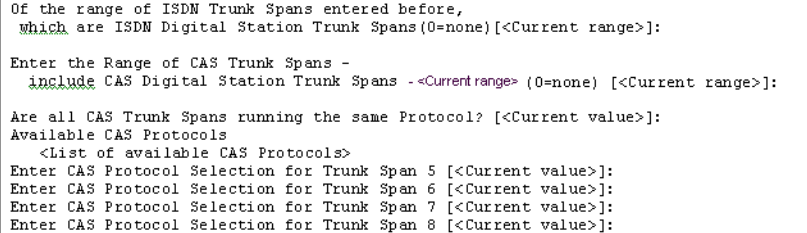

The list of available CAS Protocols is dependent on the usage of T1 or E1 Lines. Refer to [Table 7-2](#page-139-1) for the actual list displayed.

```
Are all CAS Trunk Spans running the same Frame Type?
[<Current value>]:
Available CAS Frame Types
\leList of available CAS Frame Types><br>Enter CAS Frame Type Selection [\leqCurrent value>]:
```
The list of available CAS Frame Types is dependent on the usage of T1 or E1 Lines. Refer to [Table 7-4](#page-140-0) for the actual list displayed.

```
Are all CAS Trunk Spans running the same Line Code?
[<Current value>]:<br>Available CAS Line Codes
< List of available CAS Line Codes>
Enter CAS Line Codes Selection [<Current value>]:
```
The list of available CAS Line Codes is dependent on the usage of T1 or E1 Lines. Refer to [Table 7-3](#page-140-1) for the actual list displayed.

```
Of the range of CAS Trunk Spans entered before,
 which are CAS Digital Station TrumAk Spans <Currentrange> (O=none) [Current value>]
```
## **Displaying the Configuration**

The "Initialize Configuration "and "Edit/View Configuration" options display a system level summary of the configuration and each card configuration. The output below is for a T1 system with a CG 6500-0L/8TE card.

The summary screen looks as follows:

```
United States
CARD INVENTORY
Trunk Cards:
      aras:<br>CG 6500C-0L/8TE<br>CG 6500C/64-0L/8TE<br>CG 6500C/64-0L/16TE
                            \, 1
                                   \mathbf{0}PORT INVENTORY
FORT INVENTORY<br>Stations<br>Network Trunks
                      48
                      144
Encore Ports
                      55
Conference Bridges
                      20
```
The card level screen is displayed for each card defined in the system. Card 1 corresponds to the card in Shelf-Slot 1-7 and the screen looks as follows:

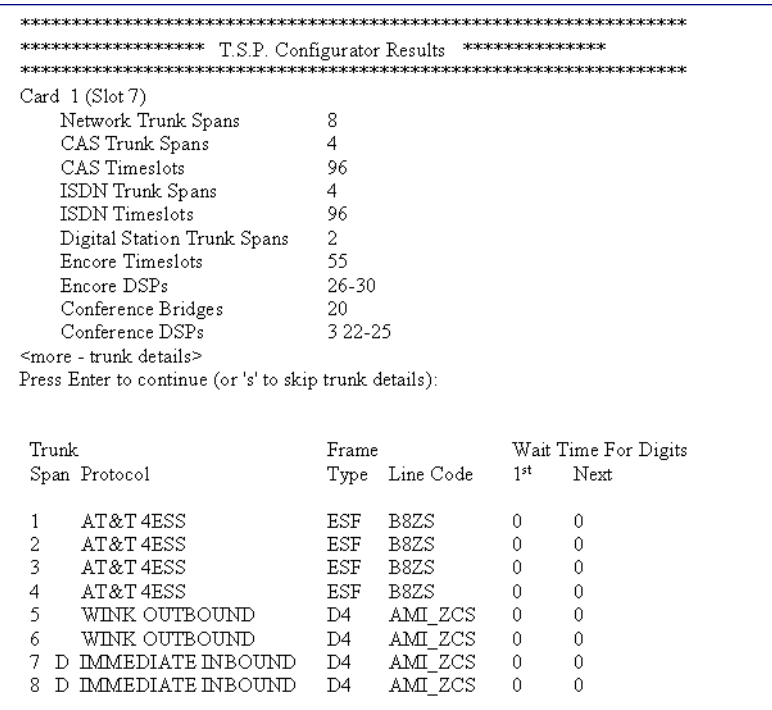

The "D" next to the trunk span number indicates that this is a Digital Station trunk span.

## **Displaying Card Layout**

When the tool is done displaying the configuration, it displays the location in the chassis where each card should be installed. The screen is:

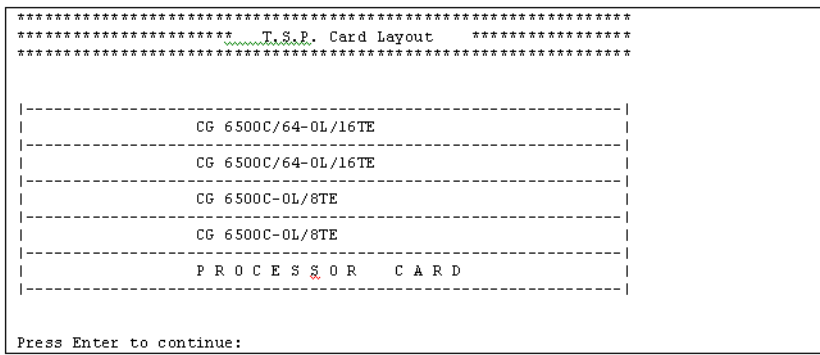

For this configuration it is expected that two CG 6500C-0L/8TE cards be loaded above the Processor Card followed by two CG 6500C/64-0L/16TE cards.

## **Saving a Configuration**

#### **Initialize Configuration Option**

The "Initialize Configuration" option will always prompt you to save a set of configuration files and the "Edit/View Configuration" option will prompt you to save a set of configuration files if any information has been changed.

The "Initialize Configuration" option displays the following screen for country selection and saving configuration files is:

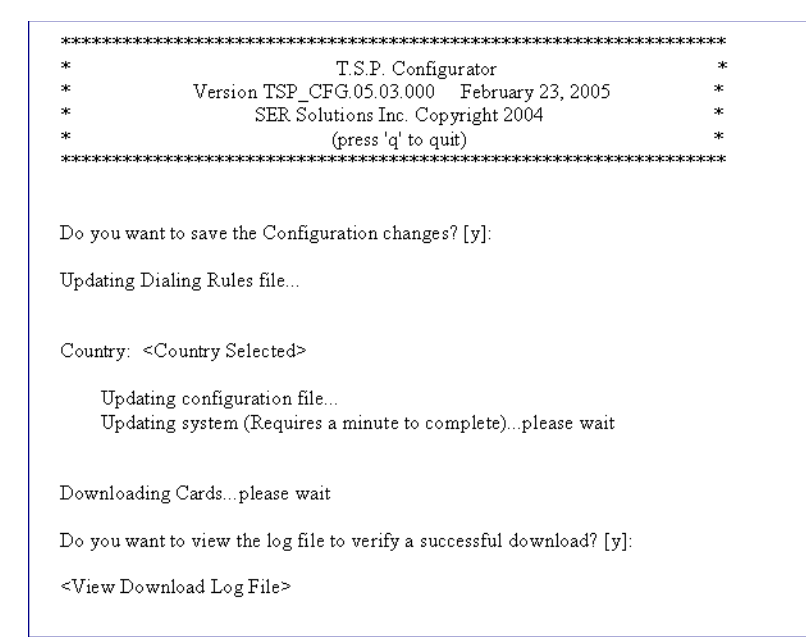

Refer to the "Download Configuration" section for an understanding of the contents of the download log file.

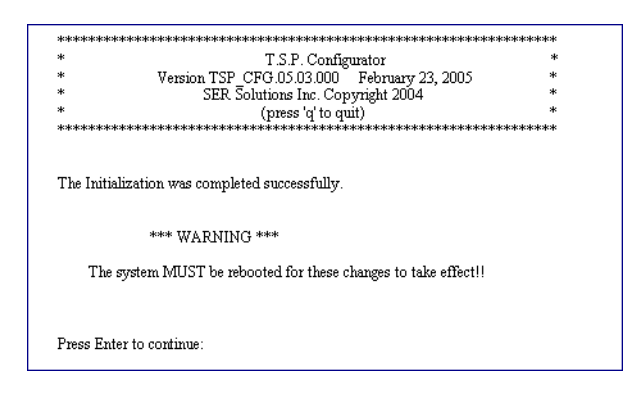

#### **Edit/View Configuration Option**

The Edit/View Configuration option will prompt you to save a set of configuration files if any information has been changed.

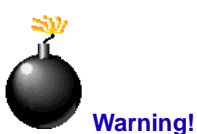

It is very important to reboot the system in order for the correct country information to be used.

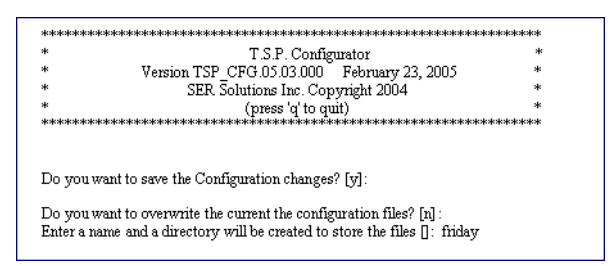

If you answered "y" to the question about overwriting the current configuration files, a backup copy of the current set of configuration files will be created. A directory is created containing the set of configuration files and is named "cfg\_<index\_number>\_<date & timestamp>.dir". For example, a valid backup copy name would be "cfg\_3\_110320031212.dir" which means that this backup copy has an index of 3 and was created November 3, 2003 at 12:12pm.

By answering "n" to that question, you are prompted to enter a name in which to store the configuration files about to be created due to initializing or editing the configuration. An extension of ".dir" will be added to the name you supply, such as in the case above the directory name will be "friday.dir".

## **Download Configuration**

Once a set of configuration files has been saved permanently, then you may want to perform a download to ensure the files are valid. To perform the download, the TSP Application cannot be running. When this option is selected, the screen below is displayed.

```
Downloading Cards...
Do you want to view the log file to verify a successful download? [y]:
```
While downloading, the lights on the NMS card will turn off then start blinking. If the span is connected to a valid T1 line, the lights may become solid.

Once the files have been downloaded, you are asked whether you would like to view the log file. It is important that you view this log file and ensure no errors occurred. Search for "err," "ERR," or "fail." If errors have occurred, contact customer support or engineering because the system is not in a good state and cannot run.

## **Restore Configuration**

There may be a time when you want to recover a set of configuration files for some reason. This may be due to a new set of configuration files not downloading correctly or a previous system configuration is needed.

Whenever you save a new set of permanent configuration files, a backup copy of the current set is saved prior to overwriting. A directory is created containing the set of files and is named "cfg\_<index number>\_<date  $\&$ timestamp>.dir". For example, a valid backup copy name would be "cfg\_3\_110320031212.dir" which means that this backup copy has an index of 3 and was created November 3, 2003 at 12:12 pm.

In addition to these directory names there may be other directories that have been created to save a set of configuration files that were not immediately (or ever) copied over the permanent configuration files. These directory names are supplied by the person running the configuration tool, but they have a ".dir" extension.

```
1: cfg_2_101720031132
 2: friday
Enter Directory Name or Number (q to quit): 2
Are you sure that you want to restore friday? [n]:y
Updating Dialing Rules file...done
Do you want to download these configuration files? [y]:
Do you want to view the log file to verify a successful download? [\chi]:
```
By selecting a directory to restore, the current set of configuration files is overwritten with the files from the directory selected.

Once the files have been restored, you are asked if you would like to download the configuration files. If you answer "y," the cards are downloaded and you are asked whether you would like to view the log file. As in the "Download Configuration" section, it is important that you view this log file and ensure no errors occurred. Search for "err," "ERR," or "fail." If errors have occurred, contact customer support or engineering because the system is not in a good state and cannot run.

# **Sample T1 Configuration Initialization**

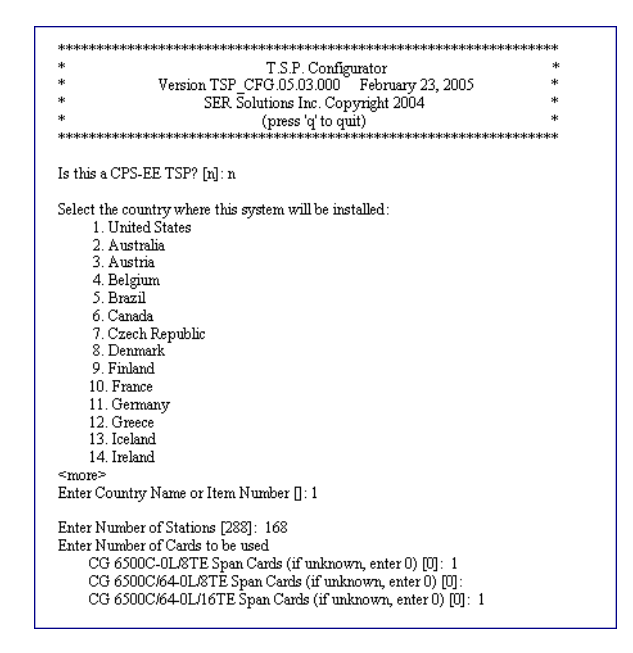

# **Trunk Information**

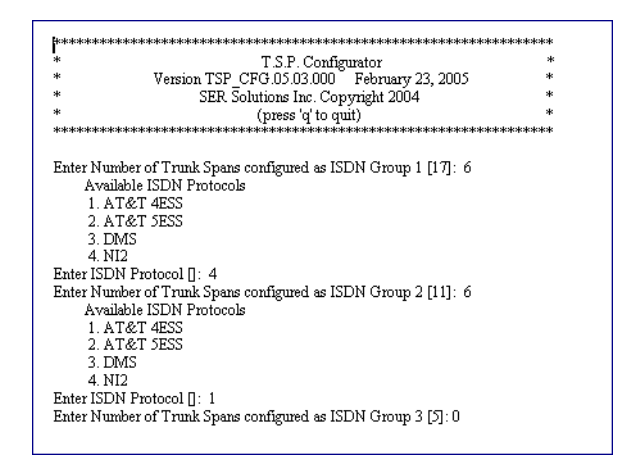

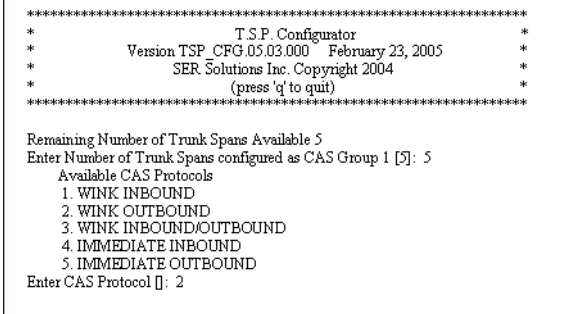

# **Station Information**

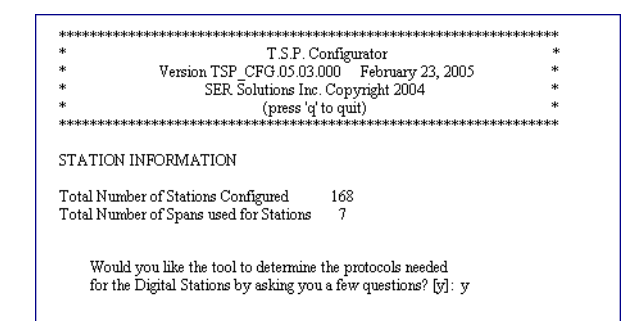

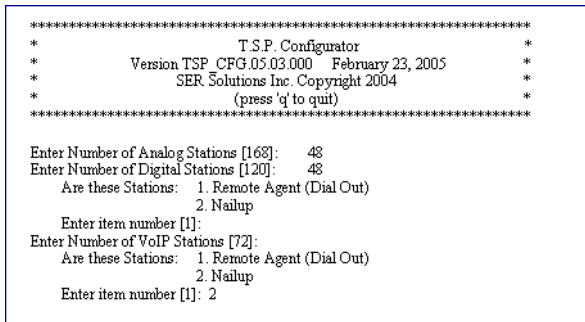

## **Encore and Conferencing Information**

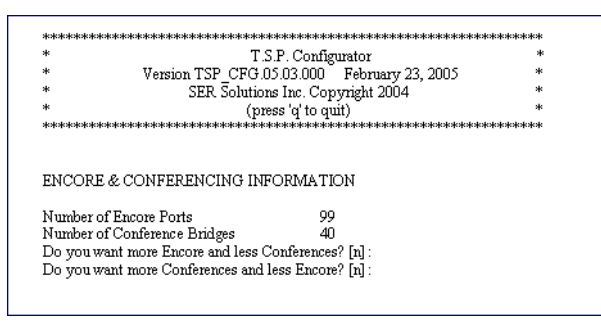

In this example we have defined there to be 168 Stations using a CG 6500- 0L/8TE card and a CG 6500C/64-0L/16TE card. The number of total channels available on this system is calculated by multiplying the number of trunk spans on a card by the number of channels on 1 trunk span which is 24 on a T1 line. So the equation is:

 $(8 \times 24) + (16 \times 24) = 192 + 384 = 576$  Total Channels

Since there are 168 Stations, the number of network trunks is:

 $576 - 168 = 408$  Network Trunks

 $408 / 24 = 17$  Trunk Spans

We have determined that there are 17 Trunk Spans not being used for Stations that need to be configured. Six of those trunk spans are running ISDN NI2 and another six are running ISDN AT&T 4ESS. The remaining five trunk spans are configured to be CAS running Wink Outbound.

For the 168 Stations, there are:

- 48 Analog Stations
- 48 Digital Stations that are Remote Agent Stations
- 72 VoIP Stations that are Nailups

The calculated Encore Ports and Conference Bridges, derived from the number of each card type, were not changed.

The summary of the system configuration is as follows:

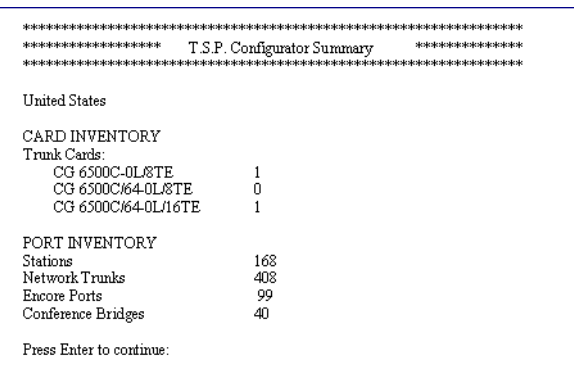

The configuration for Card 1 located in Shelf-Slot 1-7 is as follows:

| *******************                                     |             | T.S.P. Configurator Results            |                 | **************               |
|---------------------------------------------------------|-------------|----------------------------------------|-----------------|------------------------------|
| Card 1 (Slot 7)                                         |             |                                        |                 |                              |
| Network Trunk Spans                                     |             | 8                                      |                 |                              |
| CAS Trunk Spans                                         |             | n                                      |                 |                              |
| CAS Timeslots                                           |             | 0                                      |                 |                              |
| ISDN Trunk Spans                                        |             | 8                                      |                 |                              |
| <b>ISDN Timeslots</b>                                   |             | 192                                    |                 |                              |
| Digital Station Trunk Spans                             |             | n                                      |                 |                              |
| <b>Encore Timeslots</b>                                 |             | 55                                     |                 |                              |
| Encore DSPs                                             |             | 26-30                                  |                 |                              |
| Conference Bridges                                      |             | 20                                     |                 |                              |
|                                                         |             |                                        |                 |                              |
| Conference DSPs                                         |             | 3 2 2 - 2 5                            |                 |                              |
| ≤more - trunk details≥                                  |             |                                        |                 |                              |
| Press Enter to continue (or 's' to skip trunk details): |             |                                        |                 |                              |
|                                                         |             |                                        |                 |                              |
| Trunk                                                   | Frame       |                                        |                 |                              |
|                                                         | Type        | Line Code                              | 1 <sup>st</sup> | Wait Time For Digits<br>Next |
| Span Protocol                                           |             |                                        |                 |                              |
| NI2<br>1                                                | ESF         | B <sub>8</sub> ZS                      | n               | 0                            |
| NI <sub>2</sub>                                         | ESF         | B8ZS                                   | n               | n                            |
| $\frac{2}{3}$<br>NI <sub>2</sub>                        | ESF         | B8ZS                                   | n               | n                            |
| 4<br>NI2                                                | ESF         | B8ZS                                   | 0               | 0                            |
| 5<br>NI <sub>2</sub>                                    | ESF         | B <sub>8</sub> ZS                      | n               | n                            |
| NI <sub>2</sub>                                         | ESF         | B8ZS                                   | 0               | 0                            |
| 67<br>AT&T 4ESS<br>$\mathbf{\hat{z}}$<br>AT&T 4ESS      | ESF.<br>ESF | B <sub>8</sub> ZS<br>B <sub>8</sub> ZS | 0<br>۵          | 0<br>Ω                       |

Since multiple ISDN Protocols can run on the same card, the six trunk spans running ISDN NI2 protocol are on this first card. The remaining two trunk spans are configured to run some of the ISDN Group 2 which is AT&T 4ESS. That leaves four trunk spans that need to be configured to run the remainder of ISDN Group 2.

The configuration for Card 2 located in Shelf-Slot 1-6 is as follows:

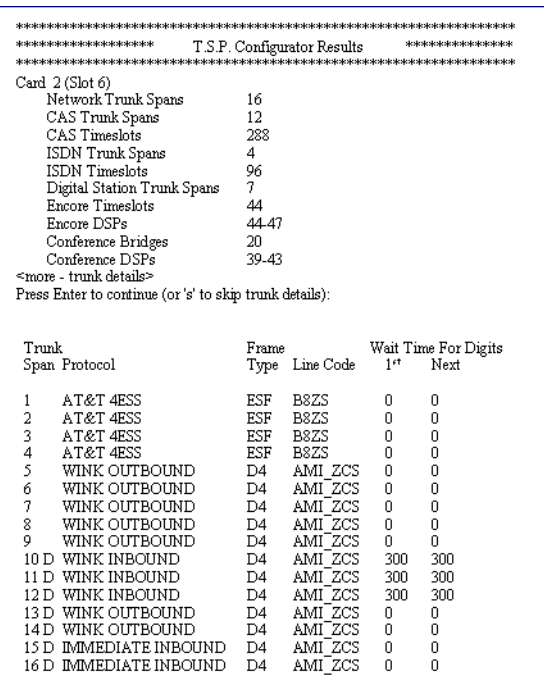

The first four trunk spans on this card are running ISDN AT&T 4ESS protocol. The next five trunk spans are configured to run CAS Group 1 which is Wink Outbound. The last seven trunk spans are for Stations. The Analog Stations are defined last and will always run Immediate Start Inbound. The Digital Stations are defined above the Analog Stations and are running CAS protocol Wink Outbound since they were defined as Remote Agents. Finally the VoIP Stations are defined running CAS protocol Wink Inbound since they were defined to be Nailups.

The card layout for this configuration is:

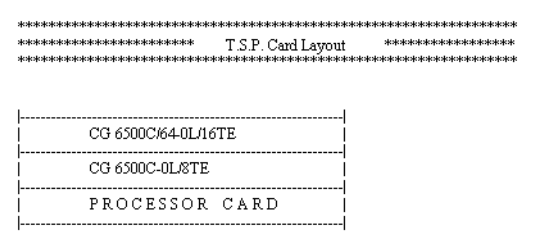

For this configuration it is expected that a CG 6500C-0L/8TE card be loaded above the Processor Card followed by a CG 6500C/64-0L/16TE card.

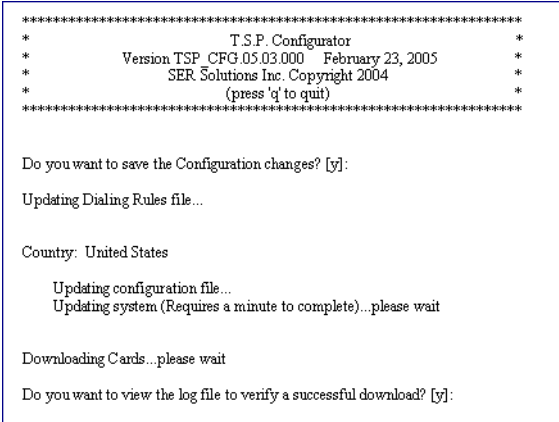

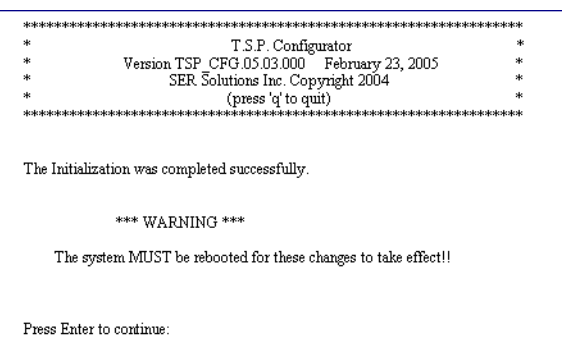

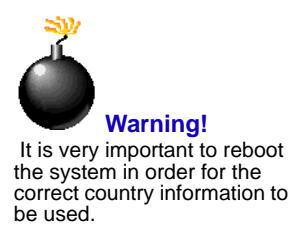

# **Sample T1 Configuration Modification**

This chapter contains a sample for modifying a system configuration

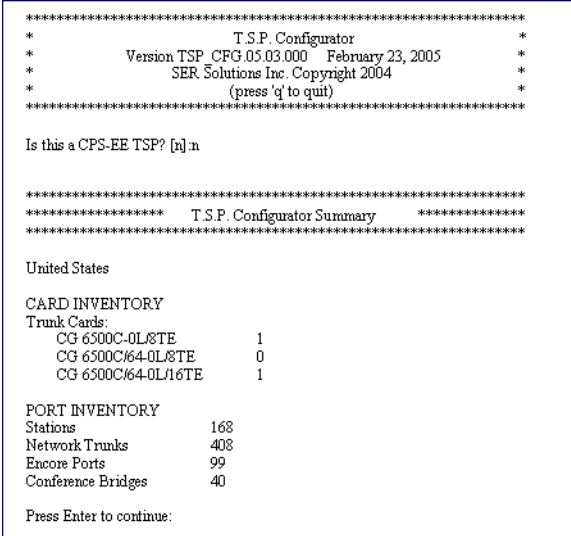

In this example, the system is currently defined for 168 Stations using an CG 6500C-0L/8TE card and a CG 6500C/64-0L/16TE card. There are 99 Encore Ports and 40 Conference Bridges.

You will first be asked if the number of cards on the system has changed.

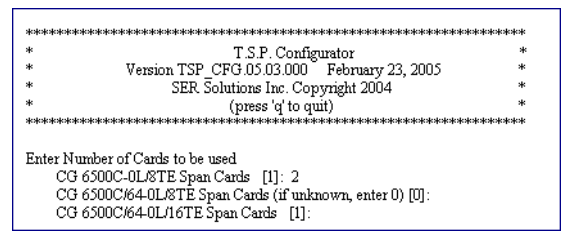

We are adding another CG 6500C-0L/8TE card which causes the number of Encore Ports and Conference Bridges to be re-calculated. Both items have been increased due to a trunk card being added.

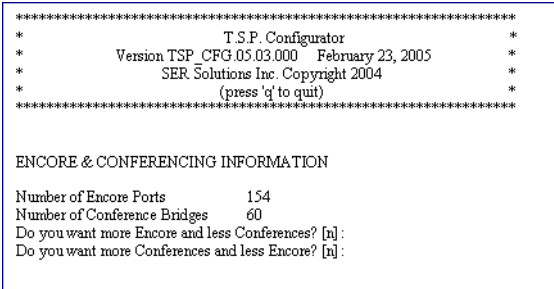

The Editing tool proceeds by prompting for specific information on each card. "Card 1" corresponds to the card located in Shelf-Slot 1-7, "Card 2" corresponds to the card located in Shelf-Slot 1-6, and so on for the other cards.

Since "Card 1" is currently defined, the tool prompts for information and uses the stored value as the default value for this item.

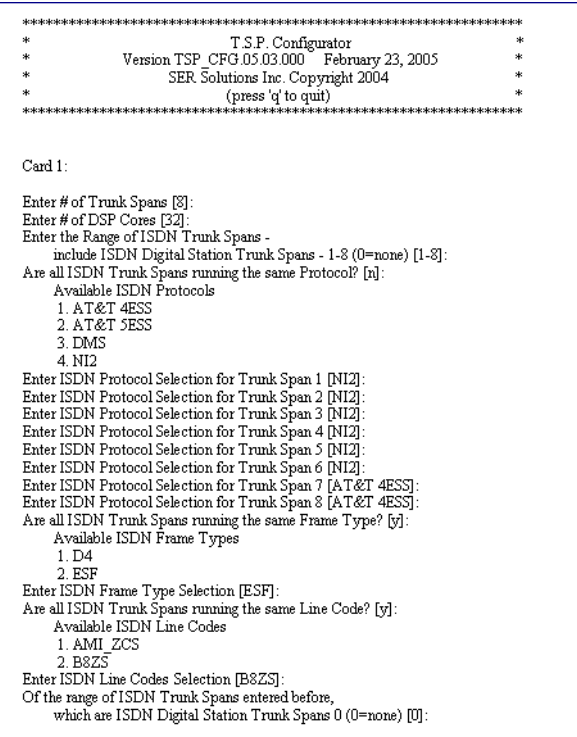

Trunk Spans 1 through 6 on this card are running ISDN NI2 protocol. Trunk Spans 7 and 8 are running ISDN AT&T 4ESS. None of these trunk spans are being used as Digital Stations. We have not changed any information on this card.

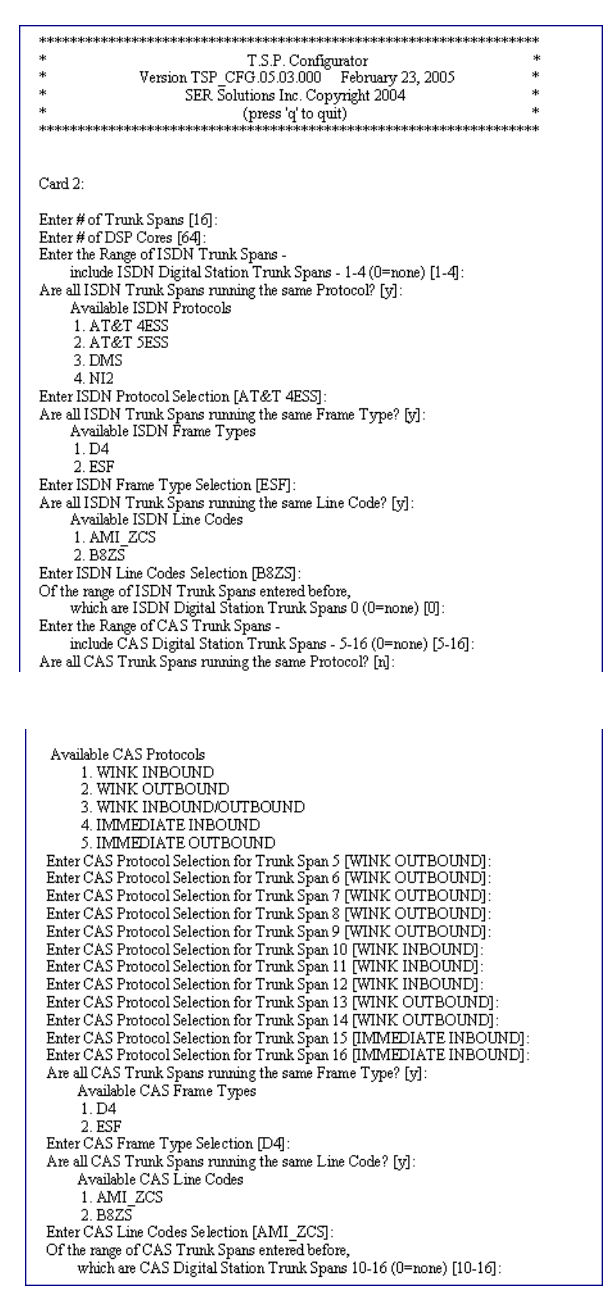

Trunk Spans 1 through 4 on this card are running ISDN AT&T 4ESS protocol and none of these ISDN trunk spans are to be used as Digital Stations. Trunk Spans 5,6, 7, 8, 9, 13, and 14 are running CAS Wink Outbound; Trunk Spans 10, 11, and 12 are running CAS Wink Inbound; and Trunk Spans 15 and 16 are running CAS Immediate Inbound. Trunk Spans 10 through 16 are being used as Digital Stations. The Analog Stations are Trunk Spans 15 and 16, Digital Station Remote Agents are Trunk Spans 13 and 14, and the VoIP Station Nailups are Trunk Spans 10 and 12. We have not changed any information on this card.

```
T.S.P. Configurator<br>Version TSP_CFG.05.03.000 February 23, 2005
\starSER Solutions Inc. Copyright 2004
        *****Card 3:
Enter # of Trunk Spans [8]:
Enter # of Trunk Spans [6]:<br>Enter # of DSP Cores [32]:<br>Enter the Range of ISDN Trunk Spans -
      include ISDN Digital Station Trunk Spans - 1-8 (0=none) [1-8]: 1-4
Are all ISDN Trunk Spans running the same Protocol? [y]:<br>Available ISDN Protocols
       1. AT&T 4ESS
       2. AT&T SESS<br>3. DMS
       4. N12Enter ISDN Protocol Selection [NONE]: 3
Are all ISDN Trunk Spans running the same Frame Type? [y]:<br>Available ISDN Frame Types
       1. D42 ESE
Enter ISDN Frame Type Selection [D4]: 2
Are all ISDN Trunk Spans running the same Line Code? [y]:<br>Available ISDN Line Codes
       1. AMI_ZCS \,2. B8ZS
Enter ISDN Line Codes Selection [B8ZS]:<br>Of the range of ISDN Trunk Spans entered before,<br>which are ISDN Digital Station Trunk Spans 0 (0=none) [0]:<br>Enter the David Republic Station Trunk Spans 0 (0=none) [0]:
Enter the Range of CAS Trunk Spans - 5-8 (0=none) [5-8]:<br>include CAS Digital Station Trunk Spans - 5-8 (0=none) [5-8]:
Are all CAS Trunk Spans running the same Protocol? [\mathrm{y}] :
 Available CAS Protocols
       1. WINK INBOUND<br>2. WINK OUTBOUND
        3. WINK INBOUND/OUTBOUND
        4. IMMEDIATE INBOUND
        5. IMMEDIATE OUTBOUND
Enter CAS Protocol Selection [NONE]: 1<br>Are all CAS Trunk Spans running the same Frame Type? [y]:
       Available CAS Frame Types
       1. D42. ESF
Enter CAS Frame Type Selection [D4]:<br>Are all CAS Trunk Spans running the same Line Code? [y]:<br>Available CAS Line Codes
       1. AMI_ZCS<br>2. B8ZS
 Enter CAS Line Codes Selection [AMI_ZCS]:
Of the range of CAS Trunk Spans entered before, which are CAS Digital Station Trunk Spans 0 (0=none) [0]: 5-8
```
Trunk Spans 1 through 4 on this card are running ISDN DMS protocol and none of these ISDN trunk spans are to be used as Digital Stations. Trunk Spans 5 through 8 are running CAS Wink Inbound and are being used as Digital Stations. The Digital Stations are either Digital Station Nailups or VoIP Station Nailups.

The configuration for Card 1 located in Shelf-Slot 1-7 is as follows:

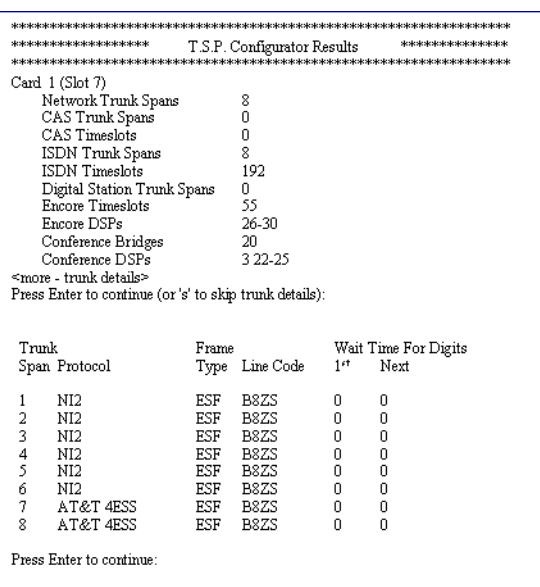

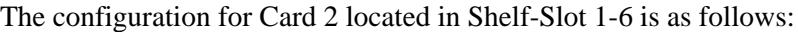

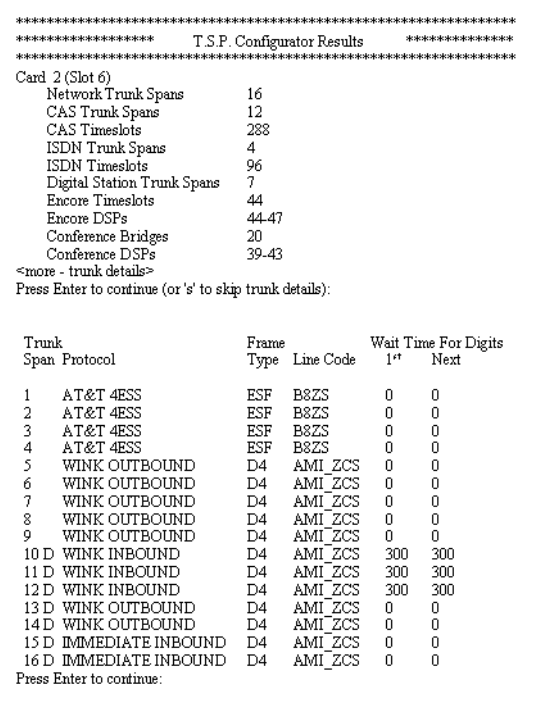

The configuration for Card 3 located in Shelf-Slot 1-5 is as follows:

|                                                         |            | T.S.P. Configurator Results |        | *************** |  |  |  |
|---------------------------------------------------------|------------|-----------------------------|--------|-----------------|--|--|--|
|                                                         |            |                             |        |                 |  |  |  |
| Card $3$ (Slot 5)                                       |            |                             |        |                 |  |  |  |
| Network Trunk Spans                                     | 8          |                             |        |                 |  |  |  |
| CAS Trunk Spans                                         | 4          |                             |        |                 |  |  |  |
| CAS Timeslots                                           | 96         |                             |        |                 |  |  |  |
| ISDN Trunk Spans                                        | 4          |                             |        |                 |  |  |  |
| <b>ISDN</b> Timeslots                                   | 96         |                             |        |                 |  |  |  |
| Digital Station Trunk Spans                             | 4          |                             |        |                 |  |  |  |
| <b>Encore Timeslots</b>                                 | 55         |                             |        |                 |  |  |  |
| Encore DSPs                                             |            | 26-30                       |        |                 |  |  |  |
| Conference Bridges                                      | 20         |                             |        |                 |  |  |  |
| Conference DSPs                                         |            | 3 2 2 - 2 5                 |        |                 |  |  |  |
| ≤more - trunk details>                                  |            |                             |        |                 |  |  |  |
| Press Enter to continue (or 's' to skip trunk details): |            |                             |        |                 |  |  |  |
|                                                         |            |                             |        |                 |  |  |  |
| <b>DMS</b><br>1                                         | ESF        | B8ZS                        | 0      | 0               |  |  |  |
| DMS                                                     | <b>ESF</b> | B8ZS                        | 0      | 0               |  |  |  |
| $\frac{2}{3}$<br>DMS                                    |            | B <sub>8</sub> ZS           |        |                 |  |  |  |
|                                                         | ESF<br>ESF | B <sub>8</sub> ZS           | 0<br>0 | 0<br>0          |  |  |  |
|                                                         |            |                             |        |                 |  |  |  |
| 4<br>DMS                                                |            |                             |        |                 |  |  |  |
| 5<br>D WINK INBOUND                                     | D4 -       | AMI ZCS                     | 300    | 300             |  |  |  |
| 6<br>D WINK INBOUND                                     | D4 -       | AMI ZCS                     | 300    | 300             |  |  |  |
| 7<br>D WINK INBOUND                                     | D4 -       | AMI ZCS                     | 300    | 300             |  |  |  |
| D WINK INBOUND<br>χ                                     | D4         | AMI ZCS                     | 300    | 300             |  |  |  |

The card layout for this configuration is

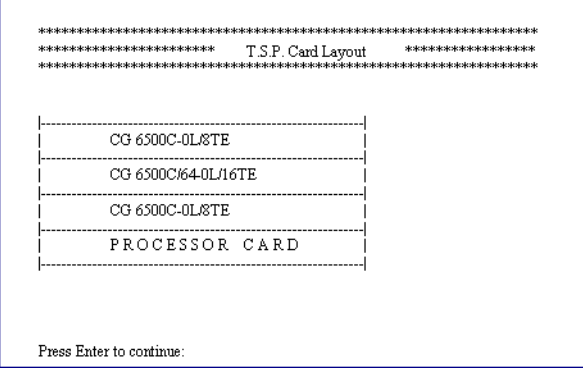

For this configuration it is expected that a CG 6500C-0L/8TE card be loaded above the Processor Card followed by a CG 6500C/64-0L/16TE card, then a CG 6500C-0L/8TE card.

# **Sample E1 Configuration Initialization**

This chapter contains a sample for initializing a system configuration.

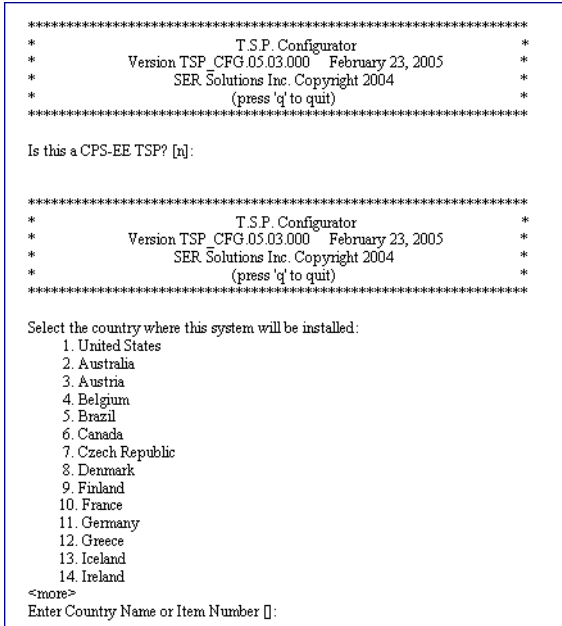

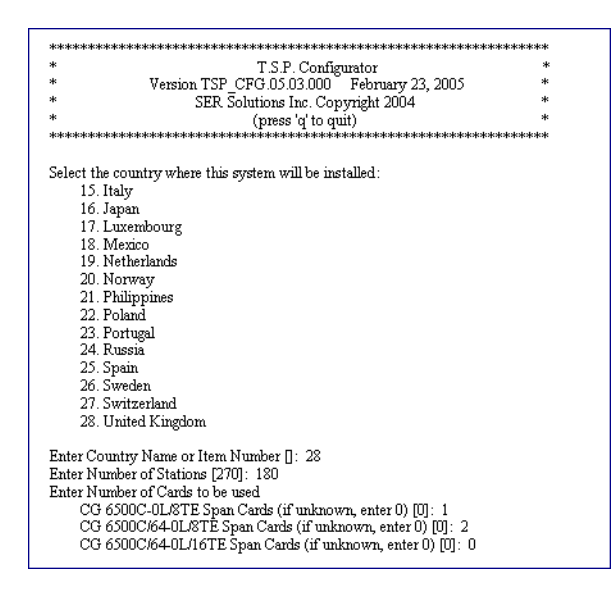

## **Trunk Information**

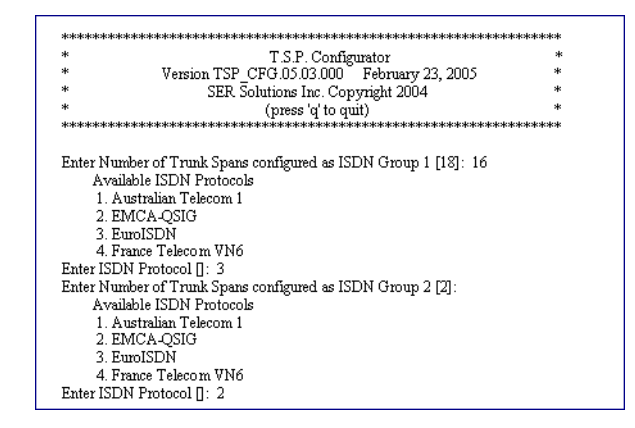

## **Station Information**

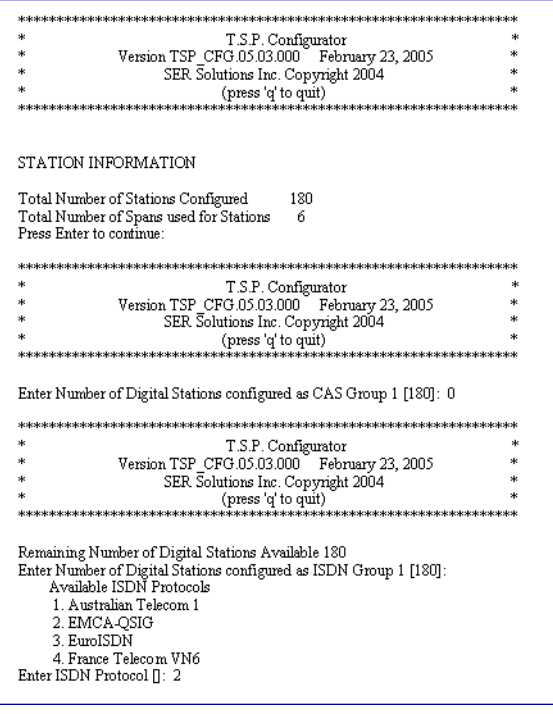

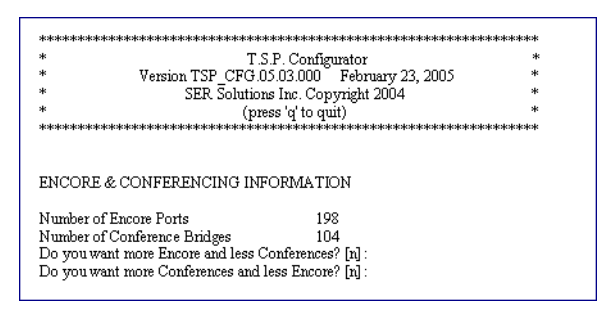

In this example, we have defined 180 Stations using two CG 6500C/64-0L/ 8TE cards and a CG 6500C-0L/8TE card. The number of total channels available on this system is calculated by multiplying the number of trunk spans on a card by the number of channels on 1 trunk span which is 30 on a E1 line. So the equation is:

 $(8 \times 30) + (8 \times 30) + (8 \times 30) = 240 + 240 + 240 = 720$  Total Channels

Since there are 180 Stations, the number of network trunks is:

 $720 - 180 = 540$  Network Trunks

 $540 / 30 = 18$  Trunk Spans

We have determined that there are 18 Trunk Spans not being used for Stations that need to be configured. Sixteen of those trunk spans are running ISDN EuroISDN and the remaining 2 trunk spans are configured as ISDN EMCA-QSIG.

The 180 Stations are configured as ISDN EMCA-QSIG.

The calculated Encore Ports and Conference Bridges, derived from the number of each card type, were not changed.

The summary of the system configuration is as follows:

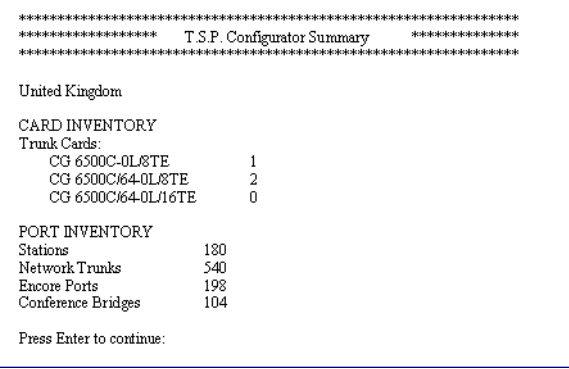

The configuration for Card 1 located in Shelf-Slot 1-7 is as follows:

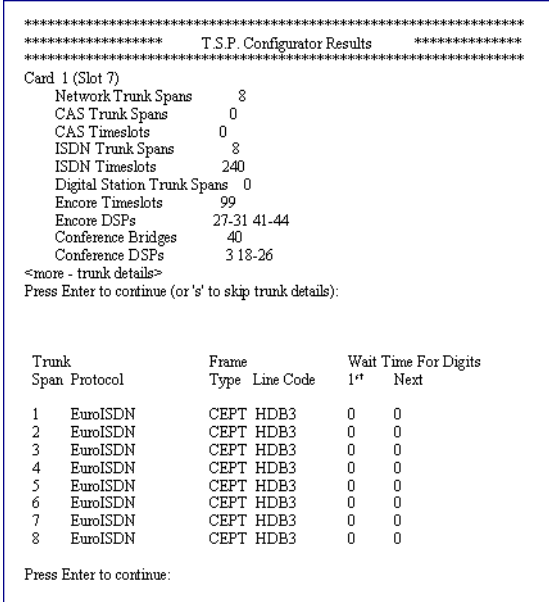

Eight of the 16 ISDN EuroISDN Trunk Spans are defined on this card.

The configuration for Card 2 located in Shelf-Slot 1-6 is as follows:

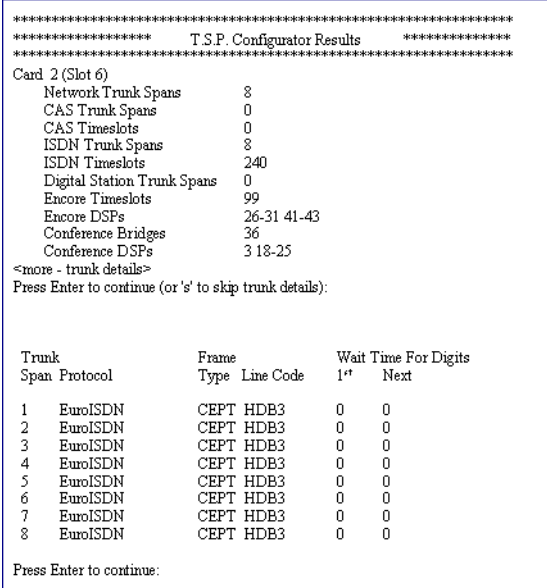

The remaining 8 ISDN EuroISDN Trunk Spans are defined on this card.

The configuration for Card 3 located in Shelf-Slot 1-5 is as follows:

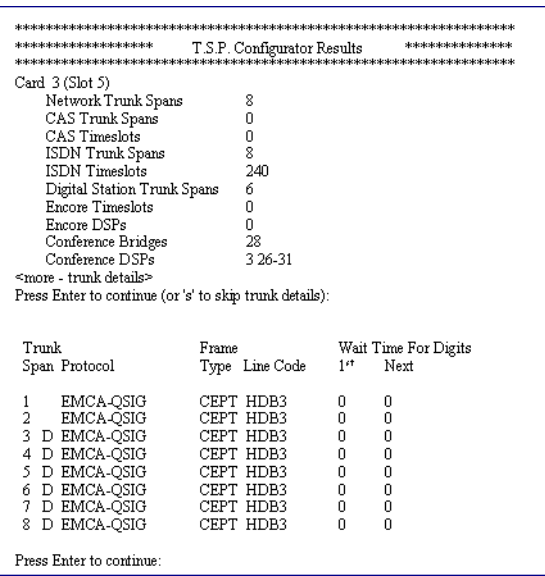

All of the trunk spans on this card are running ISDN EMCA-QSIG protocol and trunk spans 3 through 8 are to be used as Digital Stations.

The card layout for this configuration is:

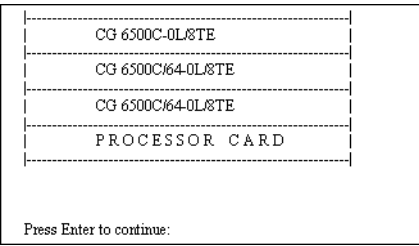

For this configuration it is expected that the two CG 6500C/64-0L/8TE cards are loaded above the Processor Card followed by a CG 6500C-0L/8TE card.

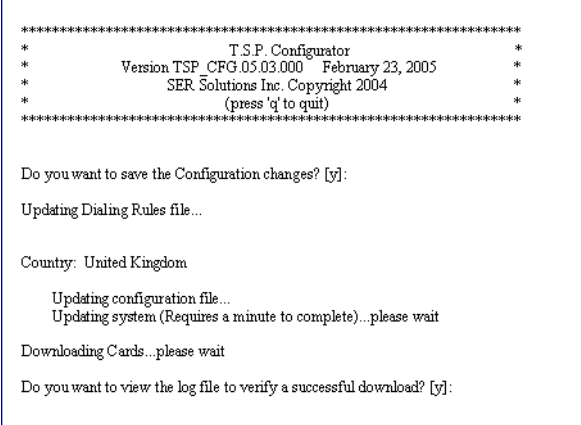

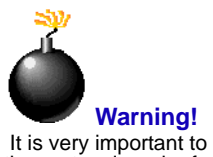

 It is very important to reboot the system in order for the correct country information to be used.

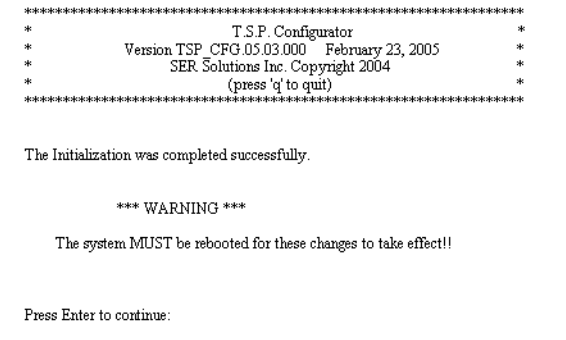

# **Chapter 8 TSPLogger**

This section includes the following:

- • [Overview](#page-175-0)
- • [Description](#page-176-0)
- • [Configuration](#page-177-0)
- • [SYSLOG Viewers](#page-179-0)
- • [TSP Control](#page-180-0)
- **Events**
- • [TspRelay](#page-185-0)

# <span id="page-175-0"></span>**Overview**

CPSEE\_TSP500 has the capability to log specified messages and events to a centralized logger. When there are multiple TSPs, it is desirable to provide a method of generating event messages and directing them to a centralized logger. These messages provide information on major events and errors occurring on the TSPs. The method chosen for the **TspLogger** is the UNIX style syslog messaging described in (RFC-3164).

You can choose among a variety of "sysloggers" available on the market, such as the one provided freely at www.kiwisyslog.com. Some of these sysloggers are quite powerful, allowing emails or pager messages to be sent based on certain events. The CPSEE\_TSP500 can use any RFC-3164 compliant syslogger that uses UDP messages for receiving events. Testing for this feature was done using the syslogger from www.kiwisyslog.com.

## **TspLogger**

The centralized logging feature of the CPSEE\_TSP500.

## **Rlogger**

A utility on the TSP that allows sending TspLogger messages from a command line or script file.

# <span id="page-176-0"></span>**Description**

Activating the **TspLogger** is accomplished by assigning the IP address of the PC running the syslogger. The configuration file for the TspLogger is **/opt/ ser/cfg/syslog.cnf**.

When the TSP is started (or the "load syslog" is entered via the Admin Terminal), the TSP will begin forwarding event messages to the remote syslogger.

Other configurable items are available and will be described below.

# <span id="page-177-0"></span>**Configuration**

The configuration file for controlling the TspLogger will be the file **syslog.cnf** (located in the **/opt/ser/cfg** directory). The following describes the keywords used for configuring the **TspLogger**.

This file can be accessed via an item in the Configuration Menu on the TSP.

## **Example:**

```
===============================================
        TSP Configuration [tspdev10]
(c) Copyright 2003-2004 SER Solutions Inc.
===============================================
  A....DialingRules
  B....DnisConfiguration
  C....ISDNConfiguration
  D....Strategies
  E....SysLogConfiguration
  F....Tools
  G....Trunks
  H....WriteCfigToArchive
  Select Item:
```
The following describes the three configuration items used to configure the **TspLogge**r. SYSLOG\_HOST is the only required assignment. The other two are optional.

## **SYSLOG\_HOST**

IP address of the PC where the syslogger resides. This should be entered using dot notation.

#### **Example:**

SYSLOG\_HOST 192.168.2.10

## **SYSLOG\_PORT**

This keyword is optional. The default port used for TspLogger is the industry standard port 514. If for some reason you need to use another port, this keyword can be used to assign it.

#### **Example:**

SYSLOG\_PORT 9400

Page 8-4 **CPSEE** TSP500 User Guide **This document is confidential and proprietary to SER Solutions and is not for external use.**

#### **SYSLOG\_NAME**

This keyword is optional. It is used to specify a name that will display on the syslogger to identify the TSP. By default, the **hostname** is displayed. However, if you would like some other label that might be more meaningful displayed, this configurations item can be used to assign it.

#### **Example:**

SYSLOG\_NAME Omaha TSP

# <span id="page-179-0"></span>**SYSLOG Viewers**

There is a variety of syslogger software on the market. We can use any RFC-3164 compliant syslogger that used UDP messages for receiving events.

 Testing for this feature was done using the syslogger from www.kiwisyslog.com. The following is a display from that syslogger.

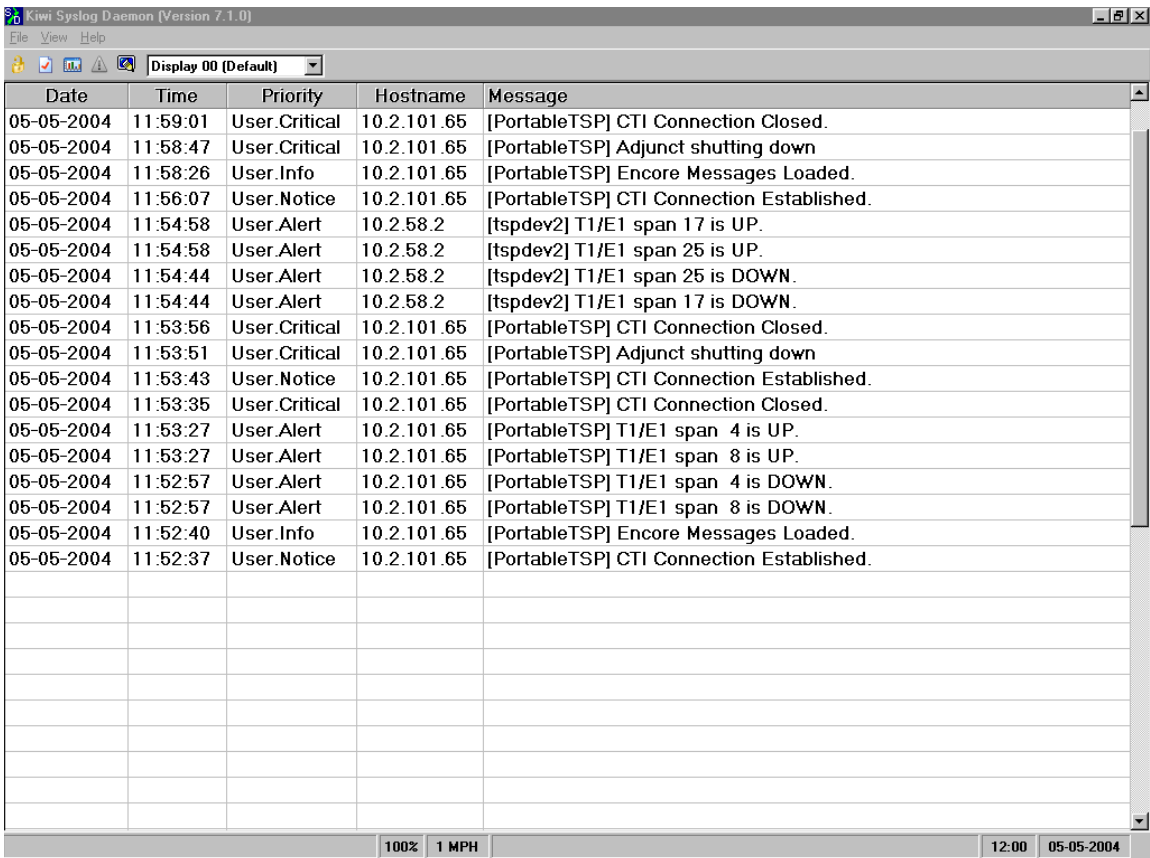
### **TSP Control**

<span id="page-180-0"></span>The TSP will have some control over the messages that are sent to the TspLogger. It is by the "syslog" command in the AdminTerminal.

The "syslog" command is similar to the "install" or "options" command. That is, it allows setting hexadecimal bits to control what messages are sent to the TspLogger.

The following shows the output of the "syslog command".

```
Syslog Options = 207f
1 Emergency
1 Alert
1 Critical
1 Error
1 Warning
1 Notice
1 Information
0 Debug
0
\Omega\Omega0
\Omega1 Send Manual Dial Info to TspLogger
0 Allow ALL T1/E1 Alarms to TspLogger
0 Use Strict RFC 3164 message format
```
### **Notes**

- The **Debug** bit is normally turned **OFF.** It is for engineering use, and could flood the TspLogger with cryptic information meant for diagnosing problems.
- **"Send Manual Dial Info to TspLogger"** will send a notification to the TspLogger whenever a manual dial is issued. The telephone number and station from where the call is being made will be displayed. It is suggested that this bit be turned ON only for those sites where manual dialing is NOT the norm. Otherwise the TspLogger could be flooded with manuals dial messages.
- **"Allow ALL T1/E1 Alarms to TspLogger"** is normally turned **OFF**. Normally the TspLogger will receive a de-bounced UP or DOWN message indicating a T1 or E1 span is in trouble. If all the T1E1 errors are sent to the TspLogger, it could flood the logger and make finding useful information difficult.

• **"Use Strict RFC 3164 message format"** is a matter of choice. If it is turned on, the local time of the TSP will be displayed.

### <span id="page-182-0"></span>**Events**

The following lists the currently defined events. Others may be added or existing ones modified as necessary.

[TSP NAME] TSP Initializing.......

The TSP application has just been started and is going through its initialization phase.

[TSP NAME] \*\*\* TSP Started. Ver. CPS\_TSP500.xx.xxx \*\*\*.

The TSP application has completed its initialization phase and is up and running. It is now safe to connect the Call Manager/Gateway.

[TSP NAME] \*\*\* TSP Stopped \*\*\*

The TSP application has been stopped via the Admin Terminal command "**stoptsp**"

[TSP NAME] CTI Connection Established.

A Call Manger or Gateway has connected to the TSP.

[TSP NAME] CTI Connection Failed.

An attempt by a Call Manager or Gateway to connect to the TSP has failed.

[TSP NAME] CTI Connection Closed.

The connection between the Call Manager or Gateway to the TSP has closed.

[TSP NAME] Stopped Receiving Heartbeats.

The TSP has stopped receiving heartbeats form the Call Manager or Gateway.

[TSP NAME] Duplicate Connection Attempted from IP xx.xx.xx.xx.

Another Call Manager or Gateway (or some device) is attempting to connect to the TSP that is already connected. The IP address is that of the  $2<sup>nd</sup>$  Call Manager or Gateway.

[TSP NAME} Adjunct shutting down.

The Call Manger or Gateway is performing an orderly shutdown. (example: "cmshut")

[TSP NAME] T1/E1 Span xx Failed To Initialize.

A T1 or E1 span failed to initialize. This could be due to an invalid configuration, or perhaps the TSP was stopped and restarted too quickly. Reboot the TSP. If the problem continues, contact SER.

[TSP NAME] T1/E1 span xx is DOWN.

The specified T1 or E1 span "Out of Service" due to network alarms. Also occurs for ISDN lines when the D Channel goes down.

[TSP NAME] T1/E1 span xx is UP

The specified T1 or E1 span is back "In Service". This occurs when all network alarms have cleared, and the D Channel is back up for ISDN lines. This message is only sent if a failed T1 or E1 has recovered and been stable for 15 seconds.

[TSP NAME] Trunk xx Disabled - too many consecutive errors.

The specified trunk has been disabled due to too many consecutive errors. The threshold for how many errors constitute "too many" is configurable in the Dialing Rules. *Disabled trunks are retried at a later time (also configurable in the Dialing Rules).*

[TSP NAME] Conference Test Failed on Board xx.

Conference circuits are tested daily (or by an Admin Terminal command). This event signifies a conference circuit has failed the test and been taken "Out of Service".

[TSP NAME] Switch Errors – Contact SER.

Indicates that the underlying switching fabric has experienced an error. Continued errors probably means that a "reboot" is in order. SER should be notified.

[TSP NAME] Encore Messages Loaded.

Occurs whenever the TSP notifies the Call Manager or Gateway that new Encore Messages are present.

[TSP\_NAME] No Available Encore Ports.

An attempt to play an Encore message was delayed because all Encore Ports were in-use. If this message is seen repeatedly, the TSP should be reconfigured to provide more Encore Ports.

[TSP\_NAME] No Third Party Trunks available – using general pool.

A Third Party Dial was forced to use a trunk from the general pool of trunks because either all Third Party Trunks were in use, or not assigned.

[TSP\_NAME] Third Party Dial Failed – No Trunks.

A Third Party Dial failed because no trunks were available. (not even in the general pool)

[TSP\_NAME] Stn: xxx Unable to get Conference Resource.

A request for a conference resource failed because all resources are in use. If this message occurs repeatedly, the TSP should be re-configured to provide more conference resources.

[TSP NAME] Linux Started...

Linux was rebooted or powered up.

[TSP NAME] Linux Stopped...

Linux is shutting down. (possible reboot or shutdown issued)

[TSP NAME] Manual Dial to xxxxxxxxxx from Stn: xx

This message is optional. It will display the phone number and stations number from where the Manual Dial was launched. This message is useful for centers to track unauthorized Manual Dials.

# **TspRelay**

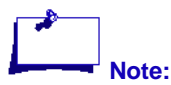

TSPRelay will initially only be available on Gateway systems using SCO 0s5.0.5. It will be released at a later time with Call Manager.

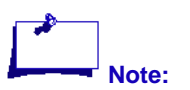

CPSEE\_TSP500 systems that have direct network access to syslogger will not require the TSPRelay and will be able to use the syslog feature.

<span id="page-185-0"></span>Quite often TSPs are on isolated networks behind Call Managers or Gateways. Access to a centralized logger directly may not be possible. For these installations we offer a daemon called **TspRelay** that is installed on the Call Manager or Gateway. This daemon will accept **TspLogger** messages from the TSP and forward them to the PC running the syslogger.

Two versions of the TspRelay are available:

- **tsprelay\_sco** for Call Managers/Gateways running SCO Open Server.
- **tsprelay\_lx** for Call Managers/Gateways running Linux.

The program (**tsprelay\_sco or tsprelay\_lx**) should be started as a daemon. When started, it will look in the **/etc** directory for a file called **relay.conf**. It is this file that will contain the assignments for the IP address of the PC running the syslogger, as well as the optional receive and send port assignments.

### **Supported Key Words**

The following three key words are supported:

- SYSLOG HOST
- RECEIVE PORT
- SEND PORT

By default the TspRelay uses port 514 for the receive and send ports. If it is necessary to change the port assignments, they can be changed via the optional keywords RECEIVE\_PORT and (or) SEND\_PORT.

#### **Example:**

Suppose port 514 on the Call Manger is already used, and we decided to use port 1199 instead. You would enter the following text into the **relay.conf** file.

RECEIVE\_PORT 1199

The above tells the TspRelay to listen on port 1199 for messages to forward. However, we will still be sending to the syslogger using the default port 514. If that also needed to be changed, you would use the SEND\_PORT keyword.

SEND PORT1199

### **Starting the TspRelay**

Ports below 1024 usually require the program using them to have root privileges. Normally, the TspRelay would be started as root and run in the background using the UNIX/LINUX init scripts.

However, you could start it from the command line. An example of starting the TspRelay on a Call Manager running SCO UNIX would be:

 **Note:**

 If the "receive port" is changed, then the TspLogger on the TSP must be reconfigured to send its messages out the new port assignment. If the "send port" is changed, it must match the port that the PC running the syslogger is listening to.

nohup tsprelay\_sco &

For a Call Manager running Linux, it would be

nohup tsprelay\_lx &

### **Errors**

The TspRelay will exit abnormally for the following reasons:

- The file "relay.conf" is not present, or has insufficient privileges to allow the TspRelay to open it.
- The receive port cannot be opened. This could be because the TspRelay was not started with root privileges, or the port is already in use by some other application.
- An error is detected when attempting to open the socket.
- An error is detected when reading or writing the socket.

#### **Notes**

- TspRelay receives and sends UDP datagrams.
- If the file "relay.conf" file cannot be found or opened in the /etc directory, the TspRelay will look for the file in the /tmp directory. This is mainly for testing the TspRelay without having to run as root.
- TspRelay should use very little CPU. It generally sleeps waiting for a message on the receive port. Once a valid message is received, it is transmitted out the "send port" intact. The TspRelay does not modify the message.

### **RLOGGER**

<span id="page-186-0"></span>Rlogger is a program that sits on the TSP in the directory **/usr/bin**. It provides the capability to send TspLogger messages from the command line or script files.

Rlogger use the same configuration parameters as the TspLogger (specified in the **syslog.cnf** file in the **/opt/ser/cfg** directory.

### **Example:**

rlogger "hello world"

The above example would send the text *hello world* to the TspLogger.

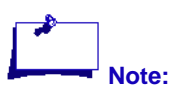

The text string must be double quoted. Rlogger is a Linux based executable. Although not developed for the Call manager, tt could be placed on a Linux based Call Manager to allow script files on the Call Manager to send event messages to the TspLogger.

# **Chapter 9 Intrusion Tone**

This section includes the following:

- • [Overview:](#page-189-0)
- • [Implementing Intrusion Tone](#page-190-0)
- • [Using Intrusion Tone](#page-191-0)

# <span id="page-189-0"></span>**Overview:**

Some countries outside the USA require that an Intrusion Tone be played to agents and called parties if they are being monitored. The frequency, cadence and decibel level of this Intrusion Tone can be different for each country that requires it.

Experience had shown that most (if not all) customers will have it turned off. The argument put forth by these customers was that they could not perform adequate quality control over their agents, if the agents know they are being monitored.

The Intrusion Tone will be offered with a single cadence only (1 On and 1 Off Cycle). This cadenced tone will be repeated for the life of the monitoring session.

**Generating multiple cadenced tones with NMS's tone generation functions requires starting and stopping the DSP for each cadence. It multiple cadences is absolutely required – then we could implement it as an audio file that loops (like "Music On Hold"). However, someone would have to generate the file.**

Intrusion Tones can be configured for either single or multi-frequency tones.

Because implementing Intrusion requires that the monitoring session be in a full conference, the "Client Monitoring" feature will be disabled if Intrusion is being used. Otherwise the called party and agent would hear the Monitor and Client Monitor's conversation.

### <span id="page-190-0"></span>**Implementing Intrusion Tone**

<span id="page-190-1"></span>When implementing the Intrusion Tone, you acquire the following:

- 1. Produce a tone compliant with the country where the TSP is located. There is a **tones.def** file in the **/usr/home/cpstst/cfg** directory of the TSP that specifies the characteristics of tones generated by the TSP. A new item (**ITONE)** will be added to specify the characteristics of the Intrusion Tone.
- 2. Provide a mechanism to specify whether the Intrusion Tone should be used or not.

A new Dialing Rules keyword **(INTRUSION**) will be added to the TSP. The default is for Intrusion Tone is to be turned OFF. To specify that the Intrusion Tone should be used, enter the following line into the Dialing Rules.

**INTRUSION 1**

# <span id="page-191-0"></span>**Using Intrusion Tone**

- <span id="page-191-1"></span>• If the **INTRUSION** keyword is NOT defined in the Dialing Rules file, or is defined, and set to zero, there will be no Intrusion Tone injected into calls that are monitored.
- If the **INTRUSION** keyword is set to one (1), the tone (specified by the **ITONE** parameter in the **tones.def** file) will be injected into calls being monitored. This includes both two-party calls and conferences that are being monitored.
- If a Monitor Barges In on a call, the Intrusion Tone will cease while the Monitor is an active party in the conference.

## **Example:**

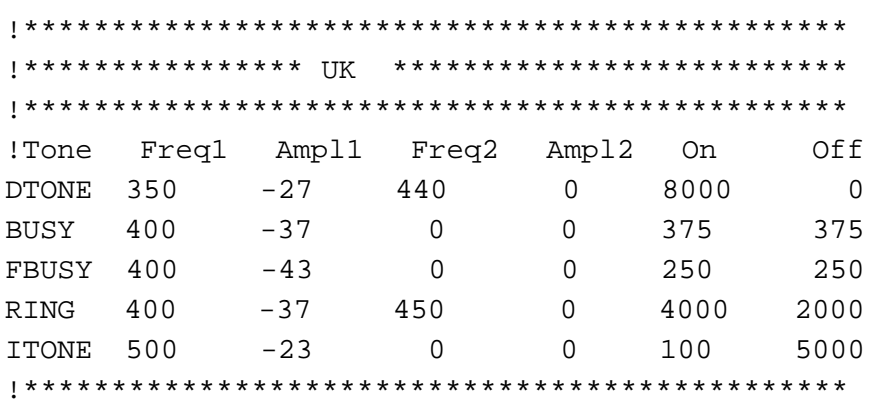

Because playing an Intrusion Tone requires a full conference while monitoring, the TSP feature "Client Monitor" will be deactivated if the INTRUSION keyword is set to 1. Otherwise, the agent and called party would hear the Monitor and Client Monitor's conversation.

# **Chapter 10 TSP Lights**

This section includes the following:

• [The TSP Light Display](#page-193-0)

# <span id="page-193-0"></span>**The TSP Light Display**

<span id="page-193-1"></span>The Light display used by engineering is now available to any user that can access the TSP with a Web Browser.

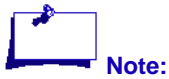

TSP Lights requires a direct connection to the user network. It will not work if the CPSEE\_TSP500 is on the Call Manager's private network and no other connection is pro-

#### **Table 10-1: Color of trunk and station lights.**

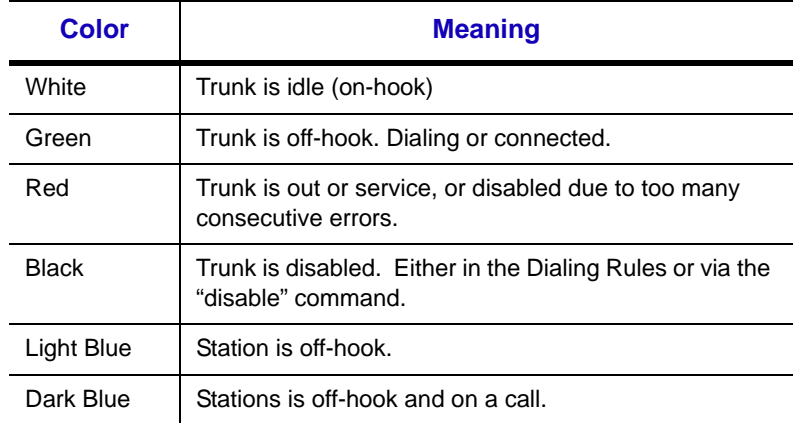

The bottom six rows of the light display indicate the health of the associated spans.

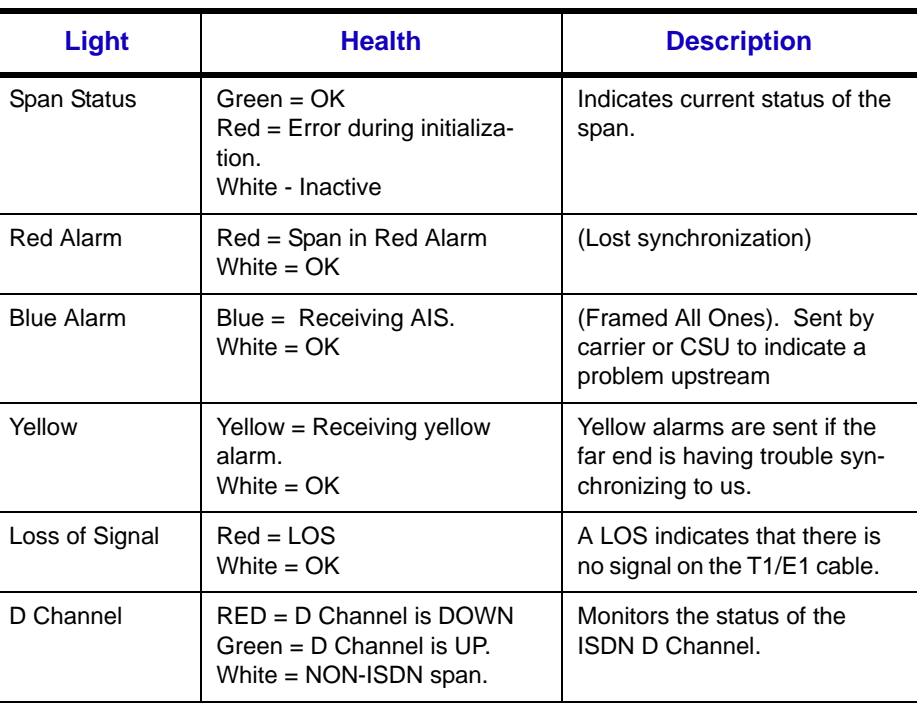

#### **Table 10-2: Health of associated spans.**

# **Chapter 11 Accessing Text-To-Speech**

This section addresses configuration necessary for reading Text-To-Speech messages on the TSP500. It includes the following:

- • [Accessing Text-To-Speech Messages](#page-195-0)
- • [Mounting the External Drive](#page-196-0)

## <span id="page-195-0"></span>**Accessing Text-To-Speech Messages**

<span id="page-195-2"></span><span id="page-195-1"></span>TSP500 has the ability to play an arbitrary Text-To-Speech (TTS) voice message. The creation of the TTS message is not the responsibility of the TSP500, but the TSP500 must have read access to the message.

Access to the message is to be provided by a Samba mount to an external drive. You would mount the external drive locally to the path **/home/tts**. To ensure that the drive is always mounted, you must insert an entry into the **/etc/ fstab** file.

An example of the entry is:

```
//<IP Address>/<directory path> <local directory path> 
username=<name>,password=<password>,<additional options> 0 0
                OR
```
//<Host Name>/<directory path> <local directory path> username=<name>,password=<password>,<additional options> 0 0

## **Example:**

//10.2.109.245/audio/home/tts smbfs username=eisadmin/Shelton,password=admin,defaults 0 0

//Minnie/Apps /home/tts smbfs username=eisadmin/Shelton,password=admin,defaults0 0

//10.2.55.6/tts /home/tts smbfs defaults 0 0

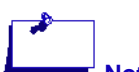

 **Note:** "defaults" = rw,suid,dev,exec,auto,nouser, async

## <span id="page-196-0"></span>**Mounting the External Drive**

<span id="page-196-2"></span><span id="page-196-1"></span>To mount an external drive, do the following:

- 1. Login to the TSP500 as **root**.
- 2. Edit the file containing filesystem information: [root@tsp500]# cd /etc [root@tsp500]# vi fstab
- 3. Insert the entry at the bottom of the file (See examples above).
- 4. Save the file.
- 5. Ensure the external drive is not already mounted: [root@tsp500]# mount
- 6. If "/home/tts" is listed, do the following. [root@tsp500]# umount /home/tts Otherwise proceed to the next step.
- 7. Mount the external drive: [root@tsp500]# mount –a

# **Chapter 12 Integrated Recording**

This section addresses configuration necessary for Integrated Recording. It includes the following sections:

- • [Introduction](#page-199-0)
- • [Components of Integrated Recording](#page-200-0)
- • [Integrated Recording Operation](#page-203-0)

# <span id="page-199-0"></span>**Introduction**

<span id="page-199-1"></span>Integrated Recording is a software solution for recording Agent conversations with contacts and/or conferencing parties. The recording can have different uses, depending upon the needs of the business customer.

One way to use Integrated Recording is for quality assurance purposes. A Supervisor may want to review the call to ensure that the Agent is working with a provided script or to review the contact conversation for feedback, for example.

Another common use of Integrated Recording is sales validation. The recording can be archived and reviewed later if there was a dispute on a purchase or if there are inconsistencies in the order.

Recording of the Agent can continue even after the called party has disconnected. Occasionally, this may be necessary to comply with contractual or legal requirements that direct the Agent to read a statement or script, even if the called party hanged up.

The TSP500 has Integrated Recording capability for up to 192 simultaneous conversations. Each conversation will result in a single file of merged audio, including the agent and the other party that the agent is connected to (called party or conference), that transfers to a remote archive server.

**See Also:**

**["Integrated Recording Feature" on page 4-5](#page-46-0)**

## <span id="page-200-0"></span>**Components of Integrated Recording**

<span id="page-200-1"></span>Recording Agent conversations on the TSP500 requires the following components:

- RAM Disk
- Recording Server
- Disk Monitor Daemon
- <span id="page-200-2"></span>• Recording Resource Manager

### **RAM Disk**

You must create a RAM disk with at least a 400MB capacity to hold the temporary snippets of audio. The file **grub.conf**, located in the **/boot/grub** directory, will be modified to allocate the memory needed for the RAM disk. New entries in the /**etc/rc.d/rc.local** file will create the RAM disk at **/mnt/rd** during boot-up.

These modifications take place when you install a recorder during a TSP500 upgrade. You must **reboot** the system after installation to activate the RAM drive

### **Recording Server**

<span id="page-200-3"></span>To activate Integrated Recording, you must mount SAMBA to a shared drive on a Recorder Server. The Recorder Server is the server that will archive the completed recordings. The Recorder Server will be referred to as the **Rec-Server** in this document.

On Linux, you would mount the shared drive using an entry in the **fstab** file in the **/etc** directory. This entry requires an IP address or "nodename". Although this could vary from site to site, the TSP software installation will configure a default "nodename" (**recserv**), and IP address on the 199 network (**199.199.199.220**).

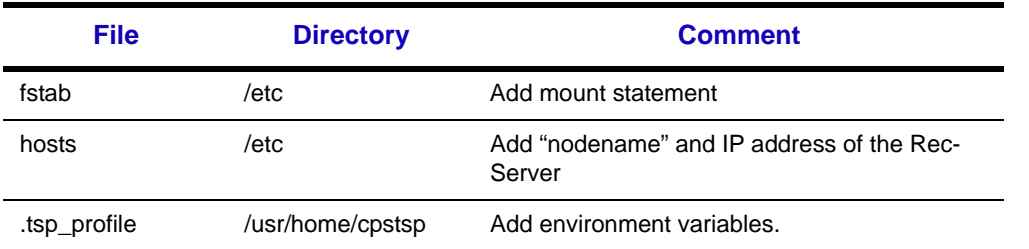

#### **Table 12-1: Files modified during installation.**

If a different IP address, and "node name" is required, it can be reconfigured during the installation, or afterwards, using the "**rec\_watch\_setup**" program located in the **/usr/home/cpstsp/cps01/utl/exe** directory.

<span id="page-201-0"></span>The mount point for the shared drive is **/home/EncWorkingData**. A subdirectory **EncImport** is created for storing the audio files created by the TSP.

### **Disk Monitor Daemon**

The daemon process (**rec\_watch.exe**) must be started. Its purpose is to move the audio files from their temporary storage on the RAM disk to the shared drive on the RecServer. This daemon process will establish a socket connection with the TSP. This connection will allow the TSP to control the movement of the audio files from the RAM disk to the shared drive on the **RecServer**.

This daemon process is referred to as **RecWatch** in this document. **Rec-Watch** is integrated in the TSP500 software installation. Because it requires the IP address of the **RecServer**, the auto-startup features are disabled at installation (similar to the TSP500 application), but can be activated by the installer.

### **Recording Resource Manager**

<span id="page-201-1"></span>A remote node, the **Recording Resource Manager** (**RRM),** sends recording control messages (Start, Stop, Pause Resume and Delete) to the TSP500 using CPS Enterprise Edition SIP. Protocol C messages arrive at the TSP500 using the standard CTI link. However, Call IDs generated by the **RRM** process will not be synchronized with the Call IDs generated by CPS Enterprise Edition SRM. This is because the **RRM** is tunneling through the CPS Enterprise Edition SIP, and not interfacing with the CPS Enterprise Edition SRM process.

To prevent conflicts with the Call ID generated by the SRM, a fixed Call ID (**10996**) has been defined for exclusive use by the **RRM**. Support has also been added for handling a **M\_HEARTBEAT** message from the **RRM**. This heartbeat is in addition to the heartbeat generated by CPS Enterprise Edition, and is distinguishable by the fixed Call ID allocated to the **RRM**. Once a heartbeat is received from the **RRM**, the TSP500 will monitor the receipt of future heartbeats. If it notices the loss of heartbeats from the **RRM**, it will assume the **RRM** is down and terminate all current recordings. If a subsequent **M\_HEARTBEAT** or Recording command is received from the **RRM**, the TSP500 will assume the **RRM** is back up.

The **RRM** talks to both the TSP500 and **RecServer**. It is responsible for issuing recording commands to the TSP, and sending notifications to the **Rec-Server** as well as the data associated with the audio recordings.

A protocol C message **M\_RECORD\_CONTROL** has been defined. This is the only message sent from the **RRM** to the TSP.

The Call ID field used in this message type is the fixed (reserved) call ID (**10996)** Keeping track of multiple recording sessions will be handled using the Agent ID field in the message, and not by the Call ID.

This Protocol C message contains a "flag" field that specifies five possible actions:

- Start Recording
- Stop Recording
- Pause Recording
- Resume Recording
- Delete Recording.

Also included in the message is a unique key that will be used in generating file names for the recorded audio.

**See Also:**

**["Integrated Recording Operation" on page 12-10](#page-203-0)**

**["Integrated Recording Feature" on page 4-5](#page-46-0)**

# <span id="page-203-0"></span>**Integrated Recording Operation**

<span id="page-203-1"></span>Integrated Recording involves sending messages to and from the TSP, generating a file, recording a conversation, and moving the audio recordings to the recording server.

The sequence for Integrated Recording is as follows:

- 1. An agent is connected to a call.
- 2. The **RRM** issues a **M\_RECORD\_CONTROL** message to the TSP indicating a "start recording" command.
- 3. The TSP issues an immediate **M\_COMPLETED** message signaling the acceptance or rejection of the request.
- 4. Assuming success the TSP obtains a free conference block, and places the audio from the Agent and Called Party into the conference. If the agent was already in a conference, the output of the Agent's conference is placed into the recording conference.
- 5. The TSP generates a file name using the supplied key in the received Protocol C message and adds a three-digit sequence number and Alaw or MuLaw identifier. Example: assume a key of **recording0001**. The resulting file name would be **recording0001.001.mu8**, for the first file name generated on a MuLaw system. Alaw systems will use **".al8**" as the extension.
- 6. The DSP attached to the Digital Station Trunk of the Agent (Station) performs the recording.
- 7. The TSP allocates three buffers. Each buffer is **32,000** bytes will hold **4 seconds** worth of audio. Every **4-seconds**, the TSP will receive a buffer full event. The TSP will write the contents of the buffer to the audio snippet file on the RAM disk. When **one minute's** worth of audio has been written, the snippet file is closed, and a new one opened.
- 8. The TSP will then send a **M\_MOVE\_RECORDING** command the **Rec-Watch** daemon. In the message, the TSP will specify whether **Rec-Watch** should move the snippet, as a single file to the **RecServer**, or whether it should concatenate the snippet to a file already existing on the **RecServer**. If a file does not already exist, one will be created using this first snippet. In the concatenate mode, the sequence number is dropped from the snippet filename when it is created on the **RecServer**.
- 9. Also in the **M\_MOVE\_RECORDING** message is a flag that tells **Rec-Watch** if this is the last snippet or not. It is only on the last snippet that **RecWatch** will respond to the TSP with an **M\_MOVE\_DONE** message. When the TSP receives this message, it will forward an

**M\_DONE\_RECORDING** message to the **RRM** using the CTI link. The **RRM** will then inform the **RecServer** server that the complete file is resident on the server.

**RecWatch** performs other tasks as well:

• Monitors the RAM disk for files that have not been modified for period of time (currently configured for **fifteen seconds**). It is assumed that if this file has not been modified during this time, and **RecWatch** has not been notified to move this file, then the TSP must be down, and **RecWatch** will delete the file. Because of the limited capacity of the RAM disk, it is **RecWatch's** primary goal to keep the RAM disk as unoccupied as possible, by removing any lost or orphaned audio snippets.

- Monitors and informs the TSP if the shared drive on the RecServer is full (currently specified by Wygant to be less than **four GBytes** remaining). If this occurs, the TSP will stop recording, and reject any future recording requests until sufficient disk space has been restored. To prevent oscillation, recording will not resume until an additional ten percent has been made available (4.4 GBytes).
- Monitors the availability of the **RecServer**. Every five seconds, Rec-Watch checks to ensure it still has access to the shared directory **EncImport** on the **RecServer**. If access fails, the TSP is notified, and any subsequent requests for recording by the **RRM** are denied until access is restored.
- Deletes audio files from the **RecServer** if instructed to do so by the TSP.

**See Also:**

**["Components of Integrated Recording" on page 12-7](#page-200-0)**

**["Integrated Recording Feature" on page 4-5](#page-46-0)**

# **Appendix A Troubleshooting**

This section includes the following:

- • [Common Questions](#page-207-0)
- • [CPSEE\\_TSP500 Hard Drive Diagnostic](#page-209-0)
- • [Enhanced Logging for Socket Connections](#page-210-0)

# <span id="page-207-0"></span>**Common Questions**

1. Is there a way to reload the telephony boards without actually rebooting the TSP?

Yes. Stop the TSP application (**stoptsp**). Then login to root and type **oamsys**. Wait until it is finished, and restart the TSP application.

2. In the trunks configuration file, how should I set the "Wait1stDig" and "WaitForDig" parameters?

The parameters apply only to T1 Robbed bit lines. (Not ISDN). For basic configuration these values are assigned by the TSP Configuration program. The settings depend on what they are connected to.

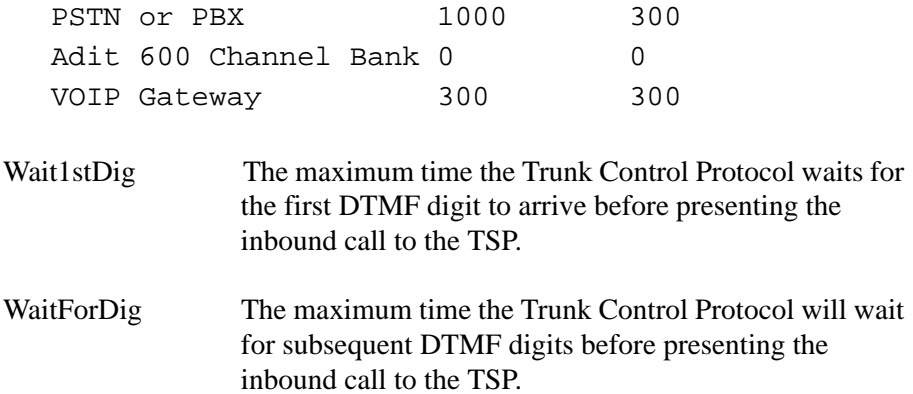

If other means of connecting to the TSP is implemented, these values may need to be adjusted. These values represent the parameters for collecting DNIS and ANI information.

- Inbound Digital Stations Although the TSP does not need DNIS information when connecting Digital Stations, the Trunk Control Protocol will go through the motions based in these parameters. This gives us some control over how quickly we will answer the call once presented with the inbound seizure. For certain devices that may be used to connect to the TSP, the inbound call will fail if we answer too quickly.
- 3. How do I assign "Outbound Digital Agents" and Inbound Digital Agents?

All agents on the CPSEE\_TSP500 are Digital Agents and have trunks associated with them. The spans associated with the digital station trunks are declared by placing a capitol **D** next to the span assignment in the **trunks.cnf** file. **(/usr/home/cpstsp/cps01/cfg/trunks.cnf**) Inbound Digital Agents are the default and require no other configuration.

Outbound Digital Agents need to have their trunks assigned as such. This is done via the keyword **OUTBOUND\_DIGITAL\_TRUNKS** in the dialing rules file. **(/usr/home/cpstsp/cps01/cfg/tsp.cnf**).

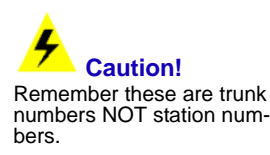

### **Common Questions on Caller ID**

- 1. What is the maximum number of digits that I can use for the Client ID? You can use up to four digits.
- 2. Can I use variable length Client IDs?
	- Yes, up to four digits. However, this will require that the COLLECT Strategy use variable collected digits for the "Client ID" rather than fixed. The announcement should say; "enter the Client ID – followed by the pound sign".
- 3. What is the maximum number of digits that I can use for the password. You can use up to eight digits for the password.
- 4. Can I use variable length passwords? Yes, up to eight digits. However, this will require that the COLLECT Strategy use variable collected digits for the "password" rather than fixed. The announcement should say; "enter your password – followed by the pound sign".
- 5. Will this feature work on CAS (Robbed Bit) lines? Yes, assuming the CAS line is supplying DNIS information. The Caller ID verification feature will only work if the CAS line sends ANI information. Typically CAS lines send ANI and DNIS in the **\*ani\*dnis** format.
- 6. What happens if no campaigns are configured with the Client ID that the Client logged in with?

The Client will be remain in the "waiting" state, listening to "music on hold" until a Campaign is assigned the Client ID, and the agent takes a call.

7. Can multiple Clients log into the same Client ID?

Yes. However, the TSP limits only four simultaneous monitors listening to the same agent. So, although multiple clients can log in, only the first four will be attached to an agent. The remainder will have to wait until the next agent connect.

- 8. How do I prevent a specific Client from logging in and monitoring? If this is the only Client monitoring a specific Client ID, you can do any of the following:
	- Change the password in the Client ID/Password assignment.
	- Remove the Client ID/Password assignment.
	- Have the Call Manager de-assign (or change) the Client ID of the Campaign(s).
	- Remove the Strategy, or the DNIS assignment to it.

If there are multiple Clients monitoring the same ID, it is best to change the password, and notify the remaining Clients of the change.

# <span id="page-209-0"></span>**CPSEE\_TSP500 Hard Drive Diagnostic**

All CPSEE\_TSP500's are installed with an IDE Smart Drive test/reporting tool. This tool reports the status of the specified IDE Smart Drive.

### **Instructions**

- 1. Login to "**root**"
- 2. Type: **ide-smart /dev/hda**

The following is an example of the output:

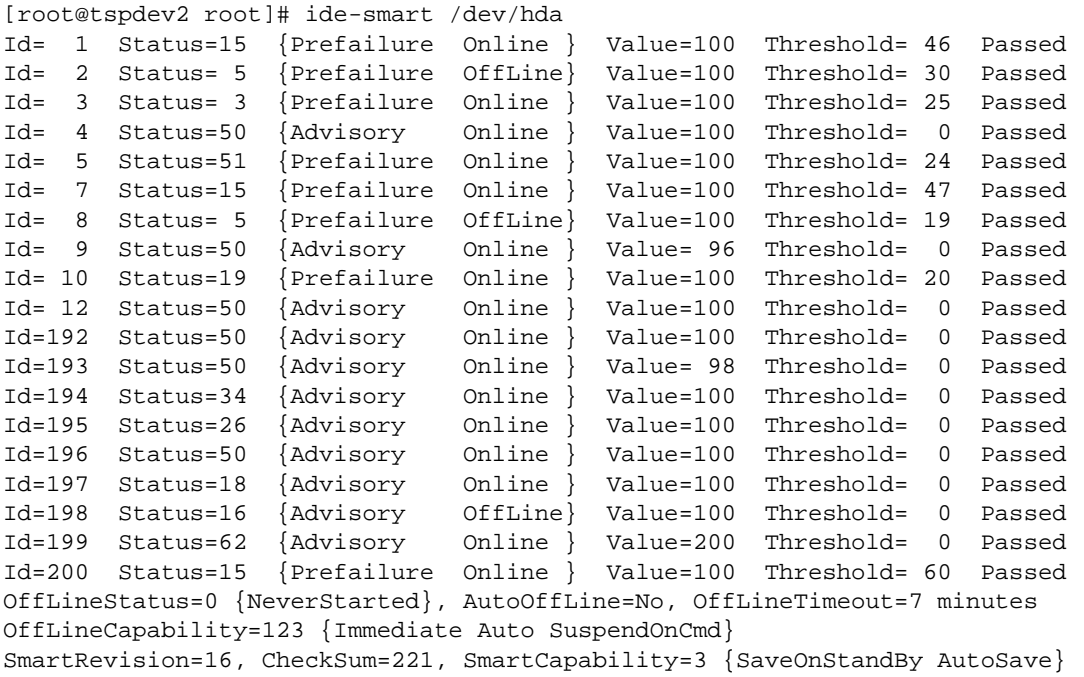

The last column will show whether a specific test Passed, or Failed. If a test "Fails", arrangements should be made to replace the hard drive as soon as possible. Engineering should also be notified.

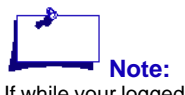

If while your logged into a TSP, you notice any unsolicited messages referencing "I/O Error", or you receive "I/O errors" in response to any commands, DO NOT reboot the TSP, and contact Engineering immediately.

## <span id="page-210-0"></span>**Enhanced Logging for Socket Connections**

The CPSEE\_TSP500 now logs when a socket connection closes.

Example:

tsp06.log:21:10:54.845 Closing Socket on fd 13 - CTI tsp06.log:21:12:08.439 Closing Socket on fd 14 - dumb1

> Also, if a second Call Manager or Gateway attempts to connect to the TSP, a message will be logged including the IP Address of the duplicate connection.

Example:

tsp05.log:20:23:55.378 Duplicate Connection Attempted from 127.0.0.1

# **Index**

### **A**

Activating TSP500 [3-3](#page-24-0) Admin terminal [3-4](#page-25-0) Agentless Campaign [4-6](#page-47-0) alaw [6-5](#page-118-0) ansm silence [6-5](#page-118-1) ansm timeout [6-5](#page-118-2) Answering machine Enhancements [4-25](#page-66-0) Answering machines Detecting beeps [4-25](#page-66-1) Detection params [4-25](#page-66-2) Area code digits [6-6](#page-119-0) Auto Booting [2-5](#page-20-0) Activating [2-5](#page-20-1) Disable [2-5](#page-20-2) auto log [6-7](#page-120-0)

#### **B**

BeepQueue [5-18](#page-87-0) BeepTimer [5-18](#page-87-1) Billing Codes [4-15](#page-56-0) BUG [5-3](#page-72-0)

### **C**

CALL [5-4](#page-73-0) Calling number [6-7](#page-120-1) CampBusy [5-19](#page-88-0) CampIdle [5-19](#page-88-1) CAPTURE [5-4](#page-73-1) CAPTURE\_TNUM [5-5](#page-74-0) CAPTURE\_TRK\_AUD [5-5](#page-74-1) Card information [7-15](#page-148-0) CardExcess [5-19](#page-88-2) CardInuse [5-19](#page-88-3) CAS Signals [3-15](#page-36-0) CAUSE [5-5](#page-74-2) CFIG [5-5](#page-74-3) cfig\_data.cnf [7-5](#page-138-0) Client Monitoring For Outbound Remote [4-19](#page-60-0) CLOCK [5-5](#page-74-4) clock master [6-7](#page-120-2) clock poll [6-7](#page-120-3)

CMD [5-6](#page-75-0) Collect DTMF Digits [4-10](#page-51-0) Commands List [5-3](#page-72-1) load misc [4-27](#page-68-0) Terminal [4-27](#page-68-1) ComTask [5-19](#page-88-4) CONF [5-6](#page-75-1) **Configuration** Displaying [7-17](#page-150-0) Download [7-20](#page-153-0) Restore [7-20](#page-153-1) Saving [7-18](#page-151-0) Configuration Initialization Sample [7-22](#page-155-0) Configuration tool [7-2](#page-135-0) Accessing [7-9](#page-142-0) Requirements [7-3](#page-136-0) Configurator menu [7-9](#page-142-1) CONFINUSE [5-19](#page-88-5) conn thread [6-7](#page-120-4) CONNS [5-6](#page-75-2) **Country** Code for Multi Country [5-10](#page-79-0) Multi Manual dia[l 4-23](#page-64-0) Selecting [7-10](#page-143-0) Selecting for Installation [7-11](#page-144-0) country [6-7](#page-120-5) CpClose [5-19](#page-88-6) CRATE [5-7](#page-76-0)

### **D**

Default Billing [6-8](#page-121-0) devices per t hread [6-9](#page-122-0) DIAL [5-7](#page-76-1) dial [5-19](#page-88-7) Dialing rules Access [3-5](#page-26-0) DialPend [5-19](#page-88-8) Digital Station Dials [4-23](#page-64-1) DISABLE [5-7](#page-76-2) disabled trunks [6-10](#page-123-0) Disk Monitor Daemon [12-8](#page-201-0) Displaying Card layout [7-18](#page-151-1) download boards [6-10](#page-123-1) DsIdle [5-19](#page-88-9) DspBad [5-19](#page-88-10) DspIdle [5-20](#page-89-0)

Dual-Tone MultiFrequency [4-10](#page-51-1)

#### **E**

E1 Configuration Sample [7-34](#page-167-0) Edit Configuration [7-14](#page-147-0) ENABLE [5-8](#page-77-0) Encore and Conferencing [7-14](#page-147-1) EventQue [5-20](#page-89-1) Events TSPLogger [8-9](#page-182-0) Excess [5-20](#page-89-2)

#### **F**

Feature Integrated Recording [4-5](#page-46-1)

#### **H**

HELP [5-8](#page-77-1) HTRUNK [5-9](#page-78-0)

#### **I**

InbBusy [5-20](#page-89-3) InbIdle [5-20](#page-89-4) INBOUND [5-9](#page-78-1) India Support [4-17](#page-58-0) Initilaize Configuration [7-10](#page-143-1) INSTALL [5-9](#page-78-2) Install flags [5-9](#page-78-3) Integrated Recording [4-5](#page-46-2) Components [12-7](#page-200-1) Introduction [12-6](#page-199-1) intl\_watt [6-10](#page-123-2) Intrusion Tone Implementing [9-3](#page-190-1) Using [9-4](#page-191-1) IPSTATS [5-10](#page-79-1) ISDN Editing the configuration [3-7](#page-28-0) Modifying [3-6](#page-27-0) Overview [3-6](#page-27-1) Resetting [3-13](#page-34-0) Sending user data [4-16](#page-57-0) Viewing the configurations [3-12](#page-33-0) ISDN Trace [3-16](#page-37-0) IVR\_TRUNKS [6-11](#page-124-0)

#### **L**

Light display [10-2](#page-193-1) LINKP [5-11](#page-80-0) LLOOP [5-11](#page-80-1) LOAD [5-11](#page-80-2) local area code [6-11](#page-124-1) local exchange [6-12](#page-125-0) local watt [6-12](#page-125-1) locname [6-12](#page-125-2) LOG [5-12](#page-81-0) long\_watt [6-12](#page-125-3)

### **M**

Main menu [3-3](#page-24-1) max logsize [6-12](#page-125-4) max trunk err [6-12](#page-125-5) McbAvail [5-20](#page-89-5) Mcblnuse [5-20](#page-89-6) medium\_watt [6-12](#page-125-6) monitor only [6-13](#page-126-0) **Monitoring** Enhancements [4-18](#page-59-0) **Mounting** An external drive [11-3](#page-196-1) MpAvail [5-20](#page-89-7) MpDead [5-20](#page-89-8) Mplnuse [5-20](#page-89-9) Multi Country [4-23](#page-64-2) MUSIC [5-12](#page-81-1)

#### **N**

nai zero [6-13](#page-126-1) NMS Directory Structure [7-4](#page-137-0) num\_stations [6-13](#page-126-2) num\_trunks [6-14](#page-127-0)

### **O**

**Operation** Integrated Recording [12-10](#page-203-1) OPTIONS [5-14](#page-83-0) outbound\_digital\_trunks [6-14](#page-127-1)

### **P**

PARK [5-16](#page-85-0) Personal Ring Back [6-20](#page-133-0) Personnel Ring Back [4-11](#page-52-0) PLAY [5-16](#page-85-1) POISSON [5-16](#page-85-2) PREP [5-18](#page-87-2)

Protocol Trunk [3-17](#page-38-0)

#### **Q**

QCHECK [5-18](#page-87-3) QMSG [5-22](#page-91-0) QPORT [5-23](#page-92-0) QUIT [5-23](#page-92-1) Quit [3-3](#page-24-2)

#### **R**

RAM Disk [12-7](#page-200-2) Reboot TSP500 [2-3](#page-18-0) RECORD [5-26](#page-95-0) Recording Agent [4-5](#page-46-2) Recording Resource Manager [12-8](#page-201-1) Recording Server [12-7](#page-200-3) Redials Of Incompletes [4-23](#page-64-3) Restarting Protocols [4-3](#page-44-0) Restricted Monitor [4-19](#page-60-1) RLOGGER [8-13](#page-186-0) Rlogger [8-2](#page-175-0) RLOOP [5-26](#page-95-1) rna extend time [6-15](#page-128-0) Rule0\_4 [6-15](#page-128-1)

#### **S**

Samba Mounting [11-3](#page-196-2) Sending user data [4-16](#page-57-1) SHOOK [5-26](#page-95-2) SHOW [5-27](#page-96-0) show board [5-27](#page-96-1) show camp [5-27](#page-96-2) show cause [5-28](#page-97-0) show cmon [5-29](#page-98-0) show dsp [5-29](#page-98-1) show errors [5-30](#page-99-0) show group [5-31](#page-100-0) show monids [5-31](#page-100-1) show ports [5-31](#page-100-2) show stat [5-32](#page-101-0) show switch [5-33](#page-102-0) show trunks [5-33](#page-102-1) Shut down TSP500 [2-2](#page-17-0)

SILENCE DB [5-35](#page-104-0) SILENCE TIME [5-35](#page-104-1) Silent Coaching [4-18](#page-59-1) SIMCAMP [5-35](#page-104-2) SIMIN [5-35](#page-104-3) SLINE [5-35](#page-104-4) SLOTS [5-36](#page-105-0) SPAN [5-37](#page-106-0) SPSTUFF [5-38](#page-107-0) SpyAvail [5-21](#page-90-0) SpyInuse [5-21](#page-90-1) Spylist [6-16](#page-129-0) SRESET [5-38](#page-107-1) Starting [2-4](#page-19-0) From menu [2-4](#page-19-1) **Station** Information [7-13](#page-146-0) STATUS [5-38](#page-107-2) Stinact [5-21](#page-90-2) Stopping TSP500 [2-4](#page-19-2) StWait [5-21](#page-90-3) Support Issues [4-17](#page-58-1) SYSLOG [5-39](#page-108-0) Syslog viewers [8-6](#page-179-0) SYSLOG\_NAME [8-5](#page-178-0) **Syslogger** Trunk bound alerts [4-14](#page-55-0) System Configuring [7-9](#page-142-2) System Tools [3-14](#page-35-0)

### **T**

T1 Configuration Sample [7-28](#page-161-0) Talkque [5-21](#page-90-4) Tdisabled [5-21](#page-90-5) Text-To-Speech [4-7,](#page-48-0) [11-2](#page-195-1) Thang [5-21](#page-90-6) third party [6-16](#page-129-1) Tied [5-21](#page-90-7) Time/Date Setting [2-6](#page-21-0) TLINE [5-40](#page-109-0) TnAvail [5-22](#page-91-1) Tone Keywords [6-5](#page-118-3) TONE\_FREQ [6-16](#page-129-2) TONE\_RANGE [6-17](#page-130-0) TONE\_TIME [5-41,](#page-110-0) [6-17](#page-130-1)

TONE\_TIME1 [6-17](#page-130-2) TONE\_TIME2 [6-17](#page-130-3) TOSSED\_MESSAGES [6-17](#page-130-4) Tpend [5-22](#page-91-2) TpIdle [5-22](#page-91-3) TPLAY [5-41](#page-110-1) **Trace** View file [3-16](#page-37-1) Trbidle [5-22](#page-91-4) TRESET [5-41](#page-110-2) Trunk Alerts to Syslogger [4-14](#page-55-1) Board number [3-18](#page-39-0) Information [7-12](#page-145-0) Protocol [7-6](#page-139-0) Type [3-18](#page-39-1) Utilization files [4-13](#page-54-0) Variant [3-18](#page-39-2) Wait for digit [3-19](#page-40-0) Wait for first digit [3-19](#page-40-1) trunk check time [6-17](#page-130-5) trunk idle time [6-18](#page-131-0) Trunk Storage [7-6](#page-139-1) TrunkGroups [6-17](#page-130-6) **Trunks** View file [3-17](#page-38-1) trunks.cnf [7-5](#page-138-1) TSP Configuration directory structure [7-5](#page-138-2) TSP Control [8-7](#page-180-0) tsp.cnf [7-5](#page-138-3) TSP500 Background [1-4](#page-11-0) TspLogger [8-2](#page-175-1) Configuring [8-4](#page-177-0) TspRelay [8-12](#page-185-0) Ttry [5-22](#page-91-5) TTS [11-2](#page-195-2) TUT Files [4-13](#page-54-1)

#### **U**

Unrestricted manual dial [4-23](#page-64-4) User Data [4-16](#page-57-2)

#### **V**

voice ansm length [6-18](#page-131-1) Voice Detection parameters [4-26](#page-67-0) voice silence level [6-19](#page-132-0) voice silence time [6-19](#page-132-1) VOICE\_ANSM\_MLENGTH [6-19](#page-132-2)

VOICE\_LEAKAGE\_TIME [6-19](#page-132-3) VOICE NOISE LEVEL [6-19](#page-132-4) VOICE\_TIME1 [6-19](#page-132-5) VOICE TIME2 [6-19](#page-132-6) VOICE\_TONE\_RATIO [6-19](#page-132-7)

#### **W**

**Write** Configuration to Archive [3-19](#page-40-2) Wvoice [5-22](#page-91-6)
Free Manuals Download Website [http://myh66.com](http://myh66.com/) [http://usermanuals.us](http://usermanuals.us/) [http://www.somanuals.com](http://www.somanuals.com/) [http://www.4manuals.cc](http://www.4manuals.cc/) [http://www.manual-lib.com](http://www.manual-lib.com/) [http://www.404manual.com](http://www.404manual.com/) [http://www.luxmanual.com](http://www.luxmanual.com/) [http://aubethermostatmanual.com](http://aubethermostatmanual.com/) Golf course search by state [http://golfingnear.com](http://www.golfingnear.com/)

Email search by domain

[http://emailbydomain.com](http://emailbydomain.com/) Auto manuals search

[http://auto.somanuals.com](http://auto.somanuals.com/) TV manuals search

[http://tv.somanuals.com](http://tv.somanuals.com/)